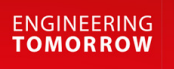

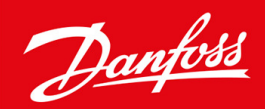

**Application Guide**

# VLT® Integrated Motion Controller Software version: 48.XX

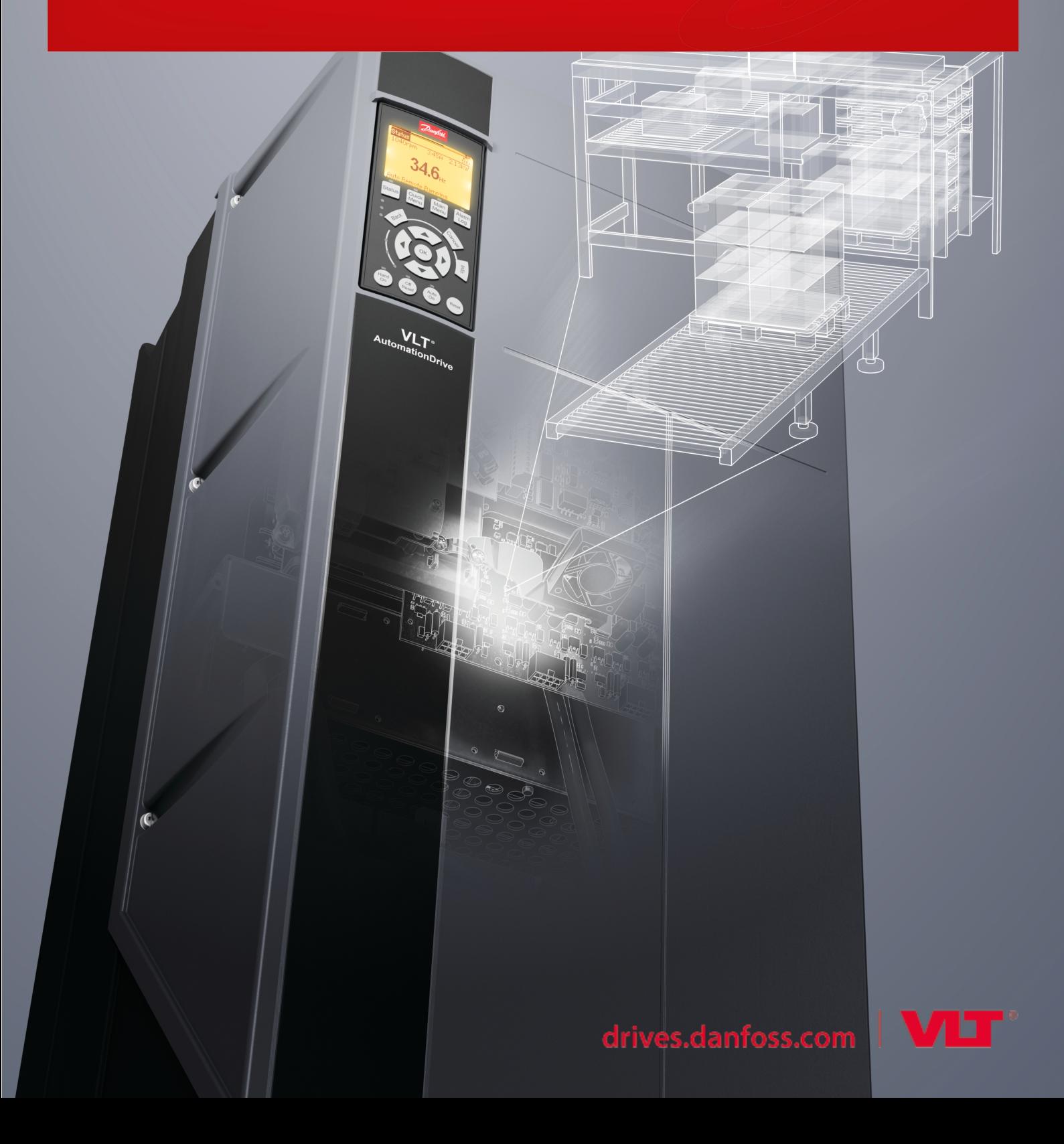

Danfoss

## **Contents**

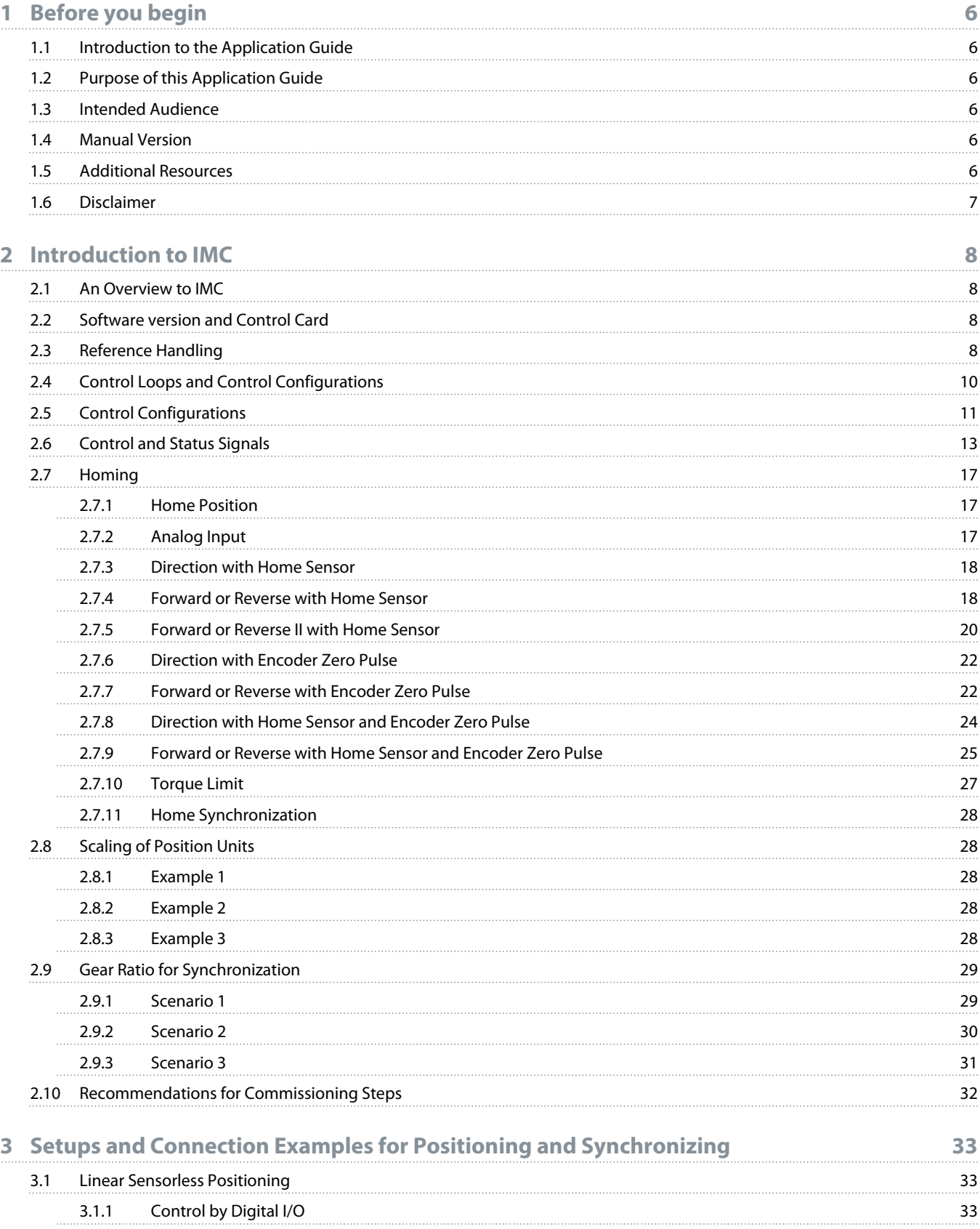

Danfoss

## **ContentsApplication Guide | VLT® Integrated Motion Controller**

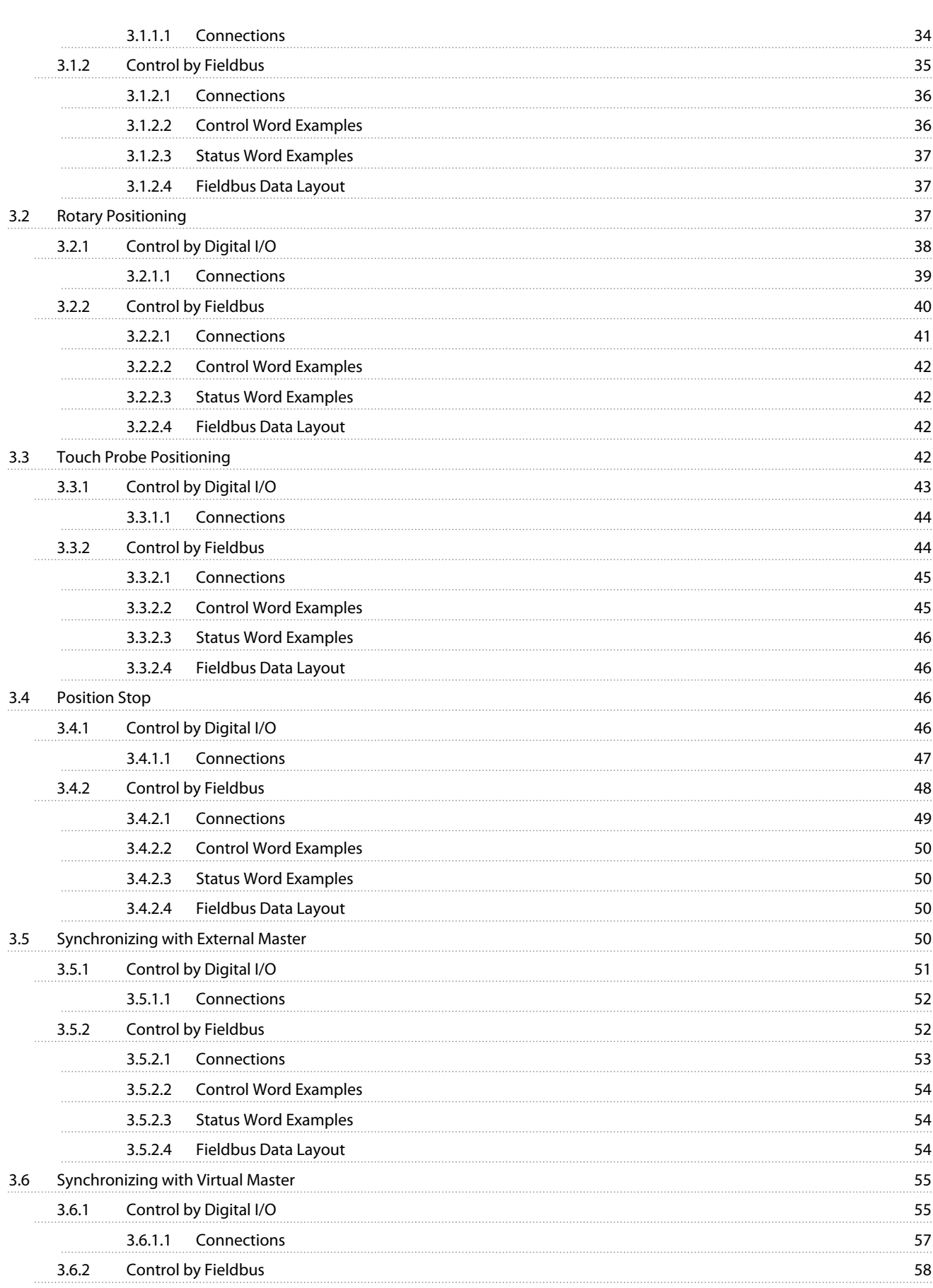

Danfoss

## **ContentsApplication Guide | VLT® Integrated Motion Controller**

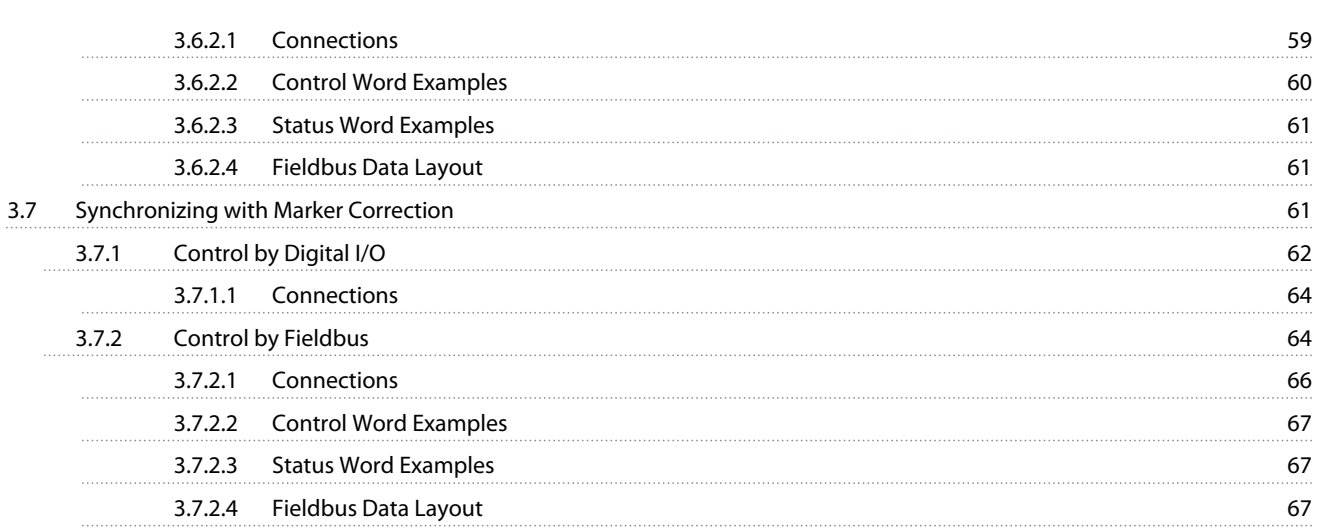

anfoss

## <span id="page-5-0"></span>**1 Before you begin**

### 1.1 Introduction to the Application Guide

This chapter describes the purpose of the application guide, manual version, intended audience, disclaimer, safety conventions, and additional resources.

## 1.2 Purpose of this Application Guide

This application guide provides information about recommended parameter settings and descriptions to operate drives in applications which use Integrated Motion Controller (IMC) on the VLT® AutomationDrive FC 302 series.

Installation and operating instructions are not in scope of the application guide.

### 1.3 Intended Audience

The intended audience of the application guide is trained personnel, automation engineers, and programmers with experience in operating with parameters and with basic knowledge of DanfossAC drives.

### 1.4 Manual Version

This manual is regularly reviewed and updated. All suggestions for improvement are welcome.

The original language of this manual is in English.

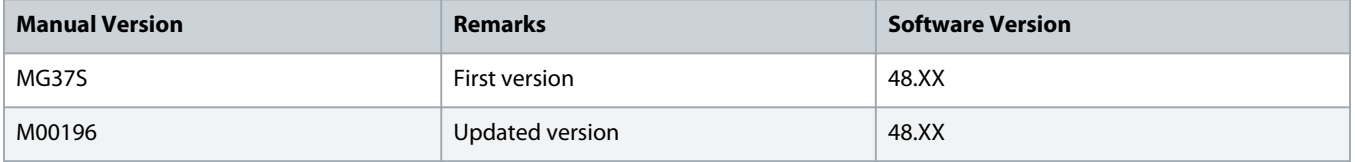

### 1.5 Additional Resources

Additional resources are available with related information.

The programming guide provides information on all the parameters in Danfoss.

The design guide provides information about the capability and functionality to design motor control systems.

The operating guide provides detailed specification, requirements, and installation instructions of FC 302 Automation Drive.

Technical documentation for various product options is available via the [Danfoss home page](http://www.danfoss.com) in the Service and Support/ Documentation section.

#### **Safety Symbols**

The following symbols are used in this manual:

## **DANGER**

<span id="page-6-0"></span>Indicates a hazardous situation when not avoided, results in death or serious injury.

## **W A R N I N G**

Indicates a hazardous situation when not avoided, could result in death or serious injury.

## **C A U T I O N**

Indicates a hazardous situation when not avoided, could result in minor or moderate injury.

## **N O T I C E**

Indicates information considered important, but not hazard-related (for example, messages relating to property damage).

## 1.6 Disclaimer

This publication contains information proprietary to Danfoss. By accepting and using this manual, the user agrees that the information contained in this guide is used solely for operating equipment from Danfoss, or equipment from other vendors if such equipment is intended for communication with Danfoss equipment over a serial communication link. This publication is protected under the Copyright laws of Denmark and most other countries.

Danfoss does not warrant that a software program produced according to the guidelines provided in this manual functions properly in every physical, hardware, or software environment.

Although Danfoss has tested and reviewed the documentation within this manual, Danfoss makes no warranty or representation, neither expressed nor implied, concerning this documentation, including its quality, performance, or fitness for a particular purpose.

In no event shall Danfoss be liable for direct, indirect, special, incidental, or consequential damages arising out of the use, or the inability to use information contained in this manual, even if advised of the possibility of such damages. In particular, Danfoss is not responsible for any costs, including but not limited to those incurred as a result of lost profits or revenue, loss or damage of equipment, loss of computer programs, loss of data, the costs to substitute these, or any claims by third parties.

Danfoss reserves the right to revise this publication at any time and to make changes to its contents without prior notice or any obligation to notify former or present users of such revisions or changes.

## <span id="page-7-0"></span>**2 Introduction to IMC**

### 2.1 An Overview to IMC

The Integrated Motion Controller (IMC) enables position control with all control principles and motor types with and without feedback for the VLT.

IMC enables the following functions:

- **Positioning**
- **Synchronization**
- Homing
- Virtual Master

Position control in both positioning and synchronization modes can be either sensorless or with feedback.

In the sensorless control principle, the motor angle calculated by the motor controller is used as feedback. In the closed loop control principle, VLT® AutomationDrive FC 302 supports 24 V encoders as standard. With extra options, the drive supports most standard incremental and absolute encoders, and resolvers. The position controller can handle both linear and rotary systems. The controller can scale positions to any relevant physical unit such as mm or °.

To activate IMC, select [9] Positioning or [10] Synchronization in parameter 1-00 Configuration Mode.

## 2.2 Software version and Control Card

Software version 48.33 and higher can only be installed on control card MK II. The white USB port identifies a control card MK II.

To order VLT® AutomationDrive FC 302 drives with the IMC software, select S067 as Software Release in position 24-27 of the type code. For more information on ordering the software, see Design Guide.

## 2.3 Reference Handling

IMC can be used in positioning and synchronization applications without more options.

#### **Positioning**

Reference for the target position depends on any of the following positioning types:

- **Absolute:** Target position relates to the defined zero point of the machine.
- **Relative:** Target position relates to the actual position of the machine.
- **Touch Probe:** Target position relates to a signal on a digital input.

Position control can be sensorless or with feedback. For sensorless control, the motor angle calculated by the motor controller is used as feedback. In closed- loop (with feedback) control principle, 24 V encoders are the standard option. With extra options, incremental encoders, absolute encoders, and resolvers are supported.

The position controller can handle both linear and rotary systems. Position values are scaled to relevant physical units. All positioning and synchronization are controlled either by digital I/O or fieldbus.

A positioning command requires 3 inputs:

- Target position
- Speed reference
- Ramp times

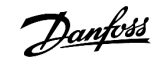

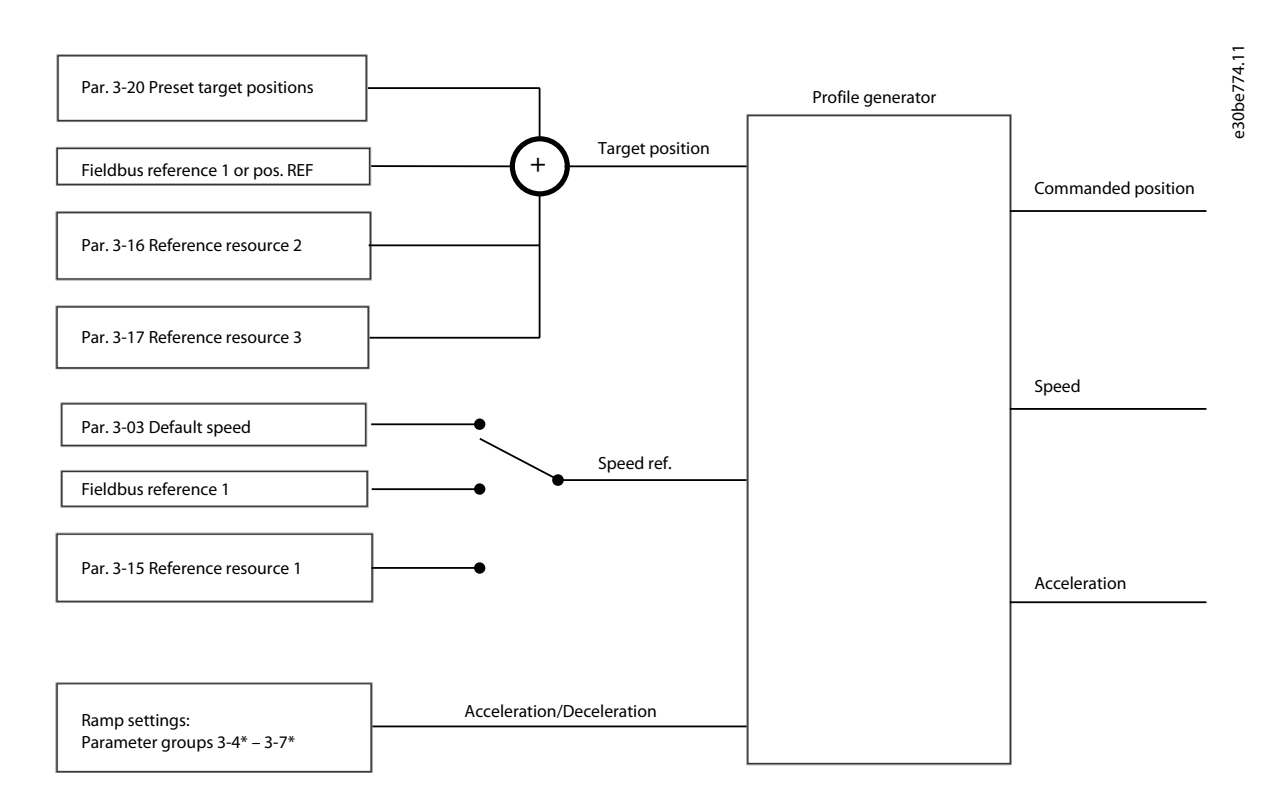

<span id="page-8-0"></span>These 3 inputs can come from various sources as shown in the illustration.

#### **Illustration 1: Positioning References**

#### **Synchronization**

During synchronization, a master encoder signal is sent to the drive which is followed by the motor based on scaling. The following synchronization features are available:

- Synchronize multiple shafts to the same encoder signal.
- Option to use different scaling on each shaft, as required.
- Synchronize to a real master.
- Synchronize to a virtual master.

)anfoss

<span id="page-9-0"></span>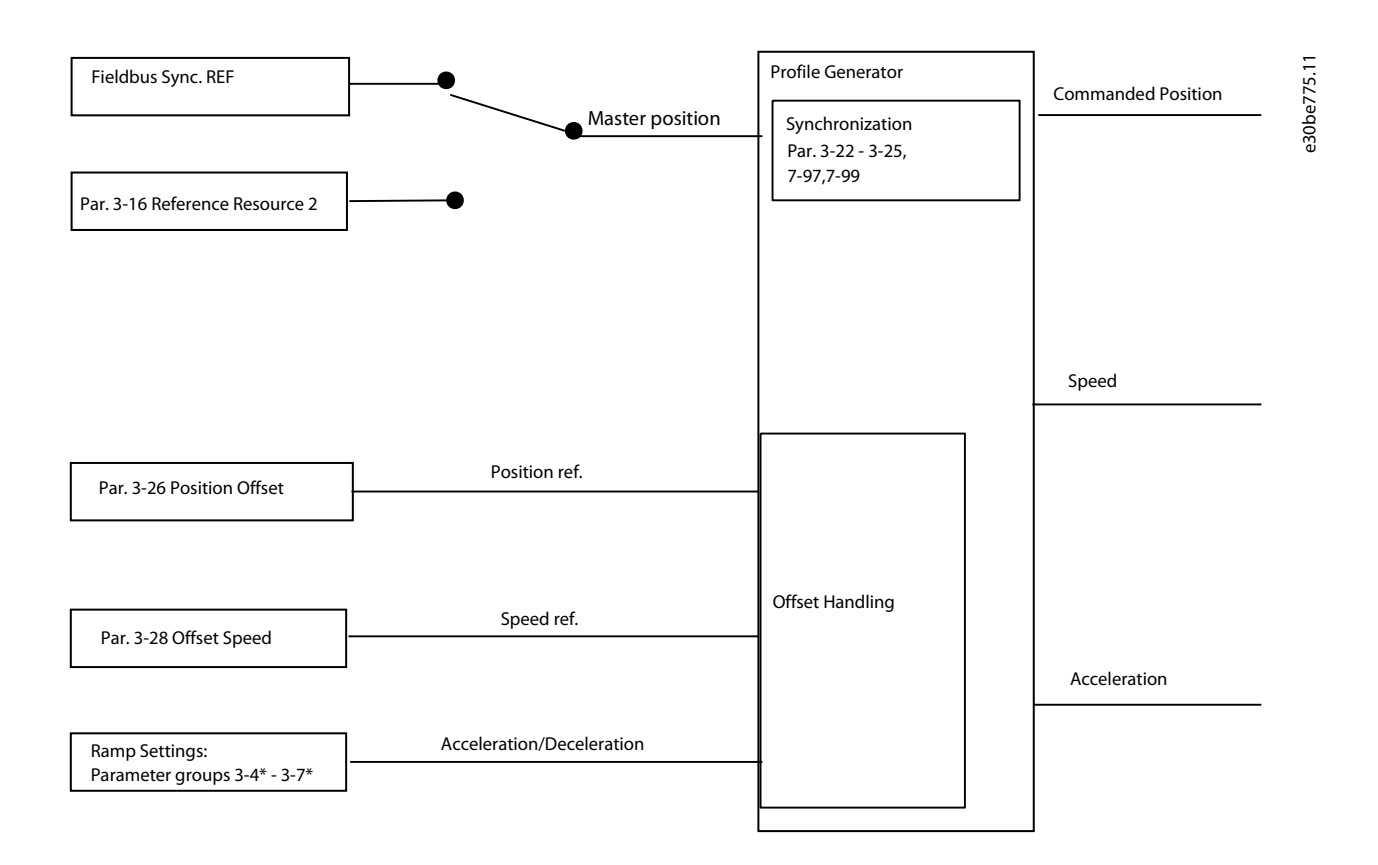

#### **Illustration 2: Synchronization References**

For positioning and synchronizing, in each control cycle (1 ms), the profile generator calculates position, speed, and acceleration required to do a specific movement. The outputs from the profile generator are used as inputs for the position and speed controller as described in 2.4 Control Loops and Control Configurations.

## 2.4 Control Loops and Control Configurations

In positioning and synchronization mode, the position PI controller is added as an outer loop providing the speed reference for the speed PID.

The illustration below shows the control structure and parameters affecting the control behavior with flux motor control.

)anfoss

<span id="page-10-0"></span>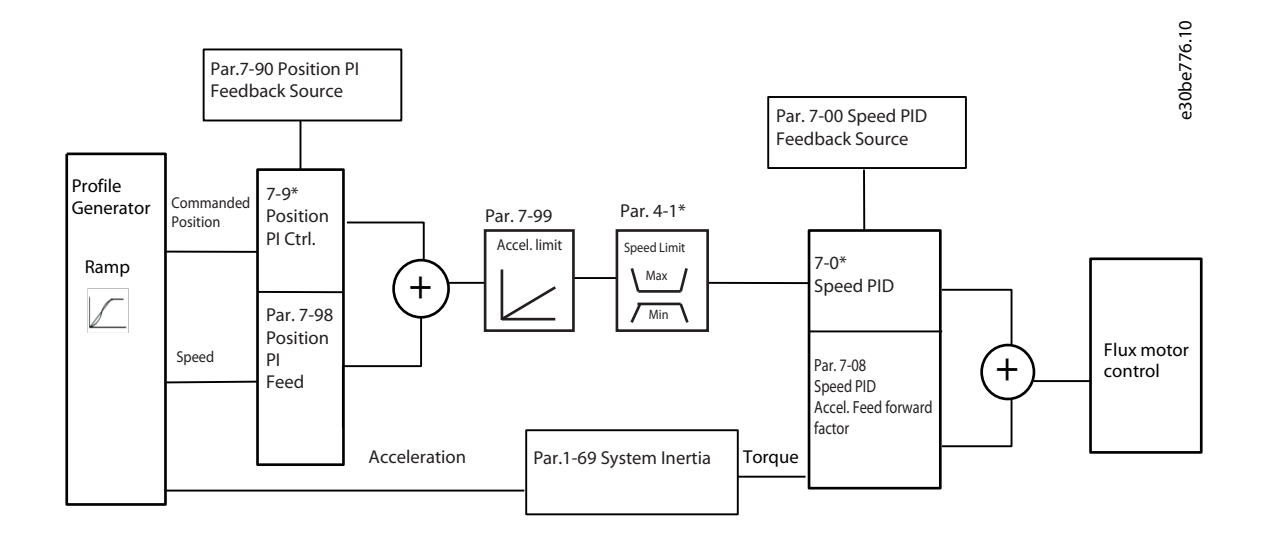

#### **Illustration 3: Positioning and Synchronization Mode**

### 2.5 Control Configurations

IMC supports multiple types of configurations for motor, speed, and position control with or without feedback and allows adaptation to most applications.

It is possible for one or more controllers to be active depending on the basic configuration in parameter 1-01 Motor Control Principle.

- **U/F and VVC+:** Position PI controller (parameter group 7-9\* Position PI Ctrl)
- **Flux sensorless and Flux with motor feedback:** Speed PID controller (parameter group 7-0\* Speed PID Ctrl) and Position PI controller (parameter group 7-9\* Position PI Ctrl).

With sensorless control, the estimated rotor position is used as feedback for motor, speed, and position control.

Motor and speed control uses the same feedback whereas the position controller can use the same or a different feedback.

The following control configurations are possible:

Danfoss

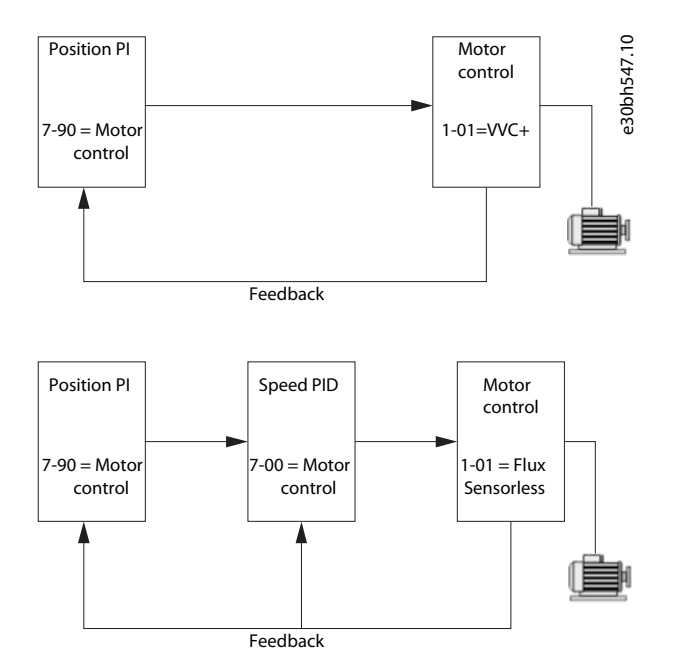

**Illustration 4: Sensorless Motor/Speed/Position Control, VVC+ or Flux Sensorless**

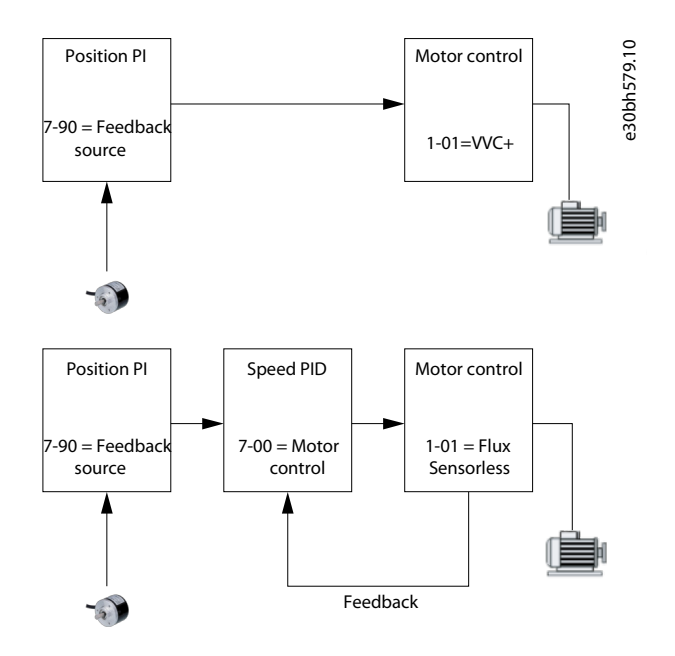

**Illustration 5: Sensorless Motor/Speed Control and Position Control with Feedback, VVC+ or Flux Sensorless**

<u> Danfoss</u>

<span id="page-12-0"></span>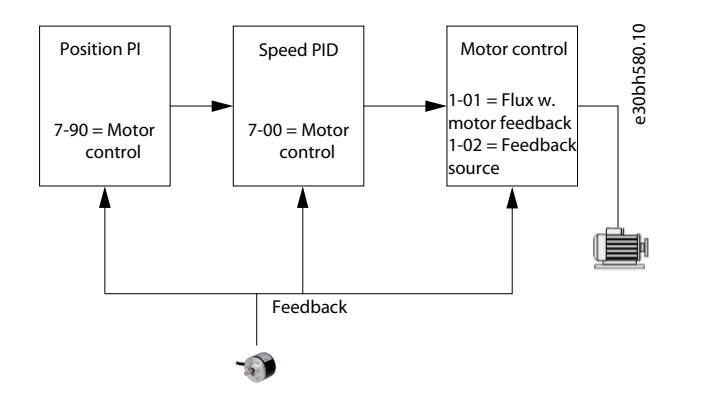

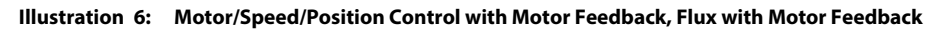

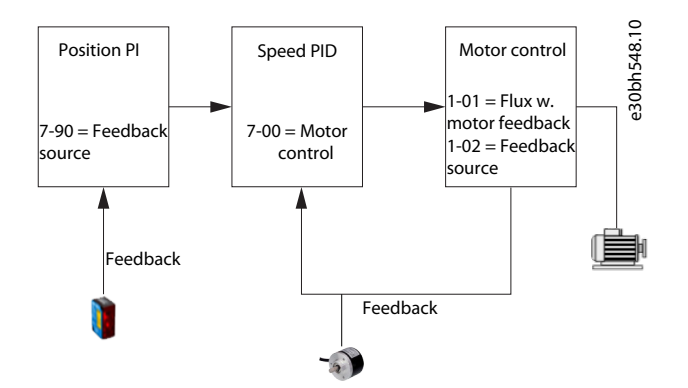

**Illustration 7: Motor/Speed/Position control with Motor Feedback and position control with Application Feedback, Flux with Motor Feedback**

## 2.6 Control and Status Signals

IMC control and status signals are available as digital I/O bits and fieldbus bits. The following table details the available options.

Danfoss

#### **Table 1: Control Signals**

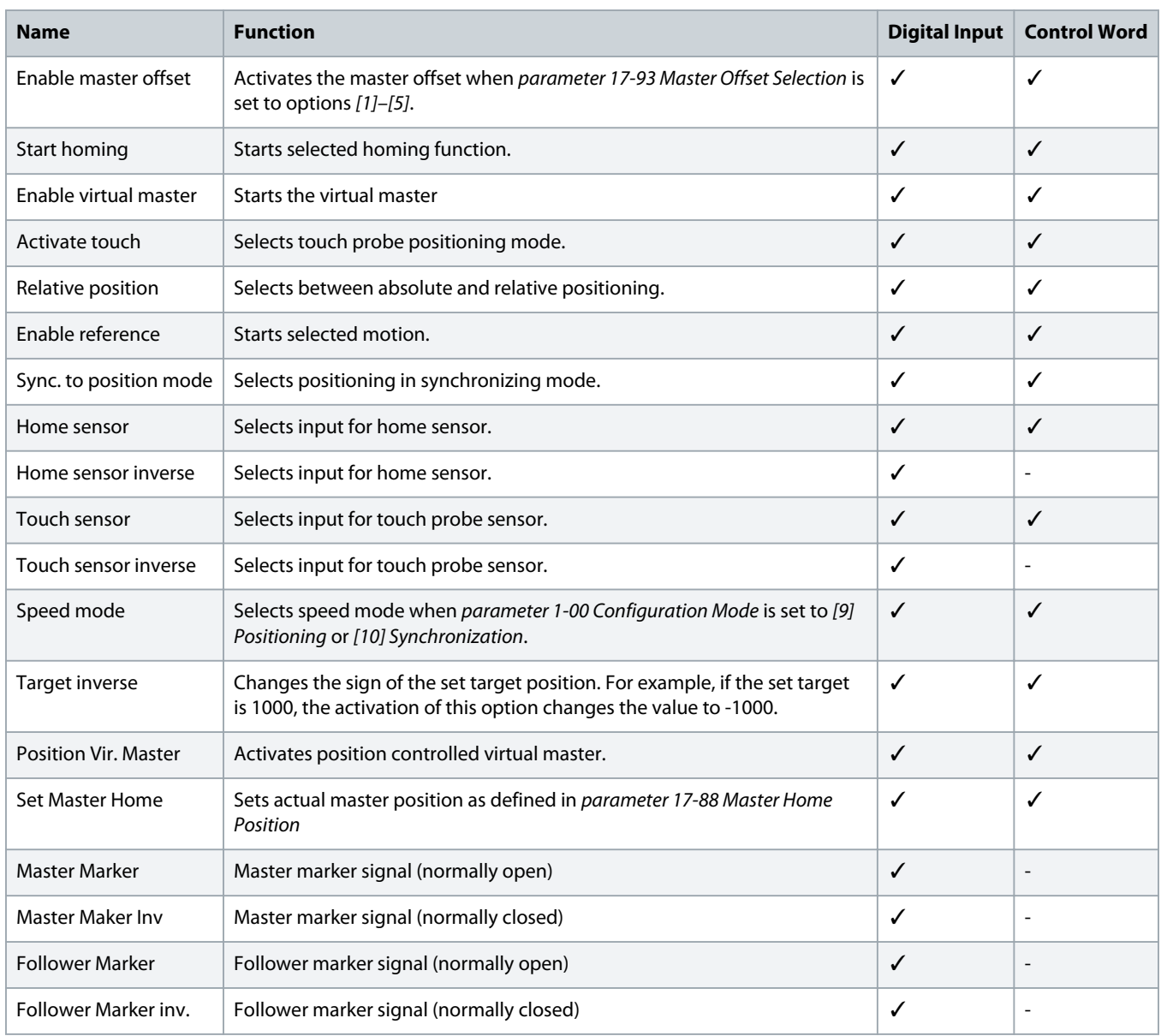

When [3] FC Motion Profile is selected in parameter 8-10 Control Word Profile, the bits in the control word have the following meaning, as in table 2:

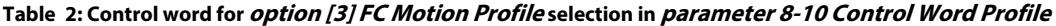

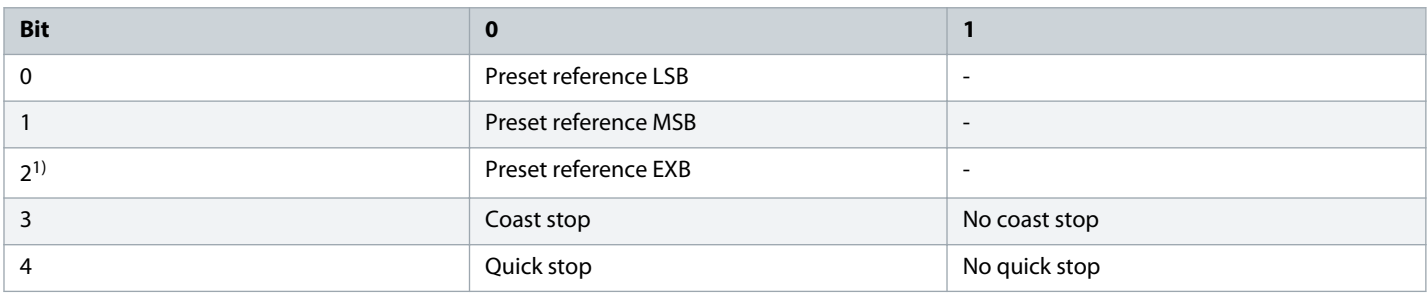

<u> Danfoss</u>

<span id="page-14-0"></span>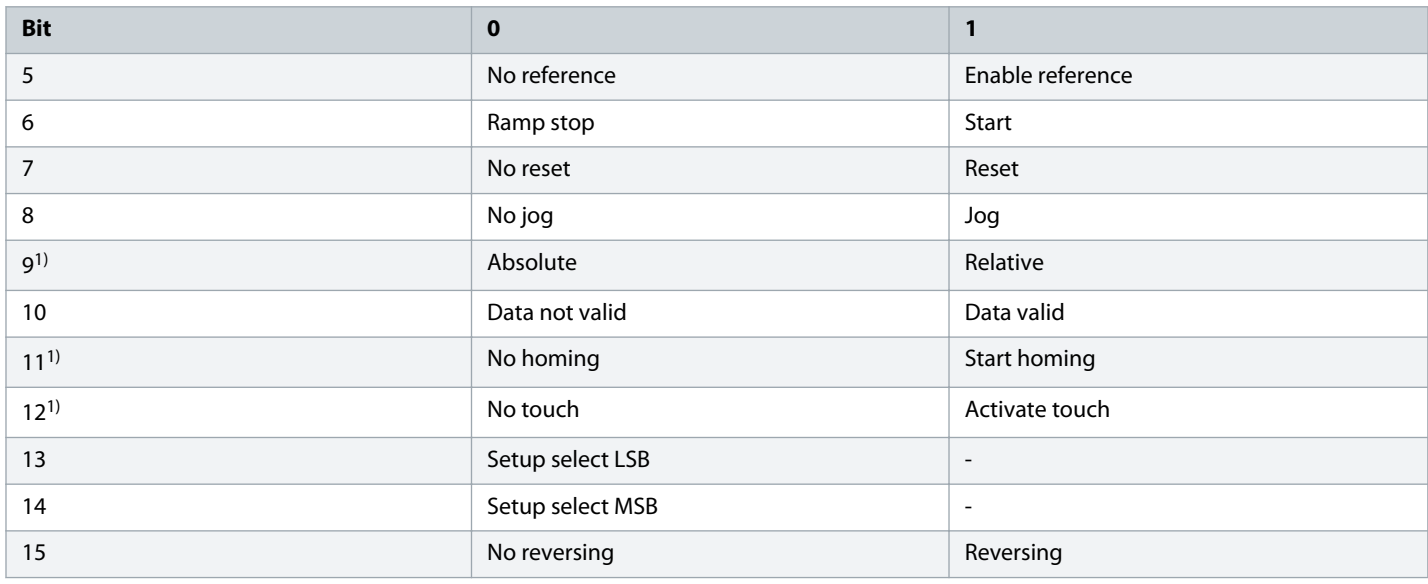

<sup>1)</sup> Different from [0] FC Profile.

Options for bit 0–2 and 12–15 in parameter 8-14 Configurable Control Word CTW:

- [11] Start Homing
- [12] Activate Touch Probe
- [13] Sync. to Pos. Mode
- [14] Ramp 2
- [15] Relay 1
- [16] Relay 2
- [17] Speed Mode
- [18] Enable Virtual Master
- [19] Activate Master Offset
- [20] Target Inverse
- [26] Home Sensor
- [27] Touch Sensor
- [28] Position Vir. Master
- [29] Set Master Home

<u> Danfoss</u>

#### **Table 3: Status Signals**

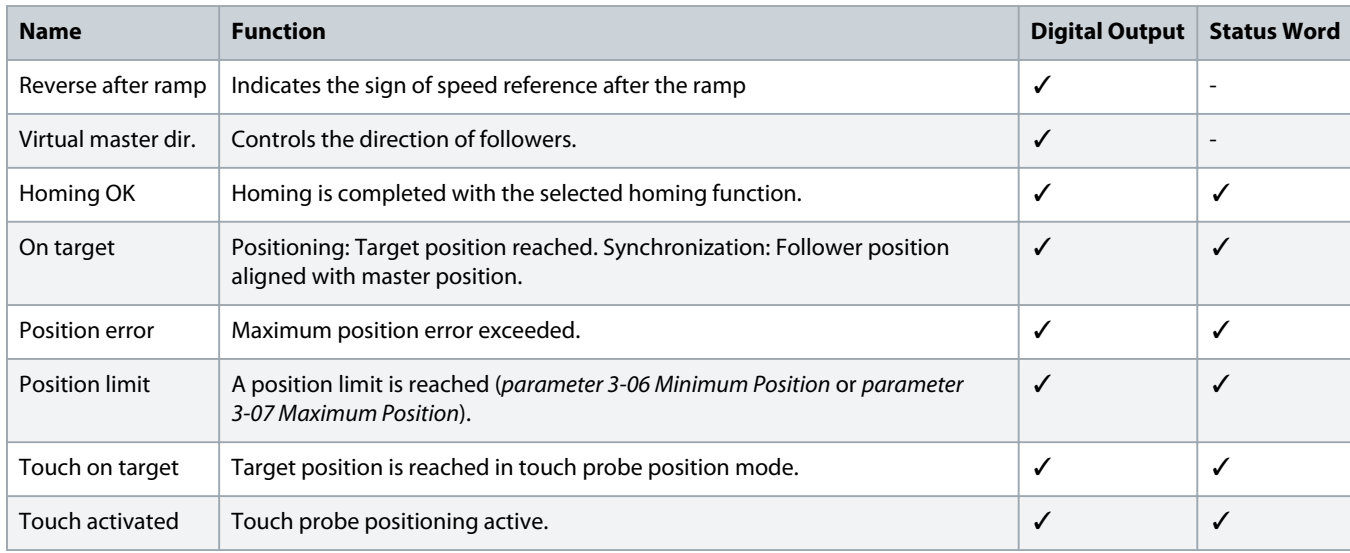

When [3] FC Motion Profile is selected in parameter 8-10 Control Word Profile, the bits in the status word have the following meaning. Status words are described in table 4:

#### **Table 4: Status word for option [3] FC Motion Profile selection in parameter 8-10 Control Word Profile**

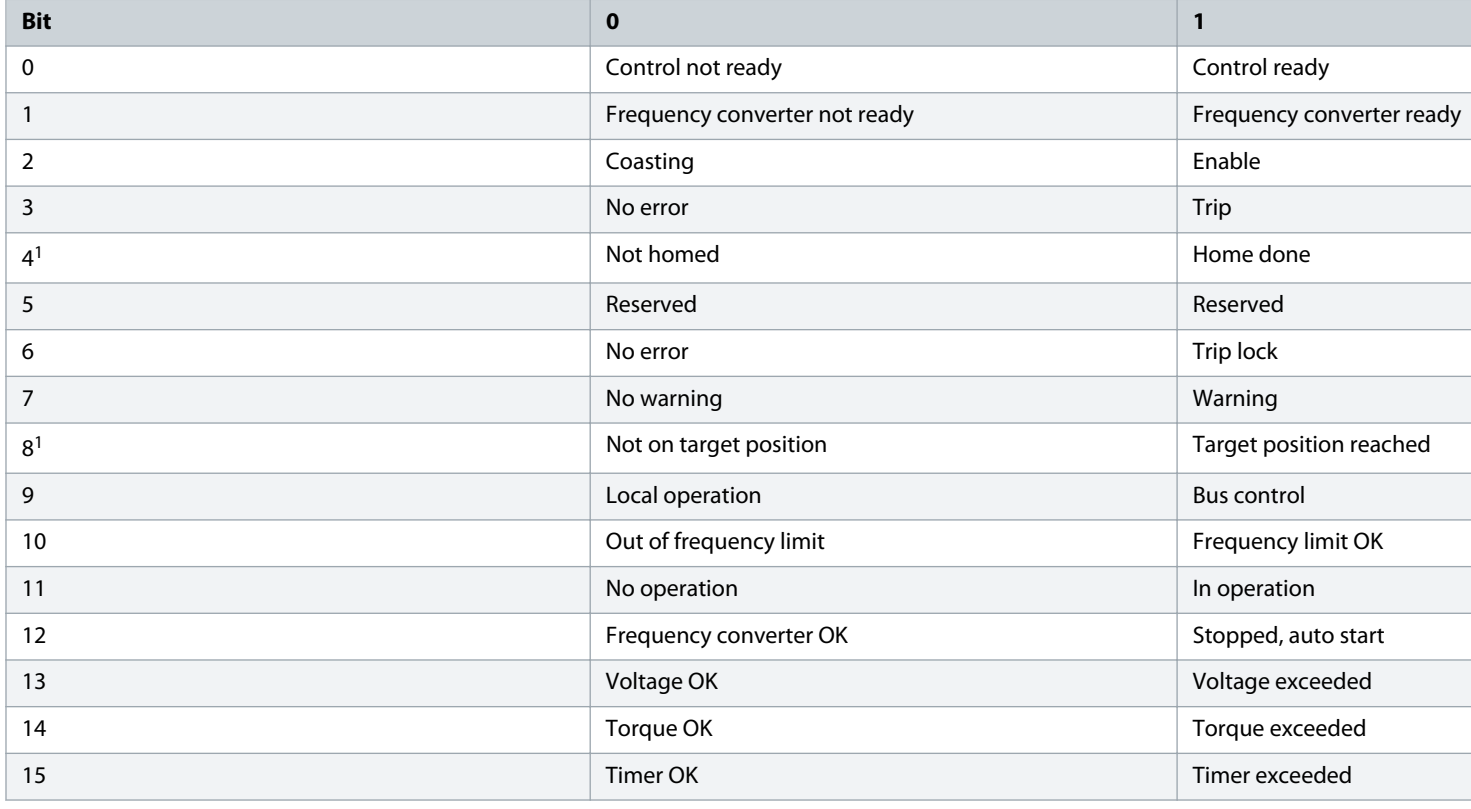

<sup>1)</sup> Different from [0] FC Profile.

Options for bits 5 and 12–15 in parameter 8-13 Configurable Status Word STW:

)anfoss

- <span id="page-16-0"></span>[4] Position Error
- [5] Position Limit
- [6] Touch on Target
- [7] Touch Activated

## 2.7 Homing

The homing functions is typically used for the following 3 different purposes:

- To define the 0 point of the machine. Typically needed after every power up when using sensor less position control or using incremental encoder for position feedback
- Set absolute encoder offset
- Home synchronization to realign the home position on the fly

Multiple homing functions in parameter 17-80 Homing Function, with and without sensor are available for defining machine zero or setting of absolute encoder offset.

The selected homing function is activated by **Start Homing** signal. The **Start Homing** signal can be activated from either:

- **Standby state:** In this state, the drive is enabled with no start signal.
- **Running state:** In this state, the drive has start signal and the motor is magnetized.

The **Start Homing** signal must be kept high until homing is completed. When **Start Homing** signal goes low during or after homing, the drive returns to the previous state (Standby or Running).

The **Homing Ok** signal is set when the selected homing function is completed. By default, the setting Option [0] Clear at Powerup is used to clear the Homing Ok signal at power down or when restarting the homing function.

Apart from the default setting, it is possible to set the following homing behaviours in parameter 17-86 Homing Flag Behavior :

- Option [1] Clear at Coast: **Homing Ok** signal is cleared at every motor coast and a new homing is needed. Typically relevant for sensorless control when position tracking is lost.
- Option [2] Clear at Coast Running: **Homing Ok** signal is cleared at motor coast only while motor is running a new homing is needed. Typically relevant for sensorless control when position tracking is lost even when the motor is moving, while the drive is coasted.
- Option [3] Clear at Homing Only: The selected home function is used to set absolute encoder offset parameter 17-74 Position Offset to get actual position parameter 17-82 Home Position at the chosen home position of the physical machine. The **Homing Ok** signal is reset when restarting the homing function only, not at power down.

Home Synchronization is another homing function which requires a sensor and no Start Homing signal. When *option [2] Home Sync* function is selected in parameter 17-80 Homing Function, home synchronization is active in the background while the drive is running.

The behavior of the drive with the various homing functions is described in the following:

### 2.7.1 Home Position

The Home function does not start any movement. The current position of the physical machine is defined as Home Position. The actual position Parameter 16-06 Actual Position is set to the value of parameter 17-82.0 Home Position

## 2.7.2 Analog Input

The Home function does not start any movement. The position value which corresponds to the actual value on the analog input is set as actual position.

<span id="page-17-0"></span>Example:

- Parameter 3-06 Minimum Position = 0
- Parameter 3-07 Maximum Position = 1000
- Analog input  $= 5 V$

Actual position is set to 500.

### 2.7.3 Direction with Home Sensor

Search for home sensor is started in forward or reverse direction. The reversing signal controls the search using the speed set in parameter 17-83 Homing Speed.

When the home sensor is detected, the position of the physical machine at the leading edge of the home sensor signal is defined as home position. The value in parameter 16-06 Actual Position is set to the value of parameter 17-82.0 Home Position index 0 when running forward or parameter 17-82.1 Home Position index 1 when running reverse.

The drive stops at the set home position.

The following illustration shows scenarios with different starting point.

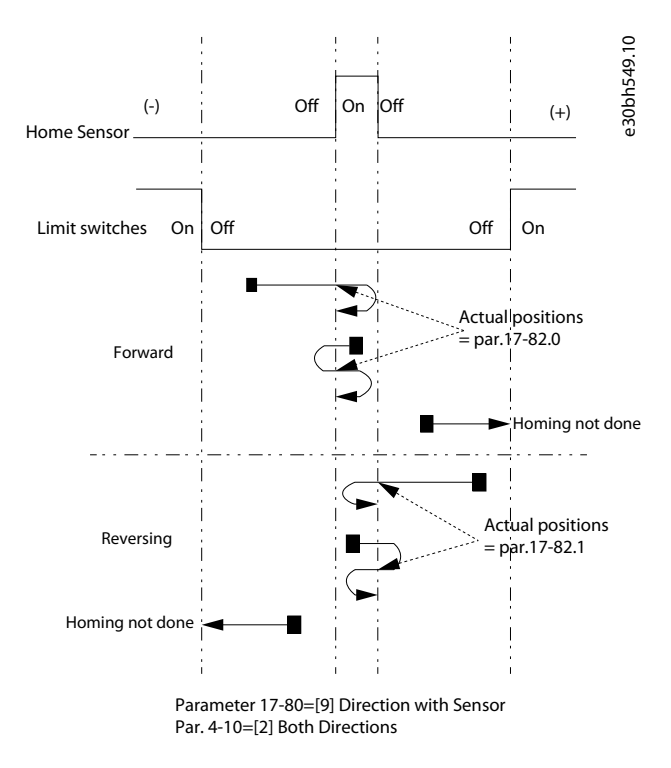

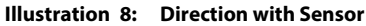

### 2.7.4 Forward or Reverse with Home Sensor

Search for the home sensor is started in the selected direction using the speed set in parameter 17-83 Homing Speed.

When the home sensor is found, the position of the physical machine at the leading edge of the home sensor signal is defined as home position. The parameter 16-06 Actual Position is set to the value of parameter 17-82.0 Home Position index 0.

<span id="page-18-0"></span>The drive then stops at the home position in parameter 17-82.0 Home Position index 0 and the offset set position in parameter 17-82.1 Home Position index 1.

The following illustration shows possible scenarios with different starting points.

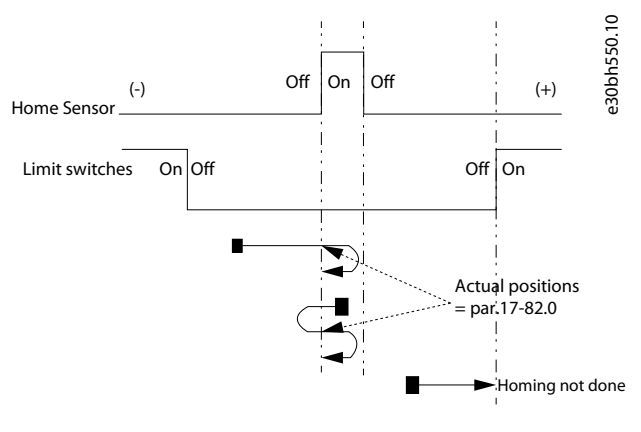

Parameter 17-80=[10] Forward with Sensor Par. 4-10=[2] Both Directions, par. 17-82.1=0

**Illustration 9: Forward with Home Sensor - Parameter 17-82.1 = 0**

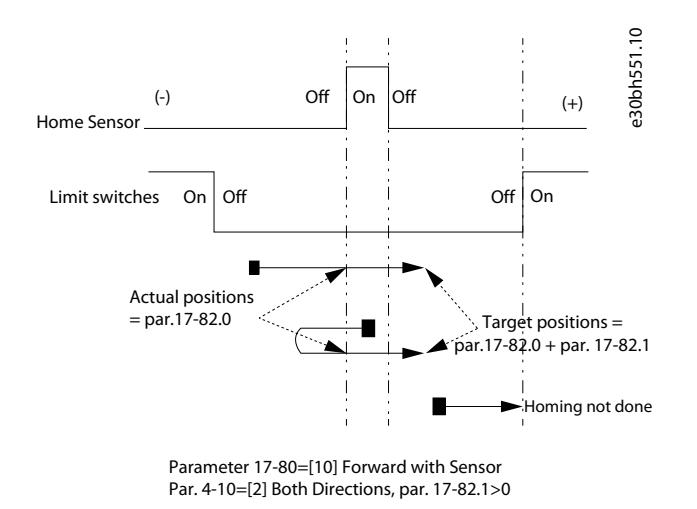

**Illustration 10: Forward with Home Sensor - Parameter 17-82.1 > 0**

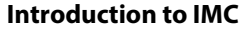

<span id="page-19-0"></span>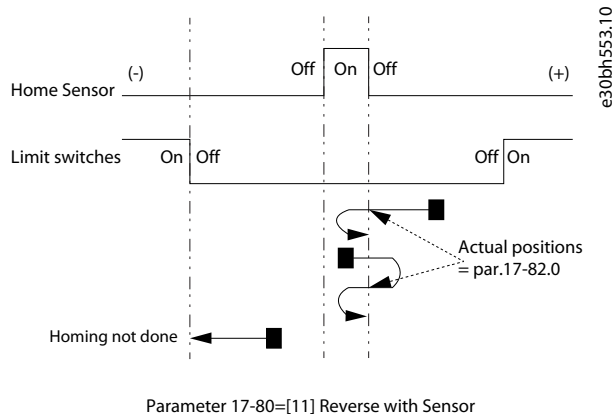

Par. 4-10=[2] Both Directions par. 17-82.1=0

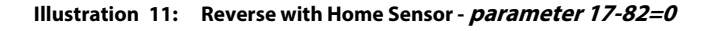

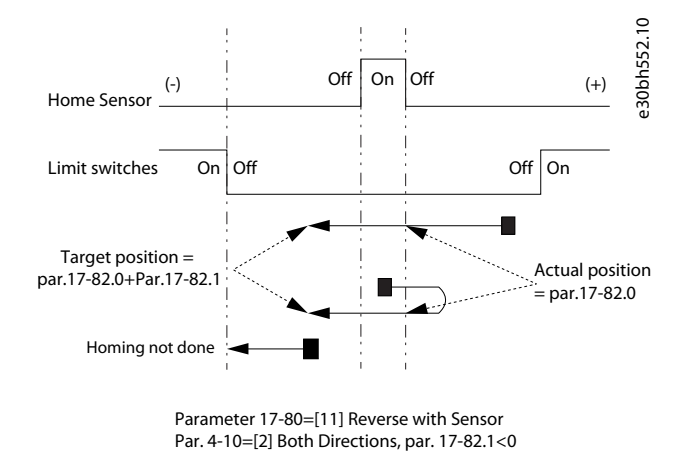

**Illustration 12: Reverse with Sensor - parameter 17-82.1<0**

## 2.7.5 Forward or Reverse II with Home Sensor

The same functionality as forward or reverse with home sensor, with two more functions:

- Search for the home sensor with the speed set in parameter 17-83 Homing Speed. When the home sensor is detected, the actual homing is done with 10% of the homing speed. This technique enables searching for the home sensor at a high speed without reducing the homing accuracy.
- When an end limit switch is found before the home sensor is detected, the drive reverses and searches for the home sensor in the opposite direction. Based on the setting in parameter 4-74 Start Fwd/Rev Function, the drive shows a warning/alarm 215 Start Fwd/ Rev, when both the end limits are found without detecting the home sensor.

The following graphical representations show scenarios with different starting positions.

The black line show running at homing speed and the red line show running at 10% of the homing speed.

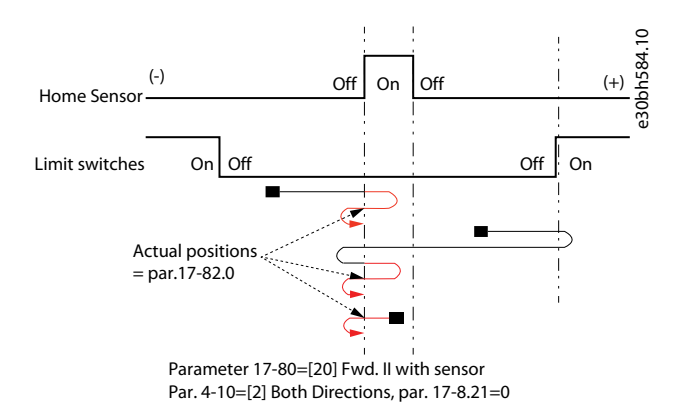

**Illustration 13: Forward II with Sensor, Parameter 17-82.1=0**

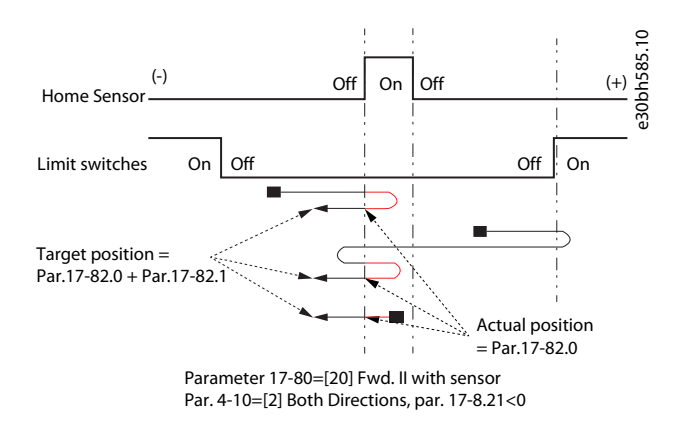

**Illustration 14: Forward II with Sensor, Parameter 17-82.1 < 0**

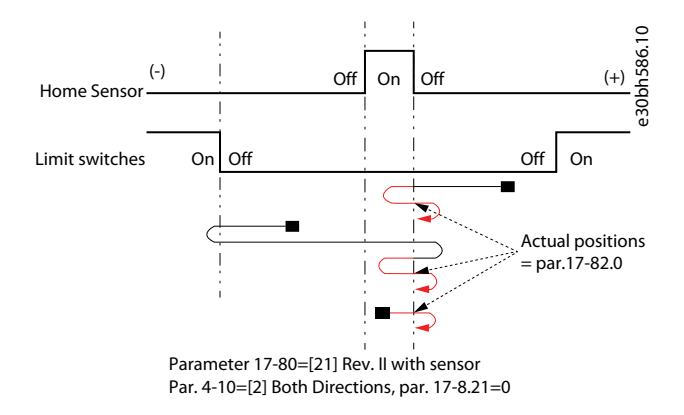

**Illustration 15: Reverse II with Sensor, Parameter 17-82.1=0**

<span id="page-21-0"></span>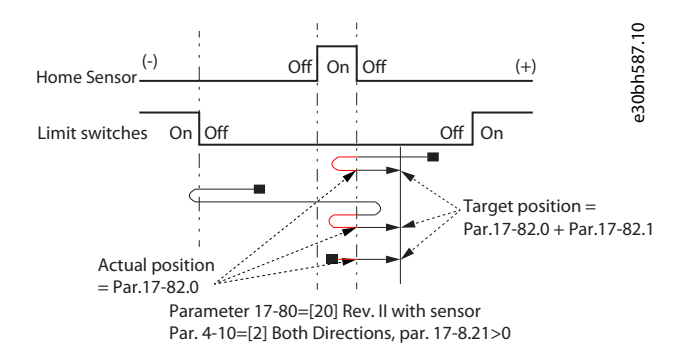

**Illustration 16: Reverse II with Sensor, Parameter 17-82.1 > 0**

## 2.7.6 Direction with Encoder Zero Pulse

Search for zero pulse is started in forward or reverse direction. The reversing signal controls the search using the speed set in parameter 17-83 Homing Speed.

When the zero pulse is detected, the physical position of the machine at the zero pulse signal is defined as Home position.

The actual position parameter 16-06 Actual Position is set to parameter 17-82.0 Home Position index 0 when running forward or parameter 17-82.1 Home Position index 1 when running reverse.

The drive stops at the set home position.

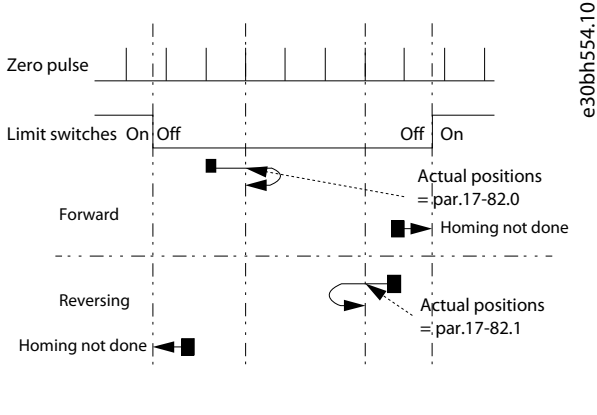

Parameter 17-80=[14] Direction with zero pulse Par. 4-10=[2] Both Directions

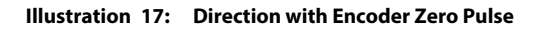

## 2.7.7 Forward or Reverse with Encoder Zero Pulse

The search for zero pulse begins in the selected direction using the speed set in parameter 17-83 Homing Speed.

When the zero pulse is detected, the physical position of the machine at the zero pulse signal is defined as home position. Parameter 16-06 Actual Position is set to the value in parameter 17-82.0 Home Position index 0.

The drive stops at the home position.

anfoss

<span id="page-22-0"></span>Home position is the value in parameter 17-82.0 + the offset value in parameter 17-82.1.

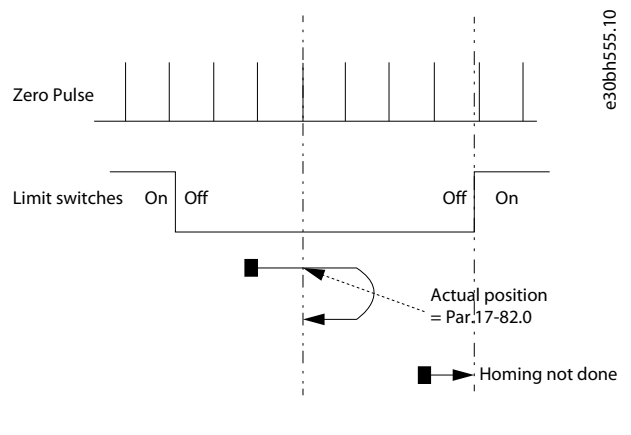

Parameter 17-80=[15] Forward with zero pulse

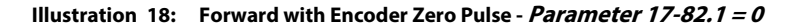

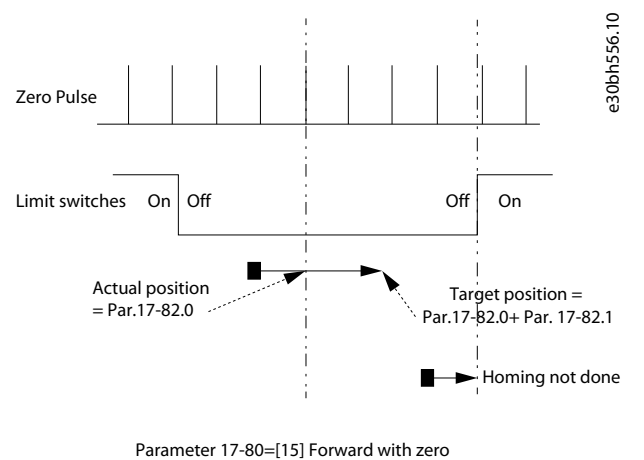

pulse

**Illustration 19: Forward with Encoder Zero Pulse - Parameter 17-82.1 > 0**

<span id="page-23-0"></span>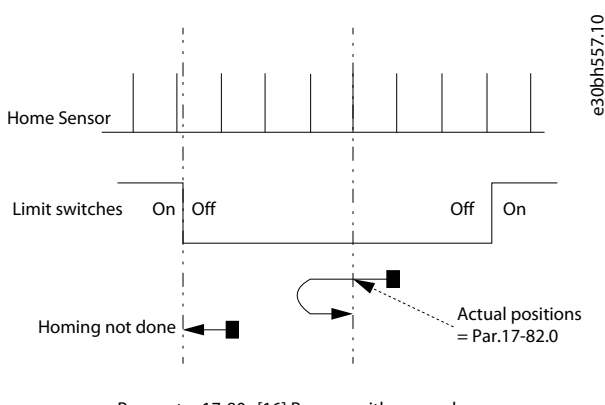

Parameter 17-80=[16] Reverse with zero pulse Par. 4-10=[2] Both Directions, par. 17-82.1=0

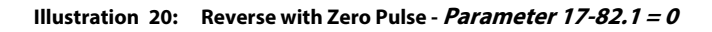

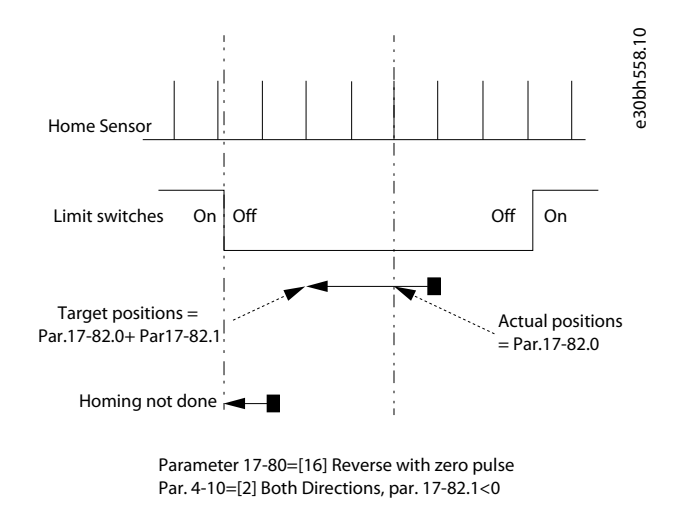

**Illustration 21: Reverse with Zero Pulse - Parameter 17-82.1 < 0**

## 2.7.8 Direction with Home Sensor and Encoder Zero Pulse

The search for home sensor starts by using the speed set in parameter 17-83 Homing Speed. After finding the home sensor, the drive continues in the same direction.

The position of the physical machine at the next zero pulse signal is defined as home position. When in forward direction, parameter 16-06 Actual Position is set to the value of parameter 17-82.0 Home Position index 0 and when in reverse, parameter 16-06 Actual Position is set to the value in parameter 17-82.1 Home Position index 1.

The drive then stops at the set home position.

anfoss

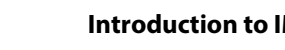

<span id="page-24-0"></span>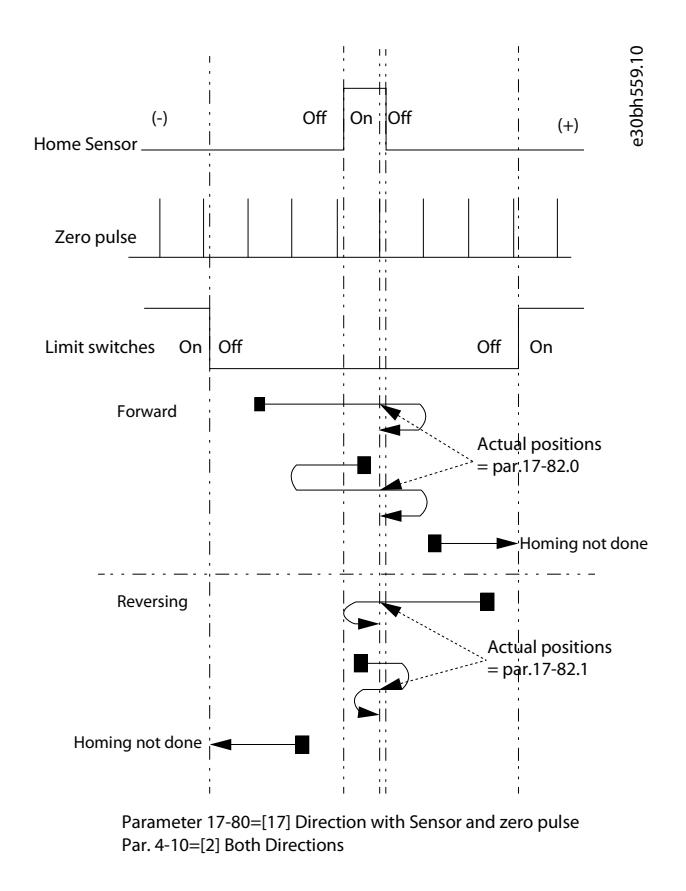

#### **Illustration 22: Direction with Home Sensor and Encoder Zero Pulse**

## 2.7.9 Forward or Reverse with Home Sensor and Encoder Zero Pulse

Home sensor search is started in the selected direction with the speed set in parameter 17-83 Homing Speed. On detecting the home sensor, the drive continues in the same direction and the physical position of the machine at the next zero pulse signal is defined as Home Position. The actual position parameter 16-06 Actual Position is set to the value of parameter 17-82.0 Home Position index 0.

The drive stops at the home position parameter 17-82.0 Home Position index 0) + the offset set in parameter 17-82.1 Home Position index 1.

anfoss

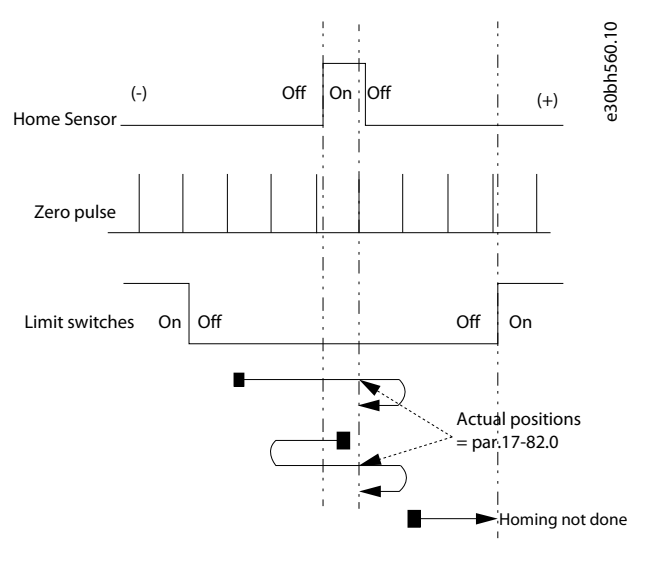

Parameter 17-80=[18] Forward with Sensor and zero pulse Par. 4-10=[2] Both Directions, par. 17-82.1=0

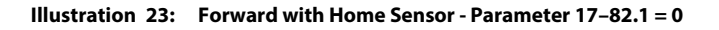

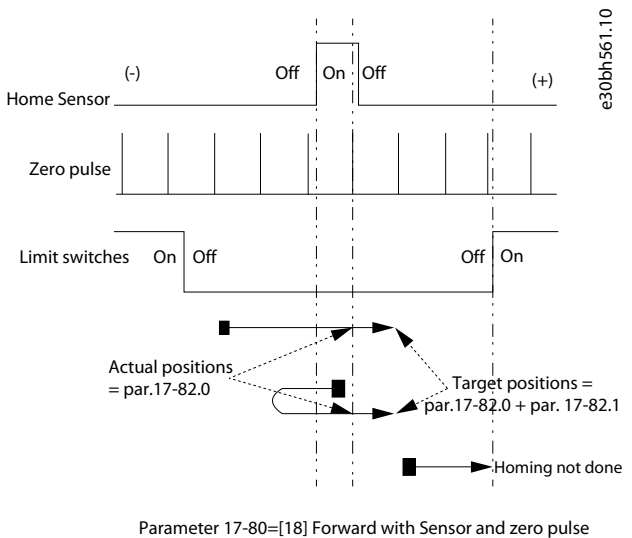

Par. 4-10=[2] Both Directions, par. 17-82.1>0

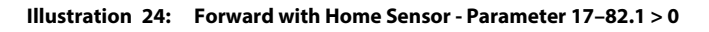

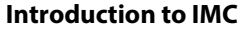

<span id="page-26-0"></span>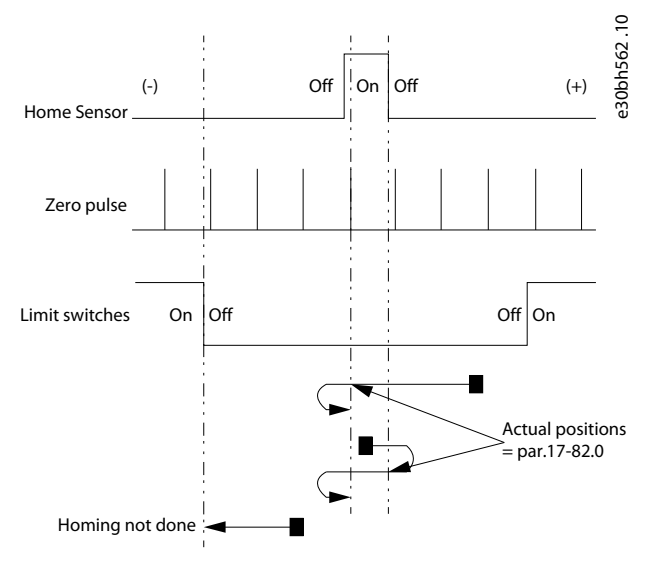

Parameter 17-80=[19] Reverse with Sensor and zero pulse Par. 4-10=[2] Both Directions, par. 17-82.1=0

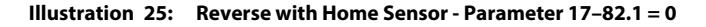

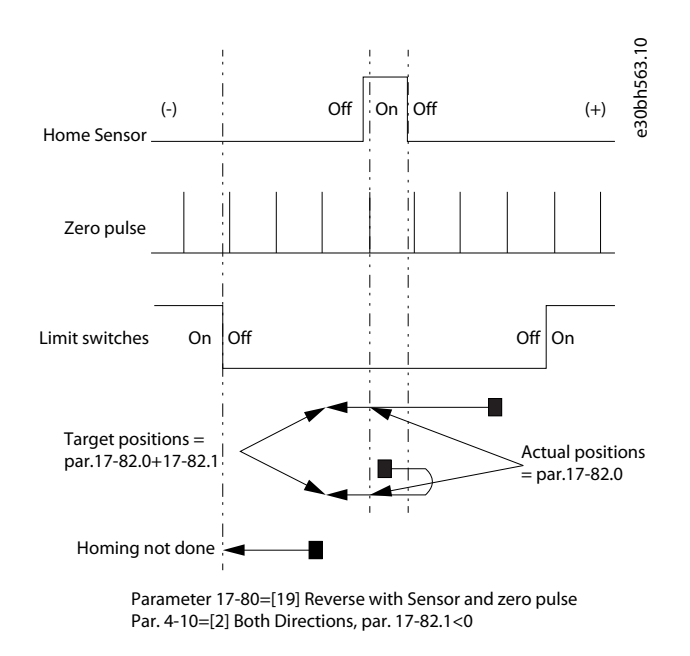

**Illustration 26: Reverse with Home Sensor - Parameter 17–82.1 < 0**

## 2.7.10 Torque Limit

Using the speed set in parameter 17-83 Homing Speed, the search for home sensor begins in the selected direction. The position of the physical machine where the motor is forced to stop on reaching the homing Torque Limit is defined as Home Position. The homing torque limit is set in parameter 17-84 Homing Torque Limit.

Actual Position is set to the value specified in parameter 17-82.0 Home Position index 0. The drive then goes to the home position.

Home position is the value in parameter 17-82.0 + the offset set in parameter 17-82.1 Home Position index 1. See 2.7.1 [Home Position.](#page-16-0)

## <span id="page-27-0"></span>2.7.11 Home Synchronization

When Home Synchronization is active, the actual position is reset when passing the home sensor in forward or reverse direction.

In forward direction, the actual position is set to parameter 17-82.0 Home Position index 0, at the leading edge of the home sensor signal.

In reverse direction, the actual position is set to parameter 17-82.1 Home Position index 1 at the leading edge of the home sensor signal.

Condition for resetting actual position when Home Synchronization is active can be selected in parameter 17-81 Home Sync Function.

## 2.8 Scaling of Position Units

IMC supports scaling of position units. 3 examples of linear belt drive are considered to provide recommended parameter settings for position values. Set position values in parameter 17-72 Position Unit Numerator and parameter 17-73 Position Unit Denominator. To obtain right scaling, set values in parameter 7-94 Position PI Feedback Scale Numerator and parameter 7-95 Position PI Feebback Scale Denominator.

### 2.8.1 Example 1

Linear belt drive with pulley wheel direct on motor. Pulley wheel has 32 teeth and timing belt pitch is 10 mm.

Linear movement per motor revolution is  $32 \times 10 = 320$  mm.

For position values in mm, set parameter 17-72 Position Unit Numerator = 320 and parameter 17-73 Position Unit Denominator = 1.

## 2.8.2 Example 2

Consider the linear belt drive (from 2.8.1 Example 1. In this example, a VLT® OneGearDrive (OGD) with gear ratio of 14.13 is also considered.

14.13 is a rounded value. The actual gear ratio of this 2 stage gear is stage one 43/7 and stage two 46/20. Without making rounding errors, the resulting ratio is  $43*23: 7*10 = 989:70$ 

For position values in mm, set parameter 17-72 Position Unit Numerator = 320 \* 70 = 22400 and parameter 17-73 Position Unit Denominator = 989.

Where

- 320 is the linear movement per motor revolution.
- 70 is the denominator of the gear ratio.
- 989 is the numerator of the gear ratio.

## 2.8.3 Example 3

Consider the linear belt drive which uses a VLT® OneGearDrive (OGD) with closed loop control using an encoder mounted on the pulley wheel shaft. The gear ratio is 14.13 which is a rounded value.

To obtain the right scaling between motor and encoder, set parameter 7-94 Position PI Feedback Scale Numerator to 70 and parameter 7-95 Position PI Feebback Scale Denominator to 989.

Where

- <span id="page-28-0"></span>• 70 is the denominator of the resulting ratio.
- 989 is the numerator of the resulting ratio.

See 2.8.2 [Example 2](#page-27-0) for ratio calculation.

## 2.9 Gear Ratio for Synchronization

The gear ratio between master and follower is set by determining the number of revolutions the follower shall move per master revolution.

When an encoder is master, 1 master revolution is defined as 1 encoder revolution. For a virtual master, one master revolution is defined by the encoder output resolution.

The following examples shows how to determine accurate master scaling. Using the following example, 3 scenarios are described.

**Example:** Consider 2 identical conveyor belts driven by 2 different VLT® One Gear Drive. The master OGD has a gear ratio of 31.12 and the follower OGD has a gear ratio (i) of 5.92. The gear ratio is the same independent of whether the follower control configuration is with or without encoder feedback.

### 2.9.1 Scenario 1

The master encoder is placed on the conveyor shaft, which indicates that the master encoder is placed after the gearbox. Hence, the gear ratio of the master OGD is not considered.

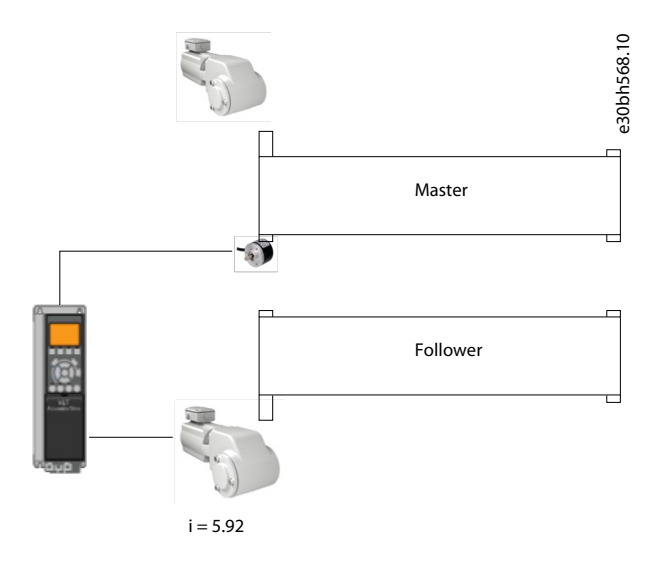

**Illustration 27: Master encoder after the gearbox**

**Stage 1:** 43/7

**Stage 2:** 27/28

### **Resulting Ratio:** 43 x 27 : 7 x 28 = 1161:196

The resulting ratio indicates that 196 master encoder revolutions correspond to 1161 follower motor revolutions.

Set the following parameters for the follower conveyor belt.

- <span id="page-29-0"></span>• parameter 3-22 Master Scale Numerator to 196
- parameter 3-23 Master Scale Denominator to 1161

This setting allows the follower conveyor belt to move the same distance as the master conveyor belt.

## 2.9.2 Scenario 2

Master encoder is placed on the master motor which indicates that the master encoder is placed before the gearbox. Therefore, the master signal must be scaled with both the master OGD gear ratio and the follower OGD gear ratio.

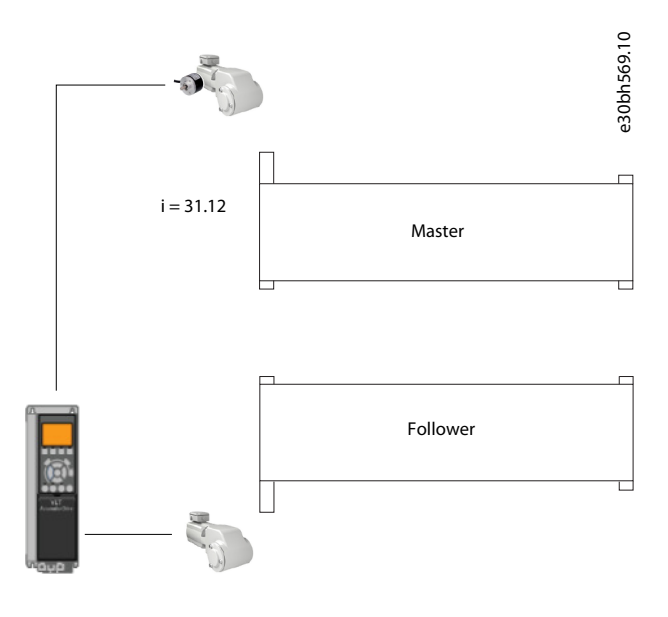

 $i = 5.92$ 

#### **Illustration 28: Master Encoder before the Gear Box**

**Stage 1:** 43/7

**Stage 2:** 76/15

#### **Resulting ratio:** 43 x 76 : 7 x 15 = 3268 : 105

When multiplied by existing ratio: 196 x 3268 : 1161 x 105 = 640528 : 121905

#### **Reduced ratio:** 2128 : 405

Set the parameter as follows:

- parameter 3-22 Master Scale Numerator to 2128.
- parameter 3-23 Master Scale Denominator to 405.

In this scenario, for every 2128 revolutions of the master motor/encoder the follower motor must make 405 revolutions for the 2 conveyor belts to move the exact same distance.

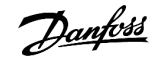

### <span id="page-30-0"></span>2.9.3 Scenario 3

In this scenario, both drives are followers synchronizing to a virtual master signal, as shown.

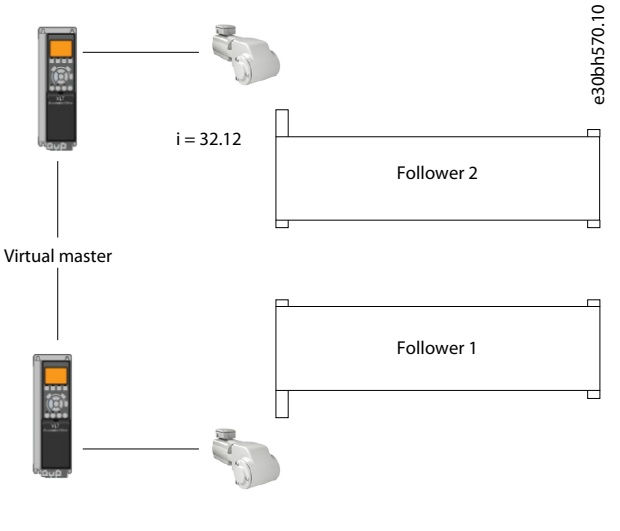

 $i = 5.92$ 

#### **Illustration 29: Drives Synchronizing to Virtual Master Signal**

- Follower 1 OGD has i=5.92
- Follower 2 OGD has i=31.12

Ratio for followers is calculated using the OGD.

Ratio for follower 1 is calculated as in 2.9.1 [Scenario 1](#page-28-0). Set parameters as follows:

- parameter 3-22 Master Scale Numerator to 196
- parameter 3-23 Master Scale Denominator to 3268

Ratio for follower 2 using OGD with i=31.12. See resulting ratio calculation in 2.9.2 [Scenario 2.](#page-29-0)

Set parameters as follows:

- parameter 3-22 Master Scale Numerator to 105
- parameter 3-23 Master Scale Denominator to 3268

For each master revolution (defined by virtual master encoder output resolution) follower 1 must make 1161/196 (approximately 5.92) motor revolutions and follower 2 must make 3268/105 (approximately 31.12) motor revolutions for the 2 conveyor belts to move the same distance.

)anfoss

## <span id="page-31-0"></span>2.10 Recommendations for Commissioning Steps

#### **Procedure**

- **1.** Configure the LCP status screen.
- **2.** Perform motor configuration.
- **3.** Configure feedback for closed loops.
- **4.** Configure speed PID and position PI.

Default settings available in the AC drives are suitable for most applications.

**5.** Scale position units and scale master for synchronizing the gear ratio.

### **6.** Configure homing.

This configuration is only relevant for absolute positioning in sensorless or closed loop with incremental encoder.

**7.** Configure control signals and references.

## <span id="page-32-0"></span>**3 Setups and Connection Examples for Positioning and Synchronizing**

## 3.1 Linear Sensorless Positioning

The following setup shows an application which utilizes sensorless control of a PM motor without encoder feedback.

- Absolute positioning with 2 fixed targets selected by PROFIBUS or Digital I/O.
- Position reference after power-up is created by homing on a physical sensor.
- Hardware end limits.
- Position values are scaled to mm units.
- Application is moving at 37 mm per motor revolution.

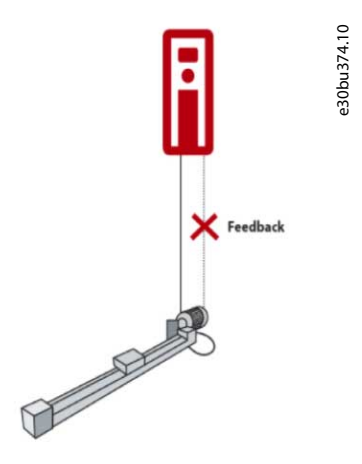

**Illustration 30: Linear Sensorless Positioning**

## 3.1.1 Control by Digital I/O

Following are the recommended parameter settings when absolute positioning with 2 fixed targets is controlled by digital I/O.

#### **Table 5: Parameter Settings and Descriptions**

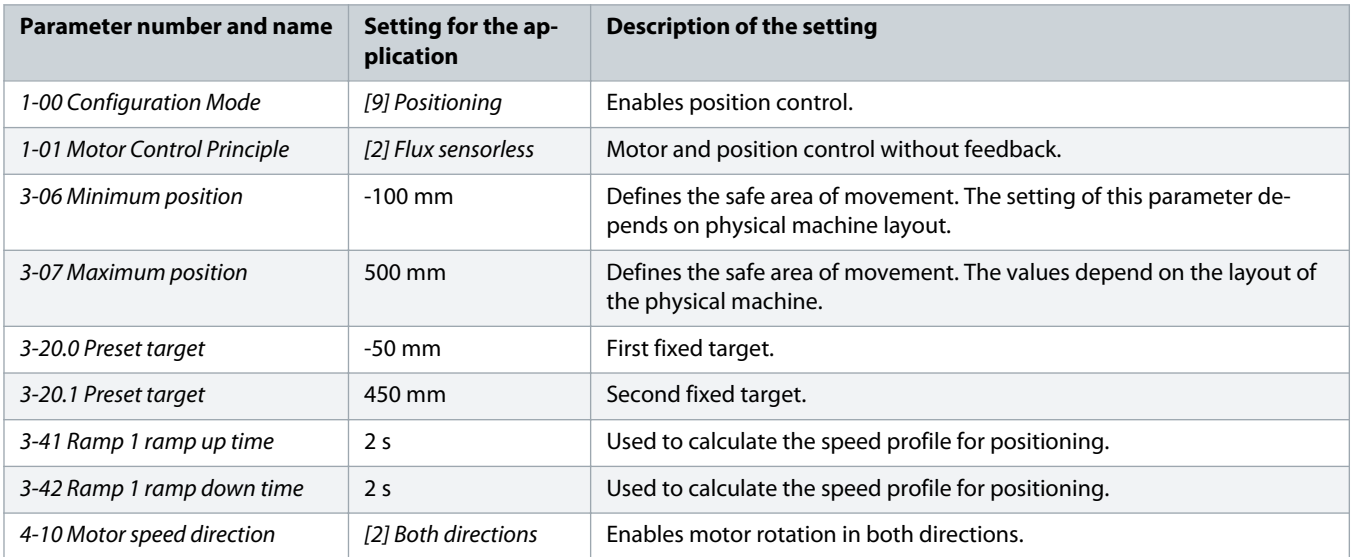

<span id="page-33-0"></span>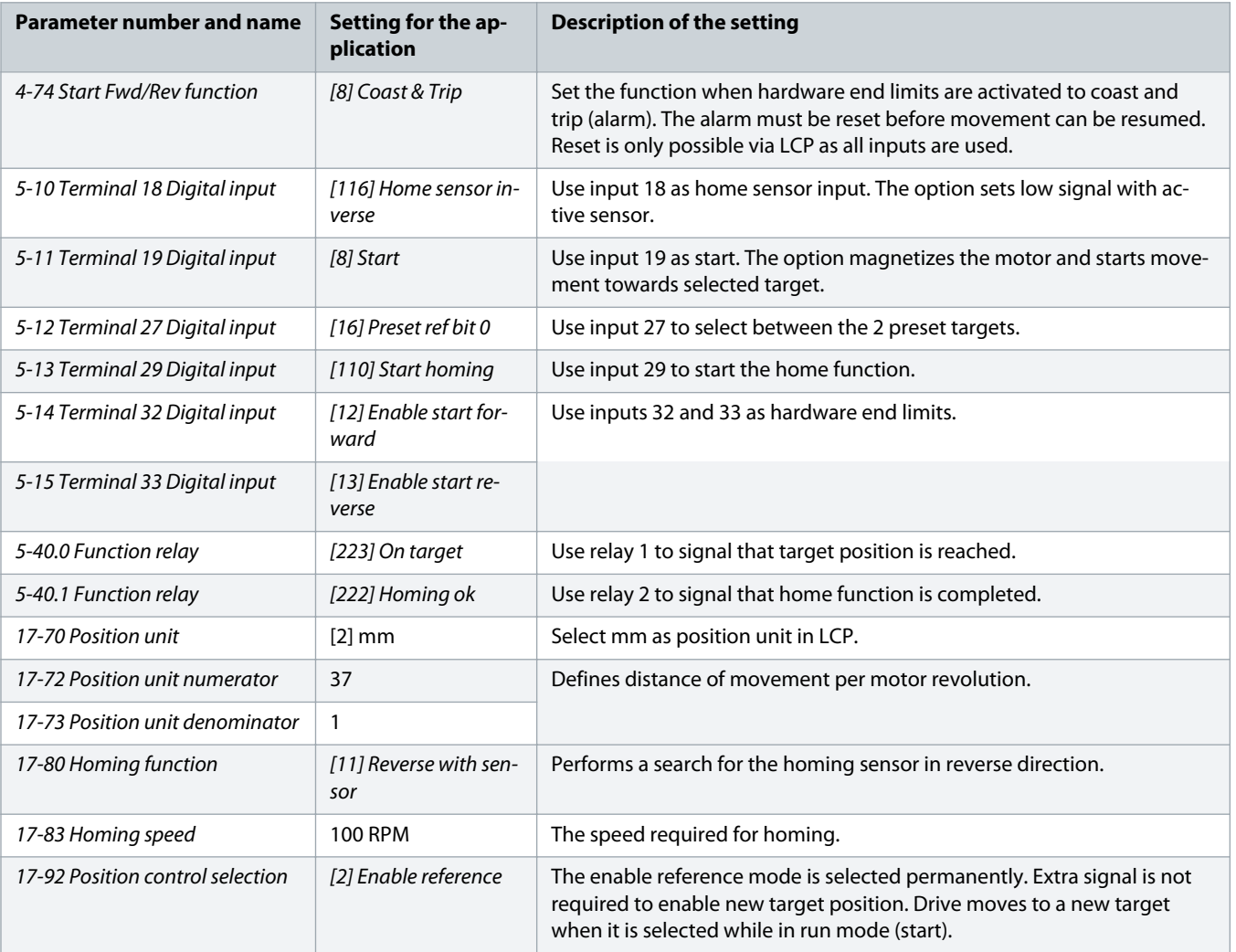

## 3.1.1.1 Connections

The following connection shows linear sensorless positioning when sensor homing and end limits are controlled by digital I/O.

<span id="page-34-0"></span>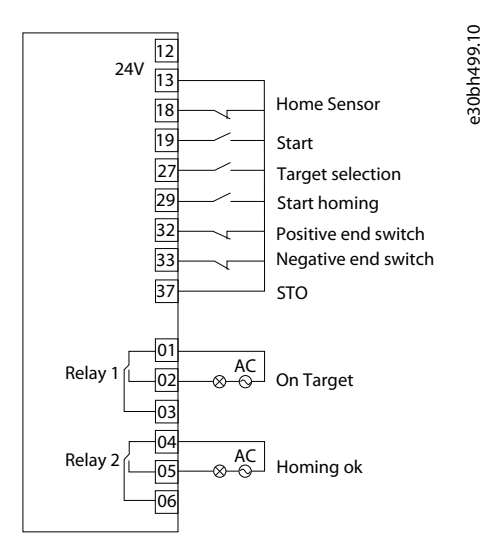

**Illustration 31: Linear Positioning - Control by Digital I/O**

## 3.1.2 Control by Fieldbus

Following are the recommended parameter settings when absolute positioning with 2 fixed targets is selected by PROFIBUS.

#### **Table 6: Parameter Settings and Descriptions**

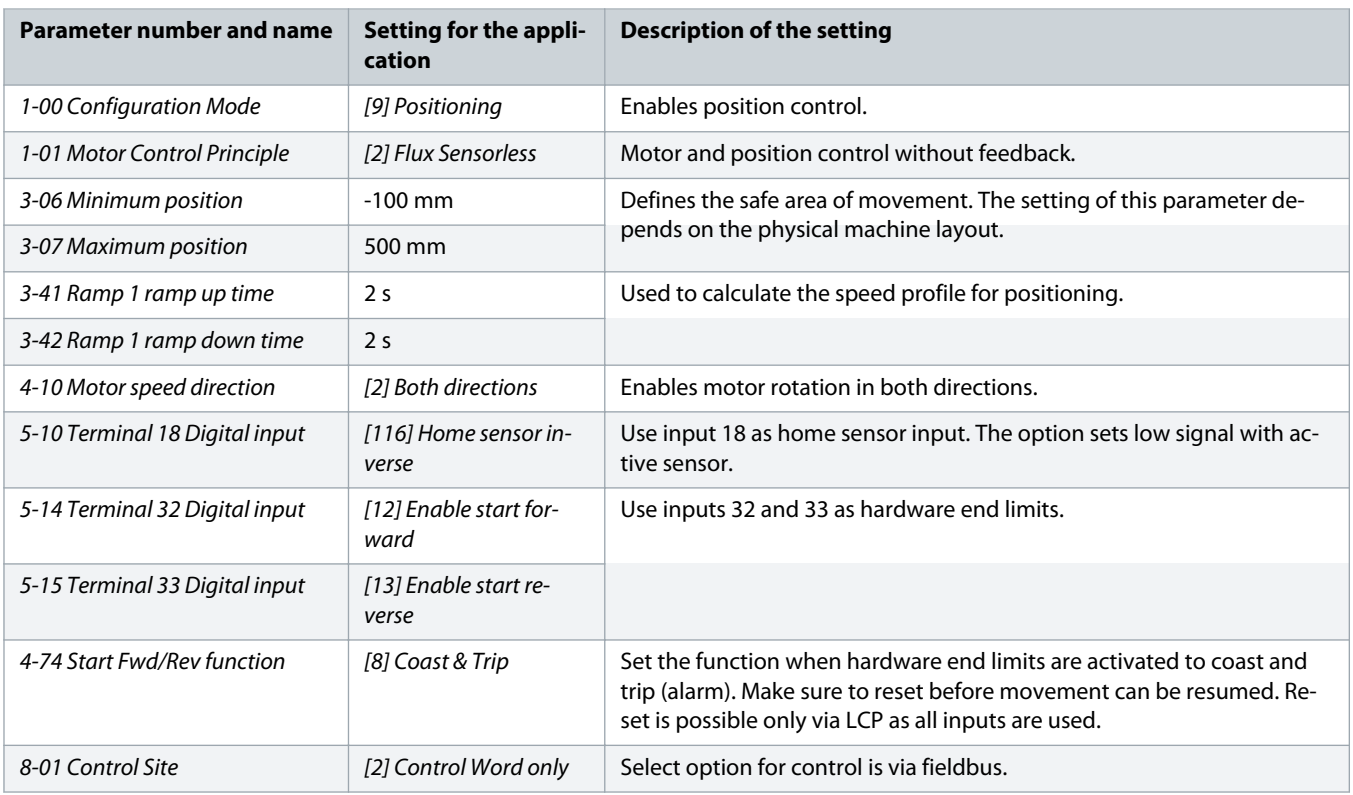

<span id="page-35-0"></span>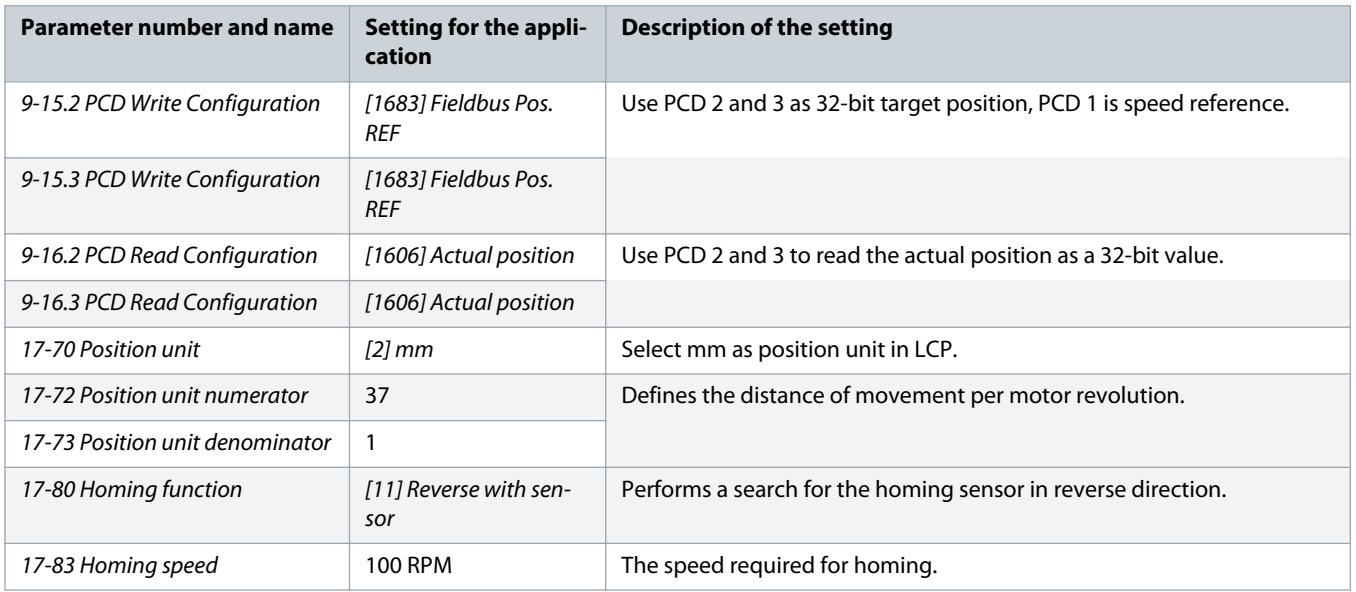

## 3.1.2.1 Connections

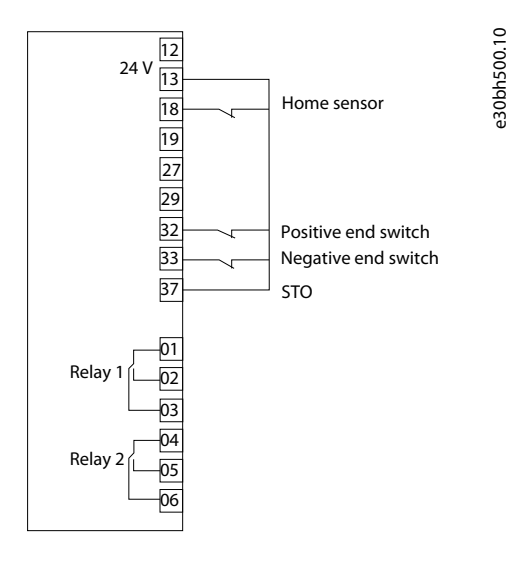

**Illustration 32: Linear Positioning - Fieldbus**

## 3.1.2.2 Control Word Examples

Following are the control word and status word examples applicable for linear sensorless positioning when controlled by fieldbus.

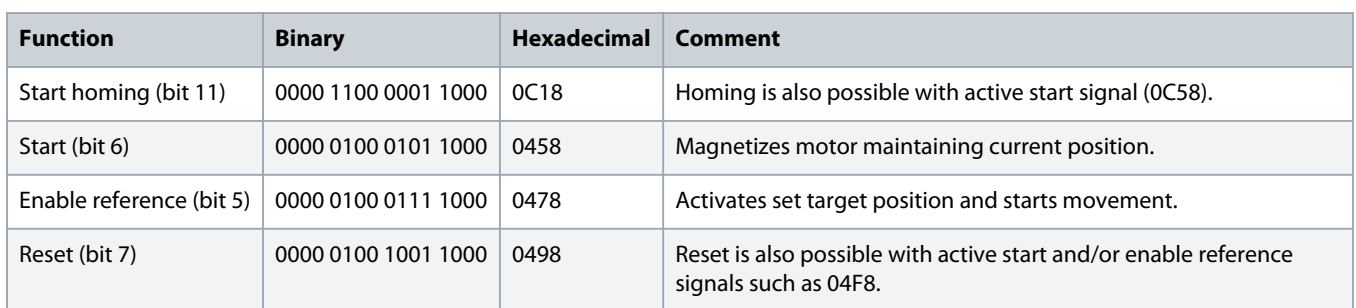

#### <span id="page-36-0"></span>**Table 7: Control Word**

## 3.1.2.3 Status Word Examples

Following are the status word and status word examples applicable for linear sensorless positioning when controlled by fieldbus. **Table 8: Status Word**

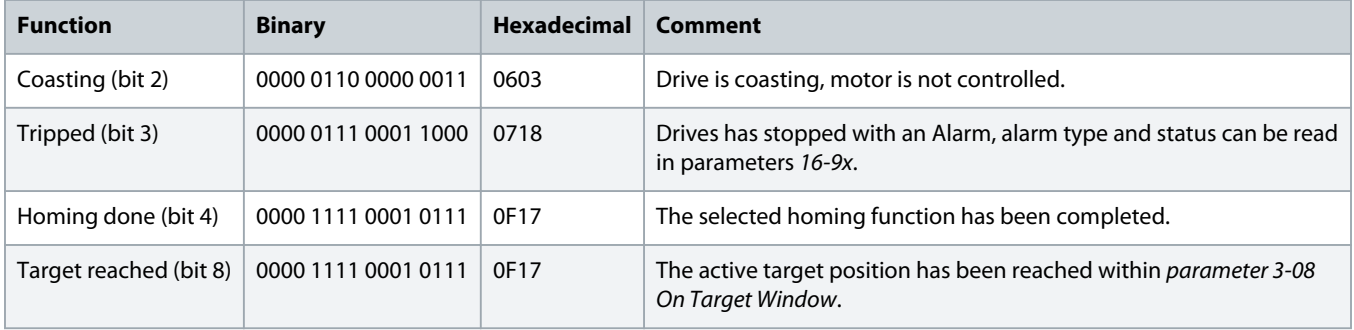

## 3.1.2.4 Fieldbus Data Layout

The following illustrations describe the fieldbus data layout when writing to the drive and reading from the drive.

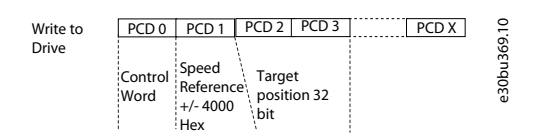

#### **Illustration 33: Data Layout - Write to Drive**

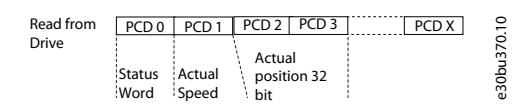

### **Illustration 34: Data Layout - Read from Drive**

### 3.2 Rotary Positioning

Consider an indexing table with 8 stations, used by an application with rotary positioning:

- <span id="page-37-0"></span>• Relative positioning of 45 degrees.
- Sensorless control of induction motor with gearbox 6.14:1.
- Homing is performed on the fly.
- Position values scaled to degrees.
- Control, status, and target position communicated via PROFIBUS or digital I/O.

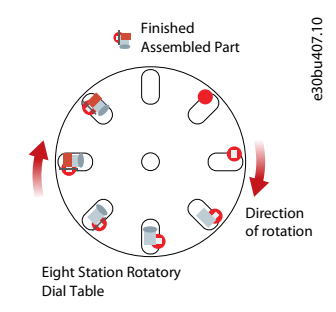

#### **Illustration 35: Rotary Positioning**

## 3.2.1 Control by Digital I/O

Following are the recommended parameter settings for the application when controlled by digital I/O.

#### **Table 9: Parameter Settings and Descriptions**

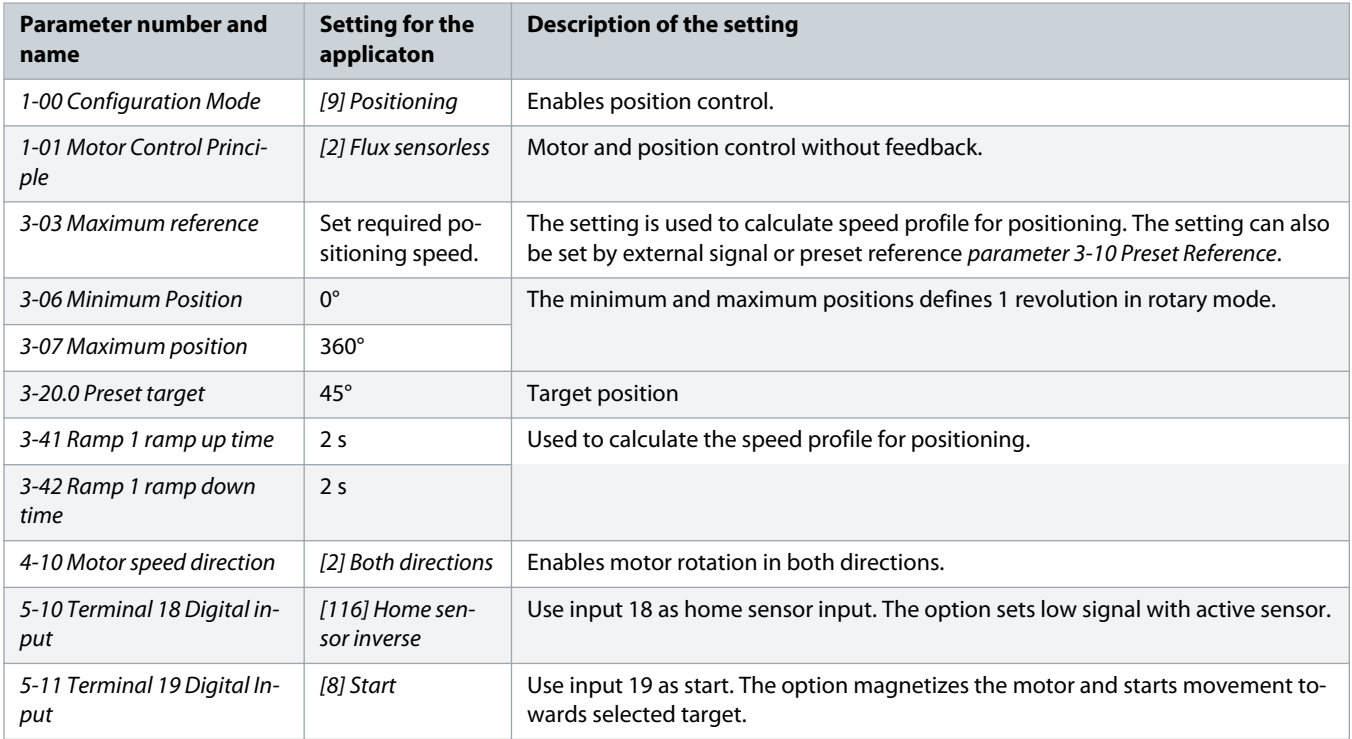

<span id="page-38-0"></span>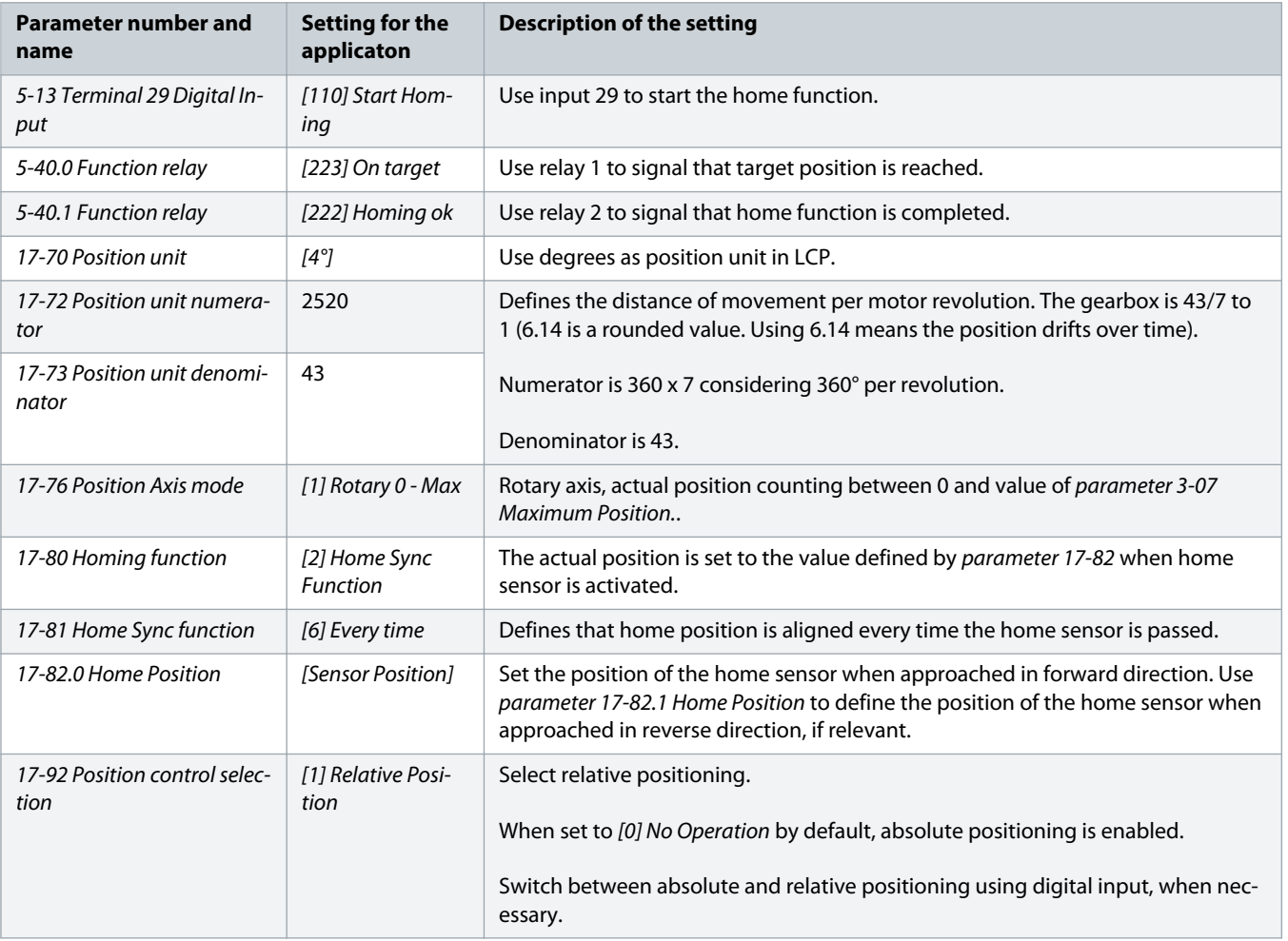

## 3.2.1.1 Connections

The illustration shows connection for rotary positioning when controlled by digital I/O.

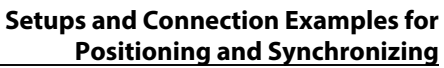

<span id="page-39-0"></span>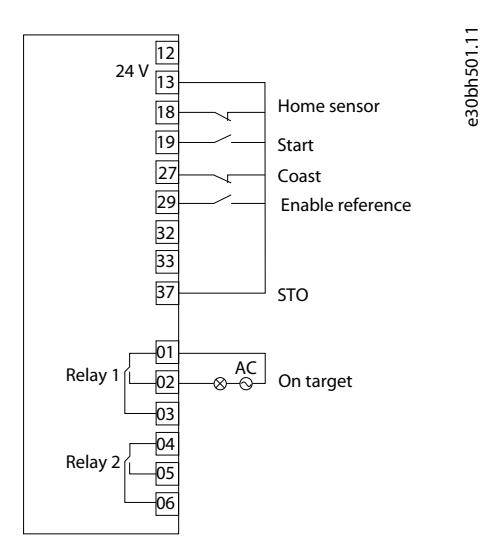

**Illustration 36: Rotary Positioning - Digital I/O Control**

### 3.2.2 Control by Fieldbus

Following is the recommended parameter settings for the application when control is led via fieldbus.

#### **Table 10: Parameter Settings and Descriptions**

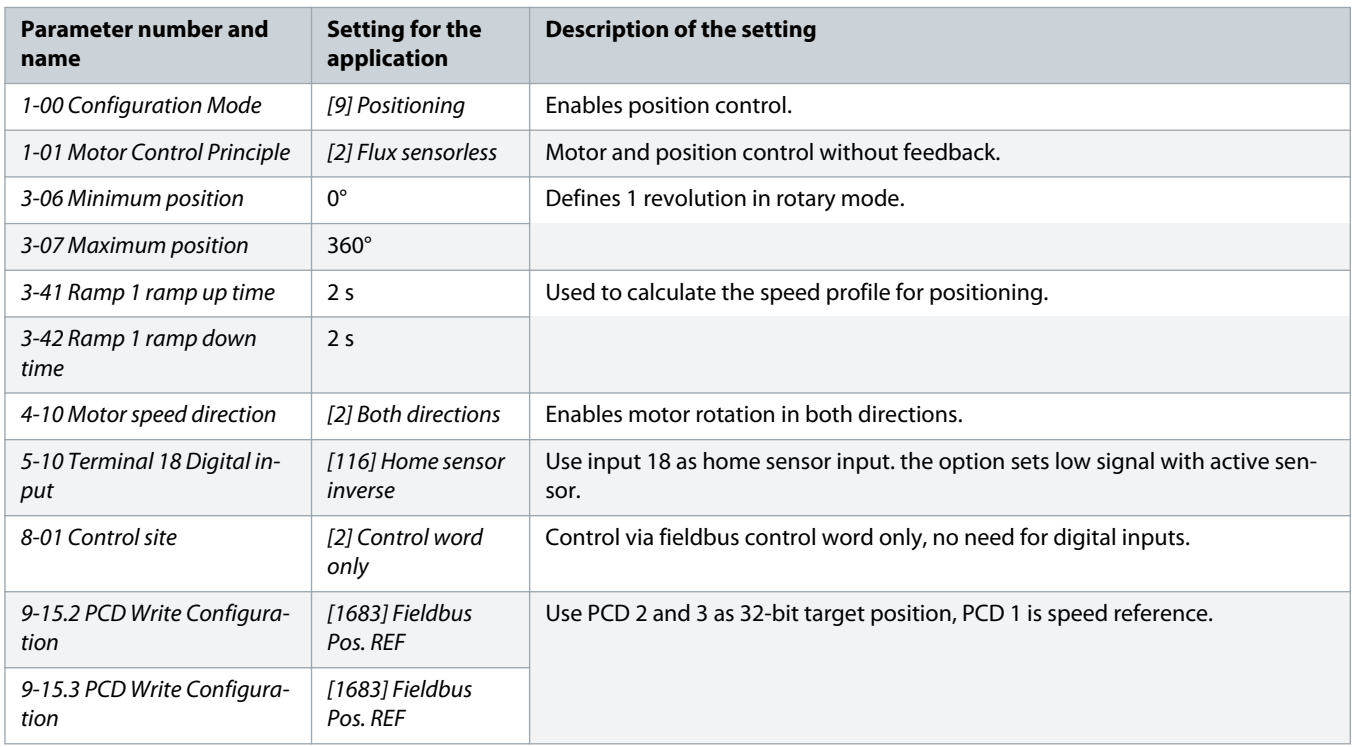

<span id="page-40-0"></span>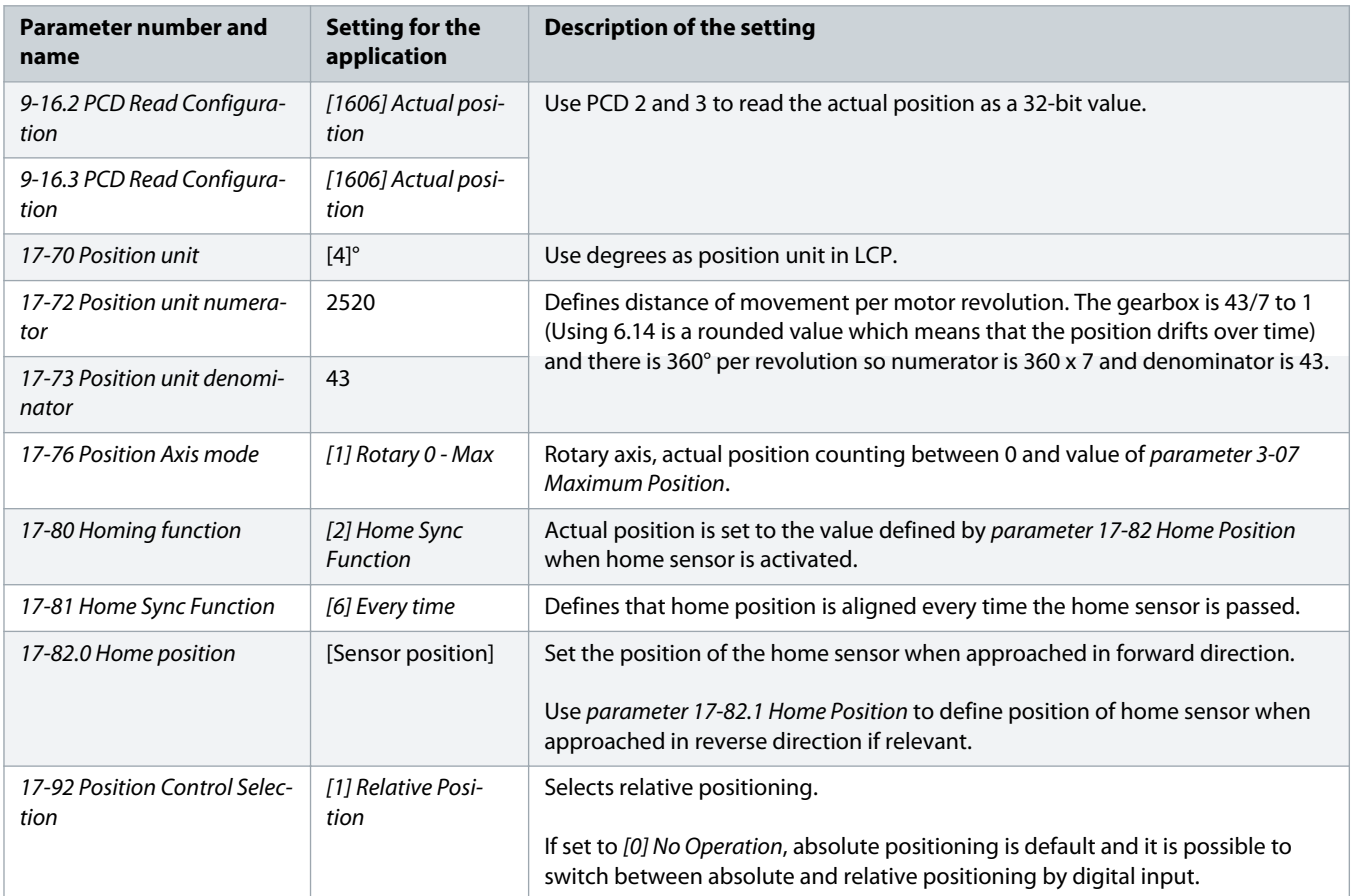

## 3.2.2.1 Connections

The illustration shows rotary positioning when controlled by fieldbus.

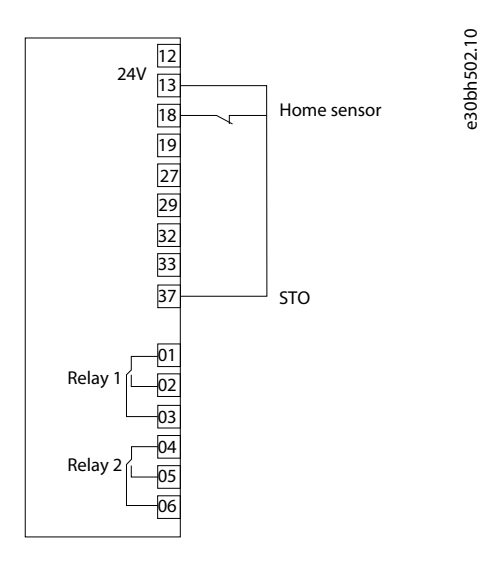

**Illustration 37: Rotary Positioning - Fieldbus Control**

## <span id="page-41-0"></span>3.2.2.2 Control Word Examples

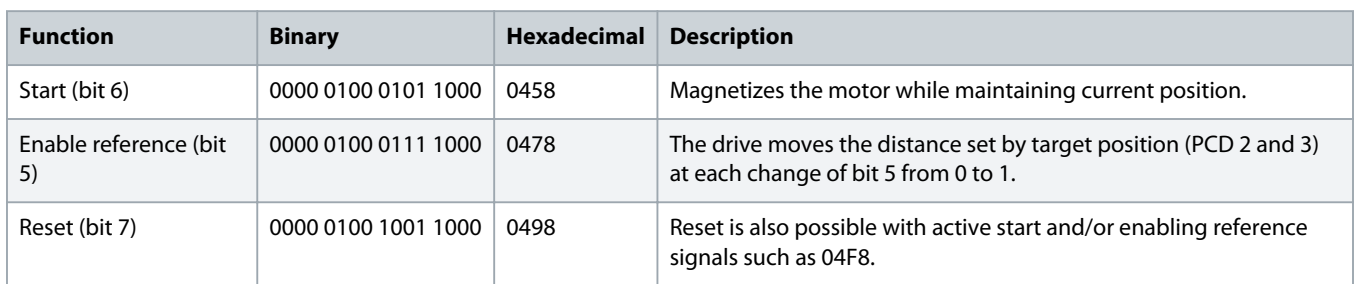

## 3.2.2.3 Status Word Examples

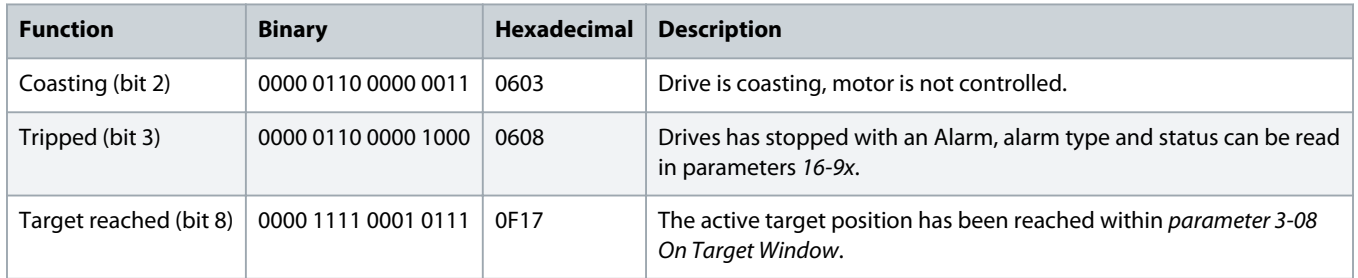

## 3.2.2.4 Fieldbus Data Layout

The following illustrations describe the fieldbus data layout when writing to the drive and reading from the drive.

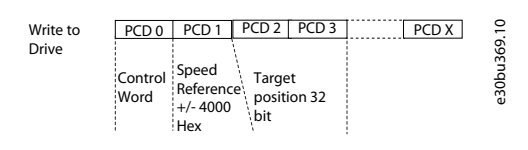

#### **Illustration 38: Data Layout - Write to Drive**

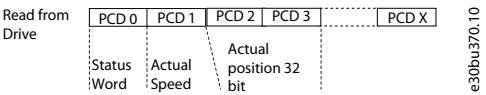

**Illustration 39: Data Layout - Read from Drive**

## 3.3 Touch Probe Positioning

This application uses a roller conveyer for positioning of pallets using touch probe positioning, based on the following:

- Sensor signal.
- Sensorless control of PM motor.
- Movement of pallet by 29.3 mm per motor revolution, which is determined from drive train and roller diameter.
- Control, status, and touch target position by digital I/O or PROFIBUS (fieldbus).

<span id="page-42-0"></span>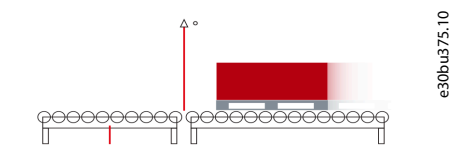

**Illustration 40: Touch Probe Positioning**

## 3.3.1 Control by Digital I/O

Following are the recommended parameter settings for Touch Probe Positioning when the control is via Digital I/O.

### **Table 11: Parameter Settings and Descriptions**

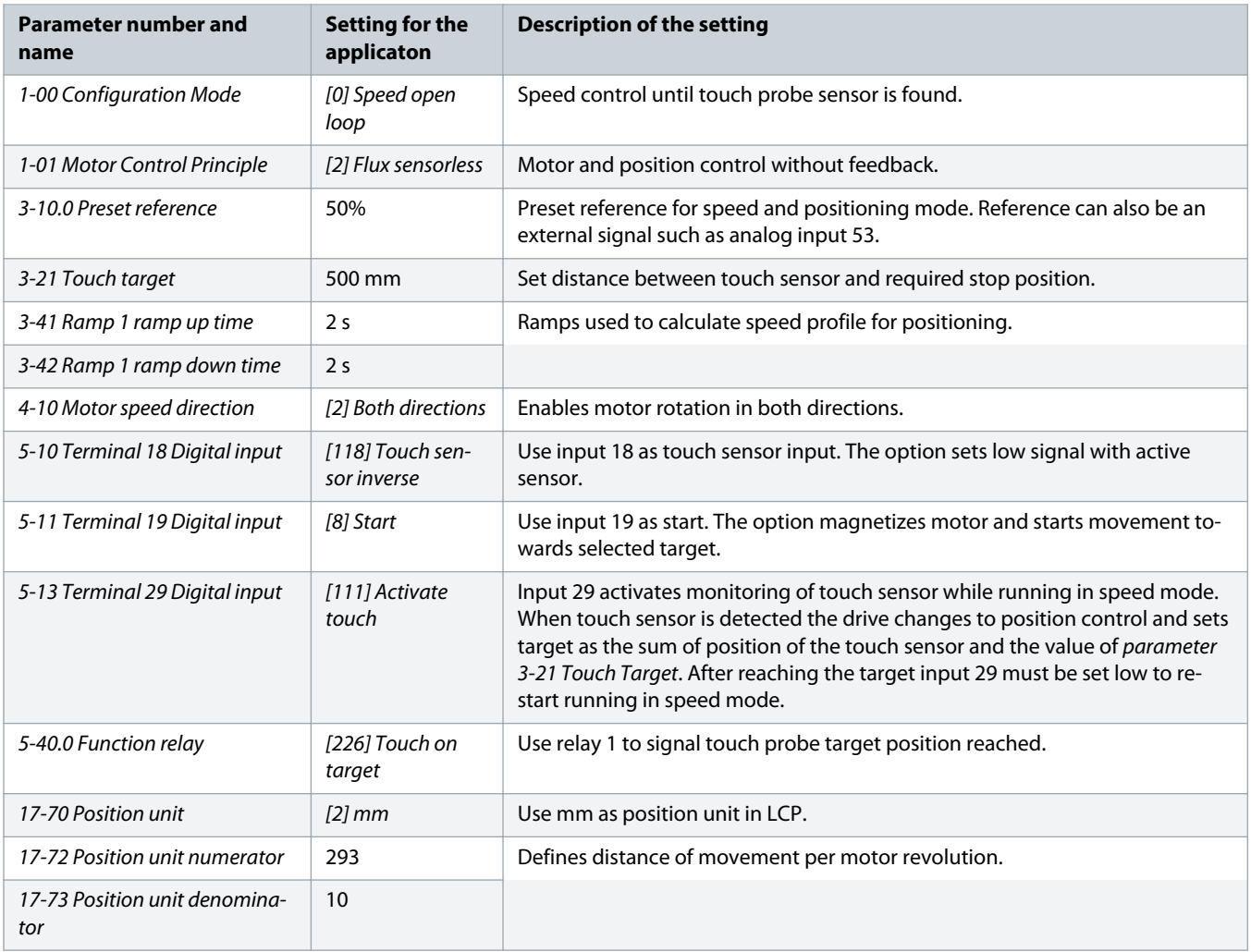

## <span id="page-43-0"></span>3.3.1.1 Connections

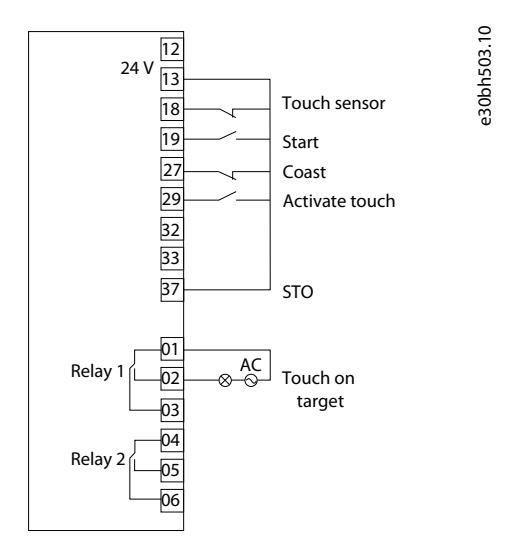

**Illustration 41: Touch Probe Positioning - Digital I/O Control**

## 3.3.2 Control by Fieldbus

Following are the recommended parameter settings for touch probe positioning when control is via fieldbus (PROFIBUS).

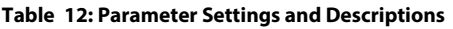

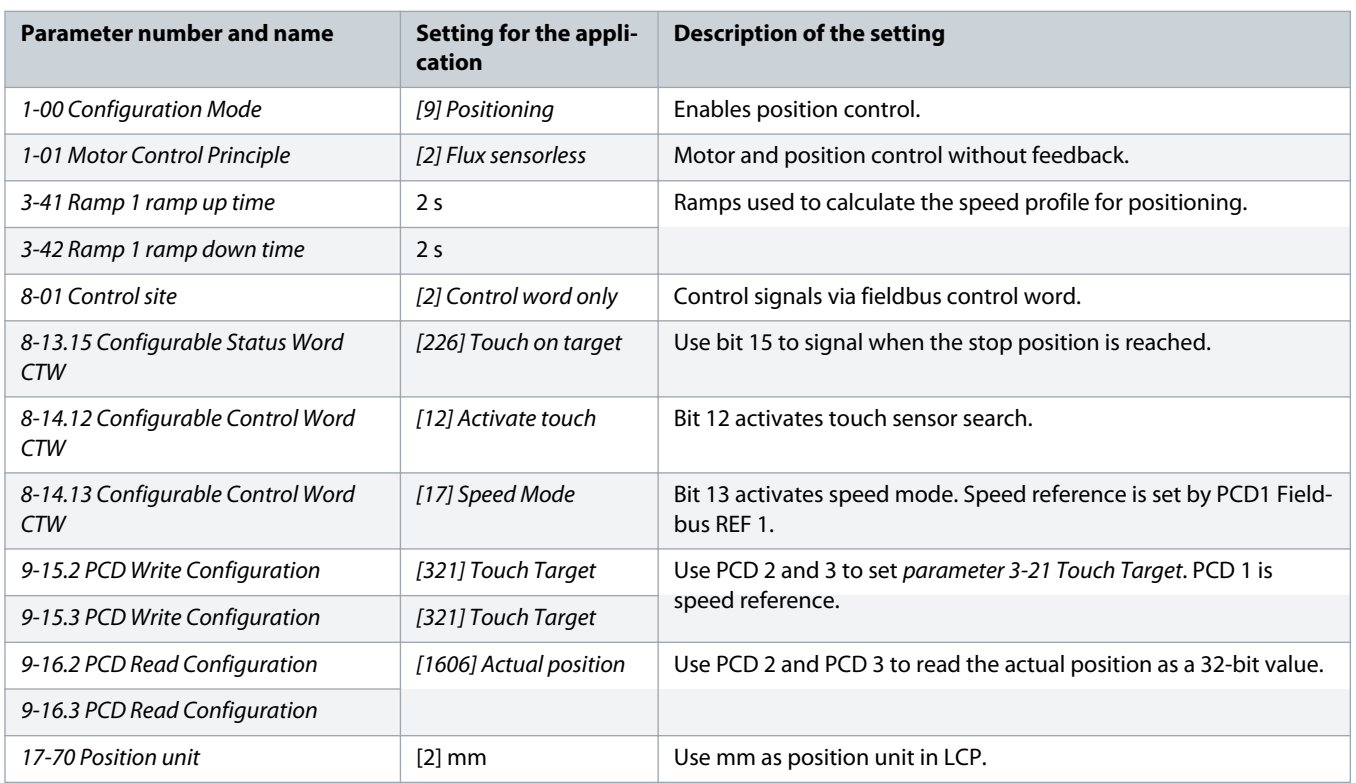

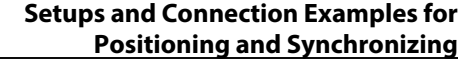

<span id="page-44-0"></span>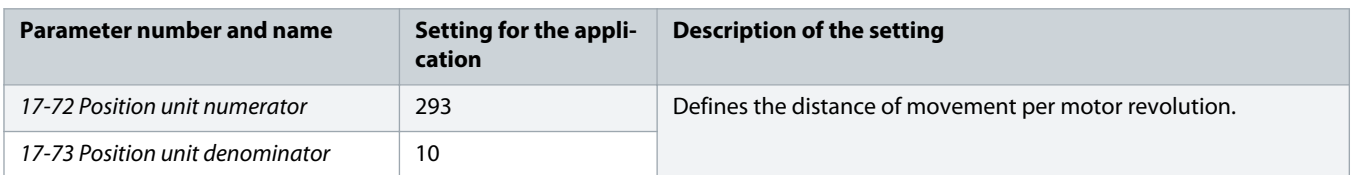

## 3.3.2.1 Connections

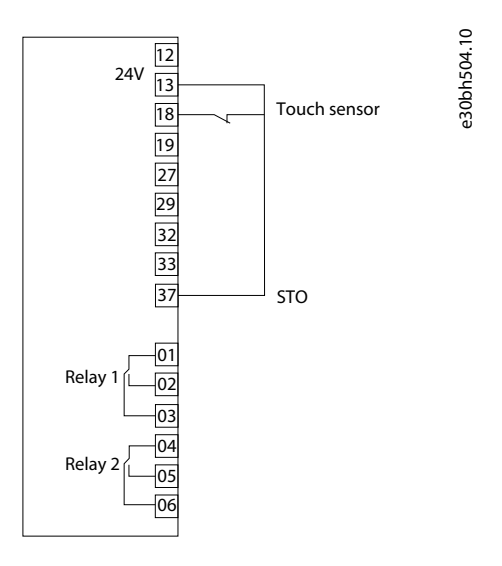

### **Illustration 42: Touch Probe Positioning - Control by Fieldbus**

## 3.3.2.2 Control Word Examples

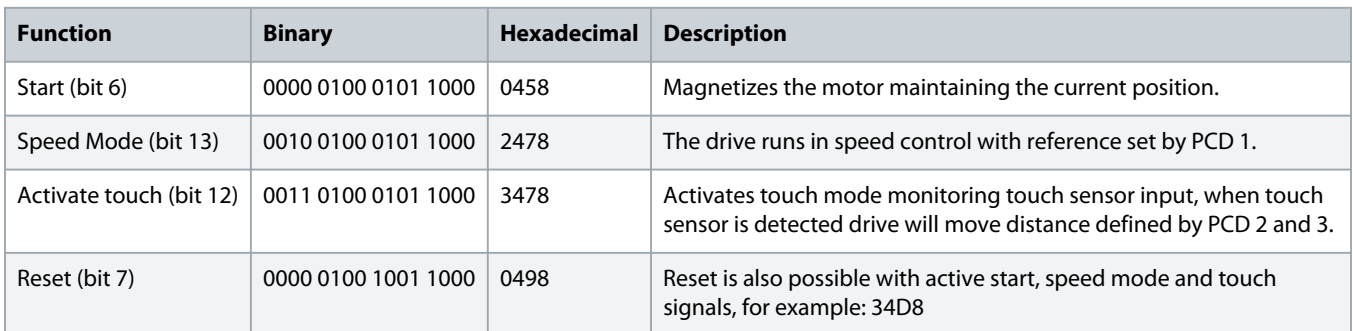

## <span id="page-45-0"></span>3.3.2.3 Status Word Examples

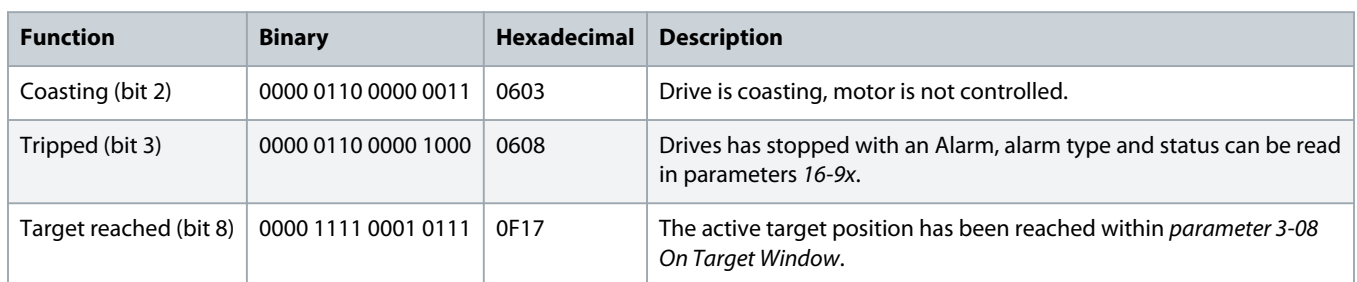

## 3.3.2.4 Fieldbus Data Layout

The following illustrations describe the fieldbus position data layout for touch probe positioning when writing to the drive and reading from the drive.

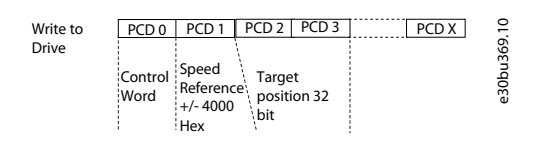

### **Illustration 43: Data Layout - Write to Drive**

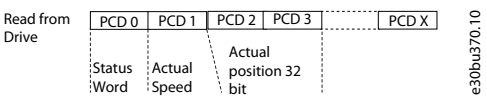

#### **Illustration 44: Data Layout - Read from Drive**

## 3.4 Position Stop

Consider a rotating machine in an application which uses position stop, with the following specifications:

- Speed controlled PM Motor without feedback.
- Machine stop at 90°.
- Position scaled for 0-360°.
- 10 motor revolutions per machine cycle.
- Homing on sensor.
- Control by digital I/O input (analog) or fieldbus (PROFIBUS).

## 3.4.1 Control by Digital I/O

Following are the recommended parameter settings when the control is via digital I/O.

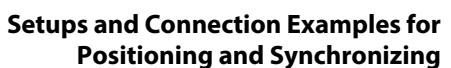

<span id="page-46-0"></span>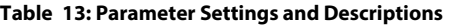

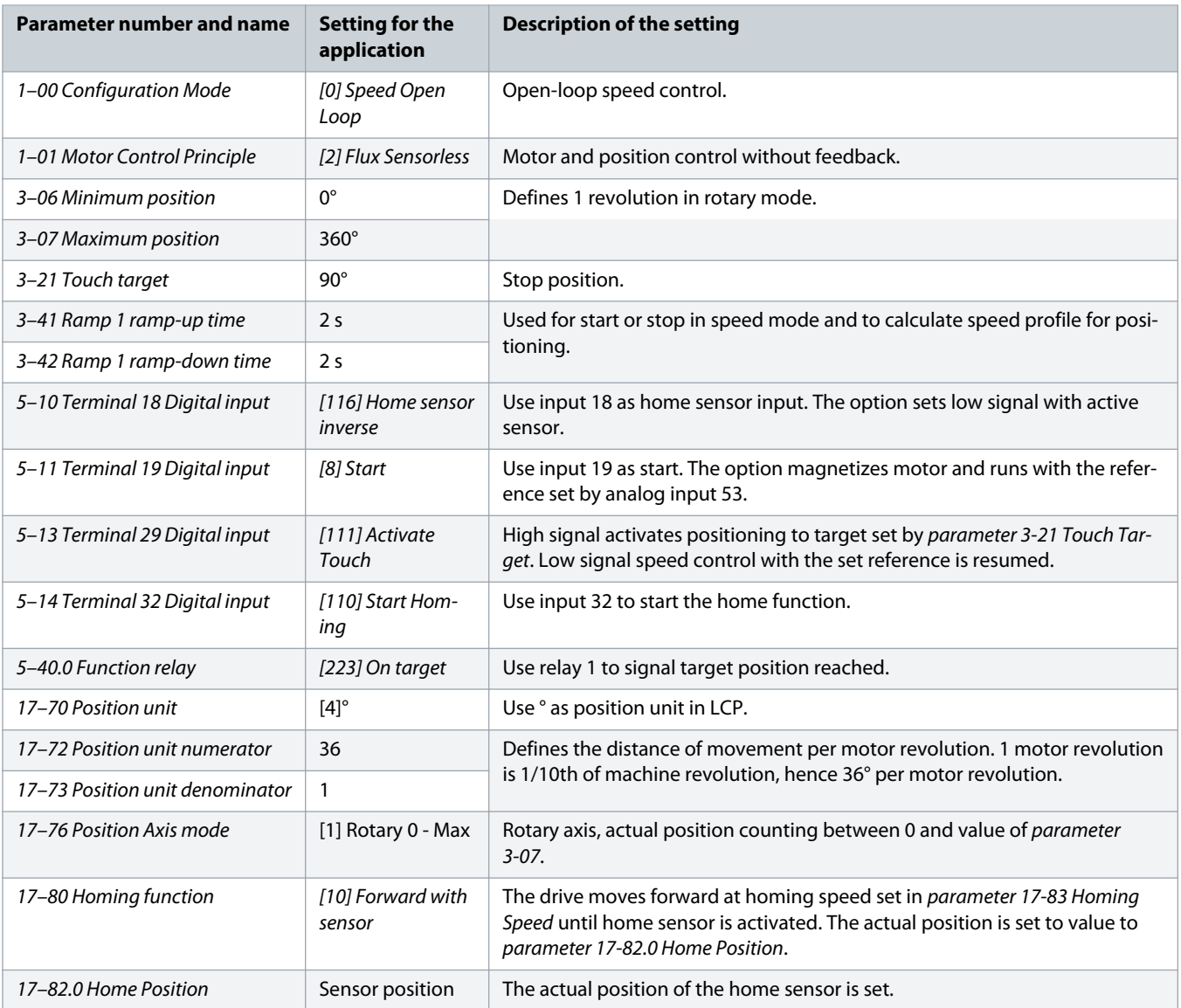

## 3.4.1.1 Connections

The illustration depicts connection for position stop when controlled by digital I/O.

<span id="page-47-0"></span>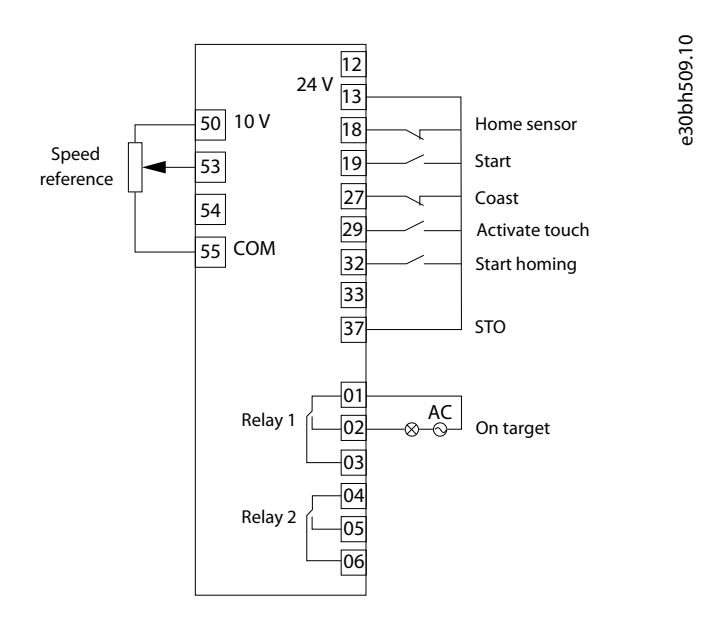

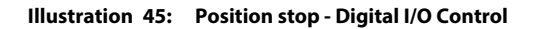

## 3.4.2 Control by Fieldbus

Following are the parameter recommendations for the application when control by PROFIBUS.

#### **Table 14: Parameter Settings and Descriptions**

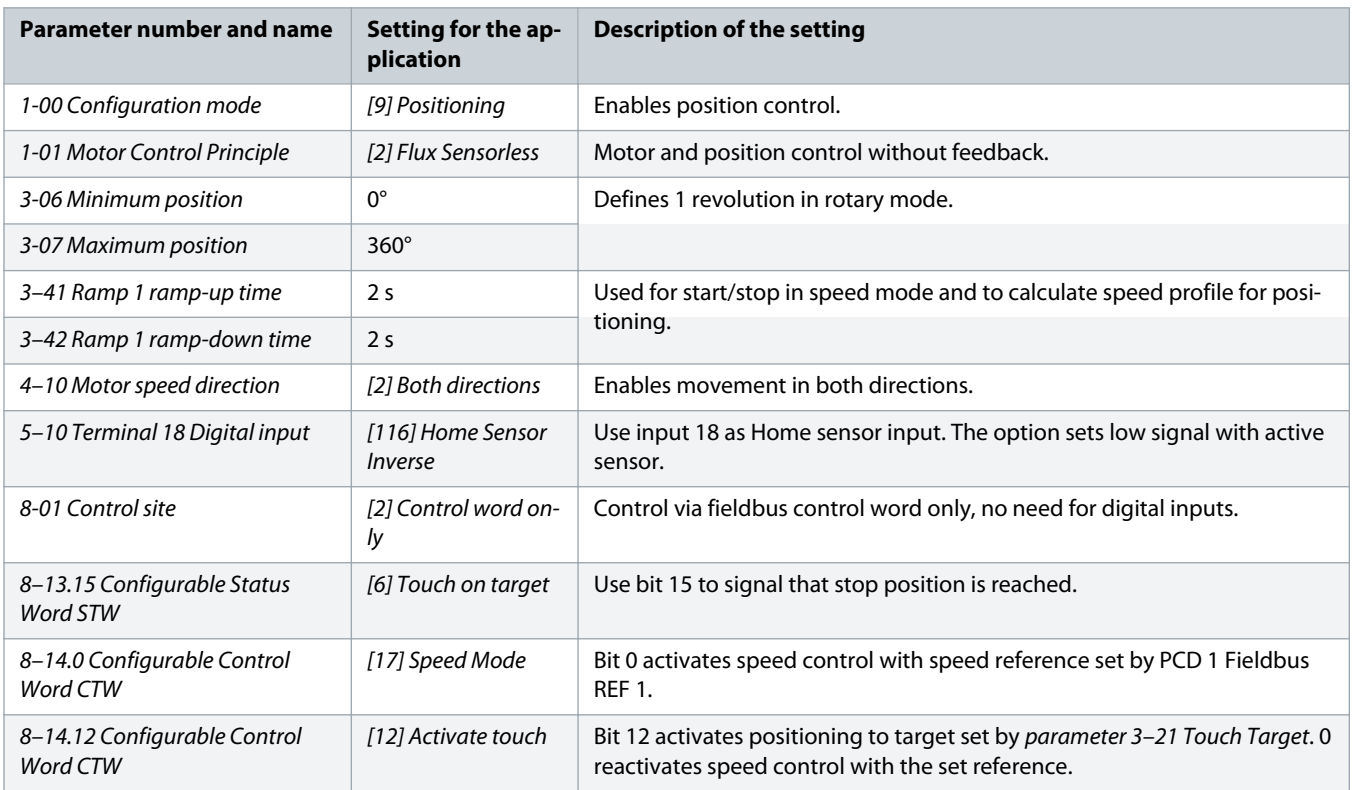

<span id="page-48-0"></span>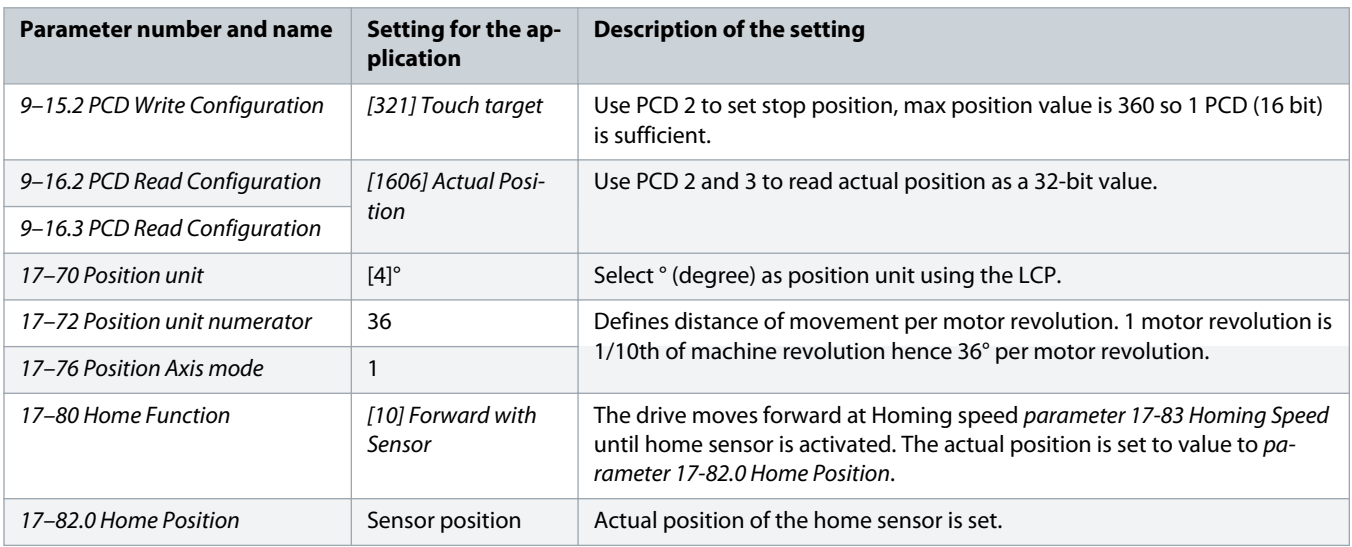

## 3.4.2.1 Connections

The illustration shows position stop when controlled by fieldbus.

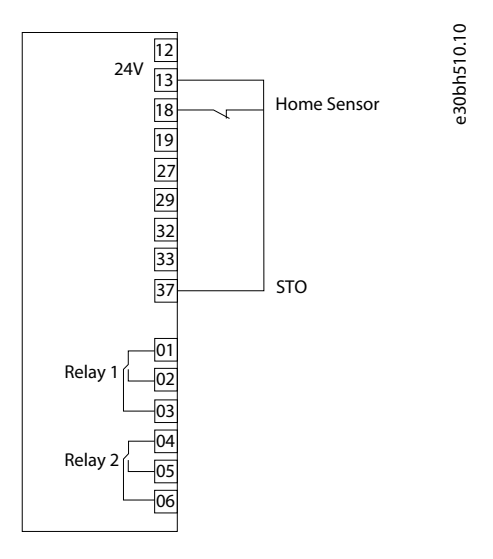

**Illustration 46: Position stop - Fieldbus Control**

## <span id="page-49-0"></span>3.4.2.2 Control Word Examples

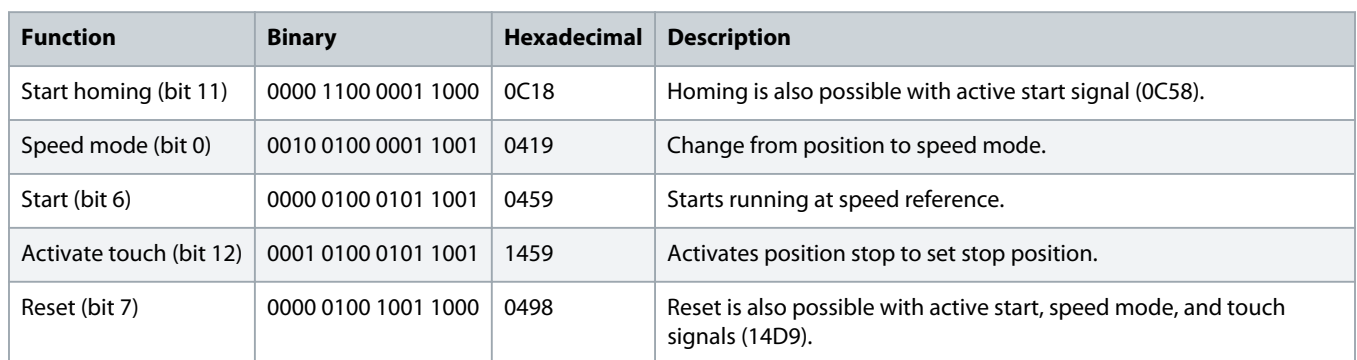

## 3.4.2.3 Status Word Examples

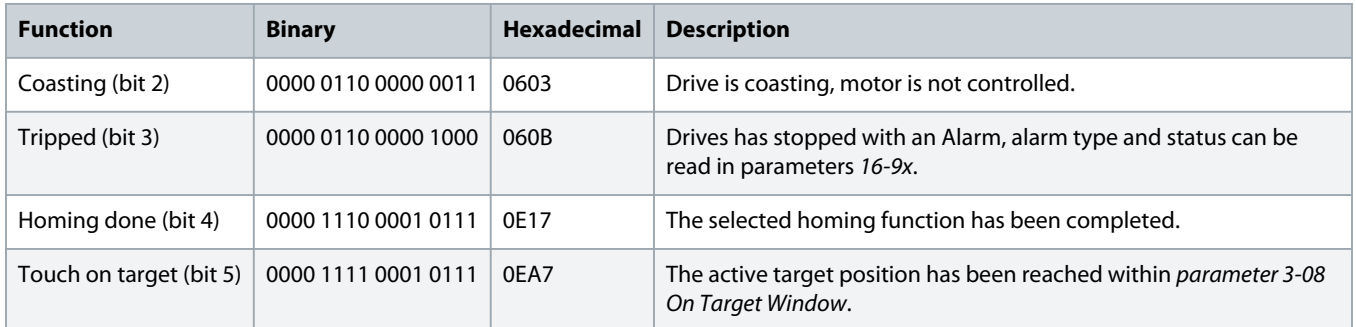

## 3.4.2.4 Fieldbus Data Layout

The following illustrations describe the fieldbus position data layout for touch probe positioning when writing to the drive and reading from the drive.

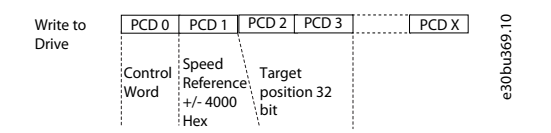

#### **Illustration 47: Data Layout - Write to Drive**

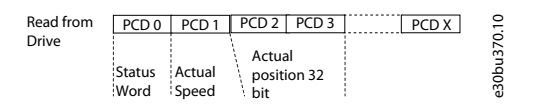

**Illustration 48: Data Layout - Read from Drive**

## 3.5 Synchronizing with External Master

The following image shows an application which utilizes a vertical conveyor belt. The vertical conveyor belt is synchronized with the horizontal conveyor for transfer of boxes.

- <span id="page-50-0"></span>• Master signal from HTL encoder on horizontal conveyor.
- Vertical conveyor is driven by PM motor in sensor less control.
- Homing on sensor to get correct alignment before starting synchronization.
- Determination of gear ratio from the physical setup as the slot length is different. The follower must make 1 rotation when master makes 1.5 rotations.

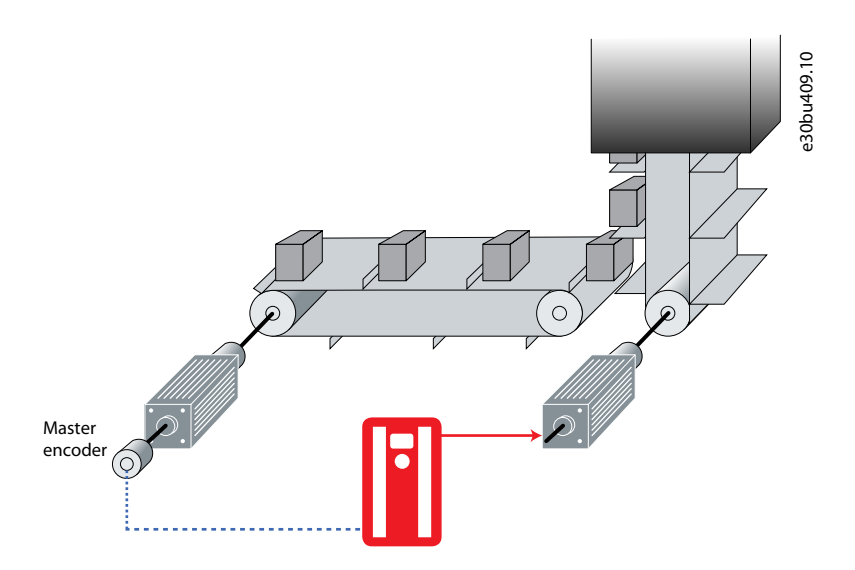

**Illustration 49: Synchronizing with External Master and Homing**

## 3.5.1 Control by Digital I/O

Following are the recommended parameter settings for the application when controlled by I/O.

#### **Table 15: Parameter Settings and Descriptions**

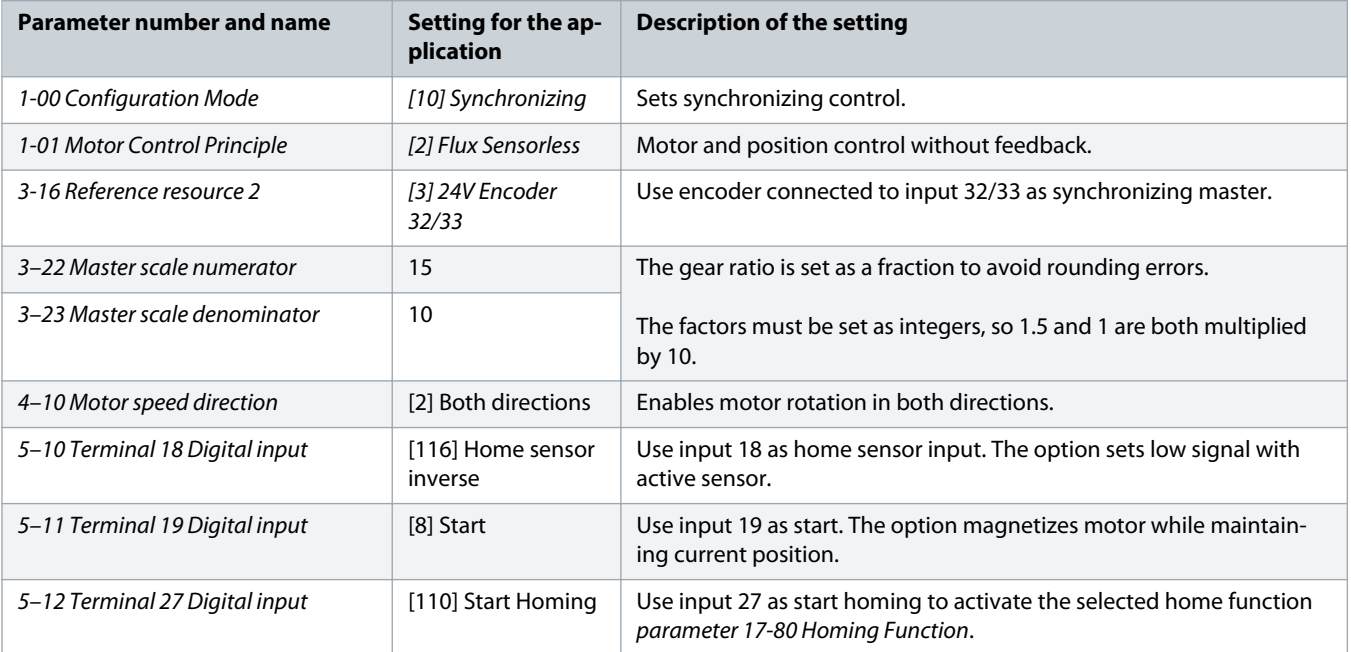

<span id="page-51-0"></span>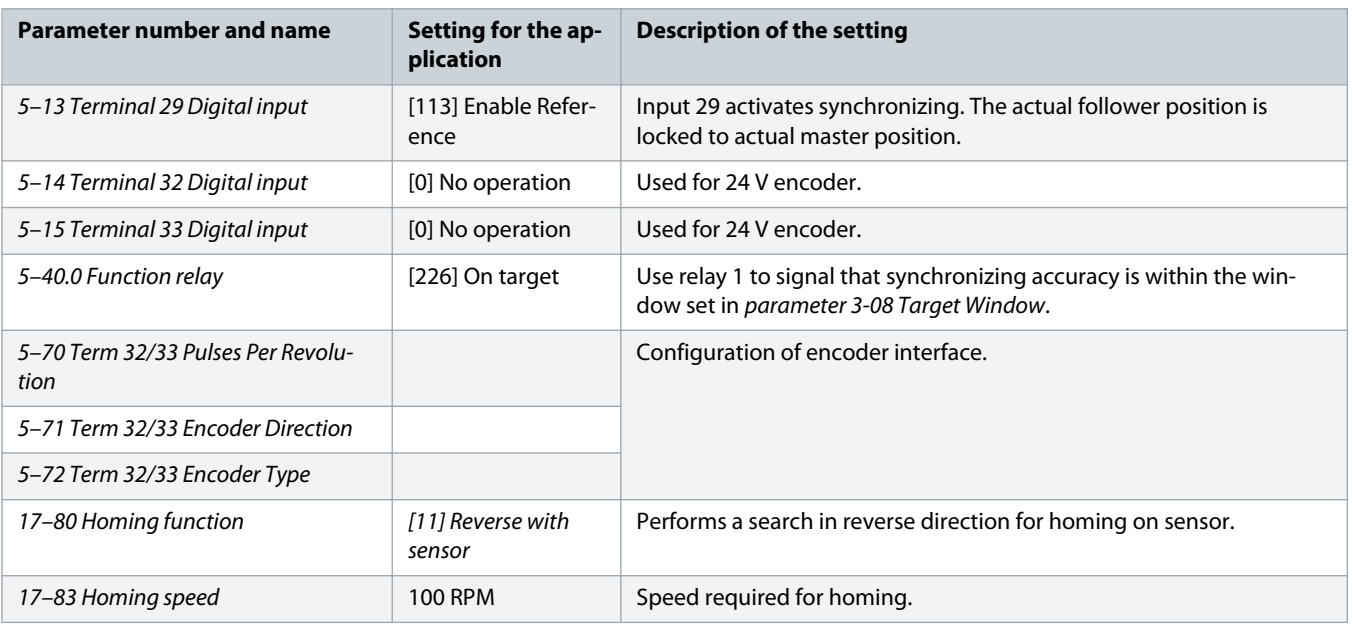

## 3.5.1.1 Connections

The illustration depicts connection for synchronization with external master when controlled by digital I/O.

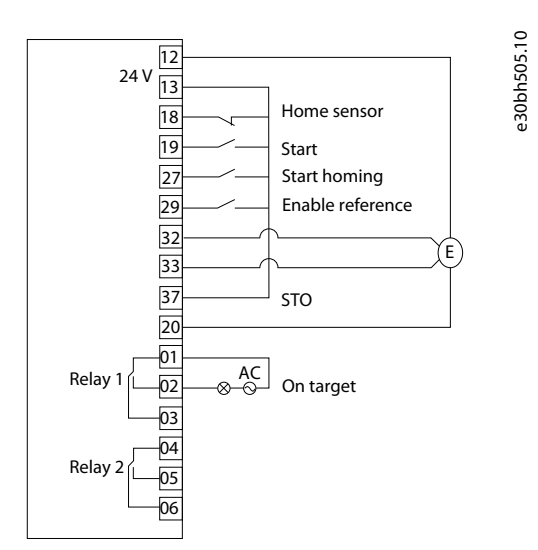

**Illustration 50: Synchronization - control by digital I/O**

## 3.5.2 Control by Fieldbus

Following are the recommended parameter settings for the application when offset adjustment is controlled via fieldbus.

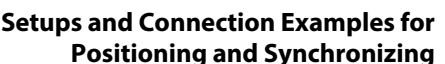

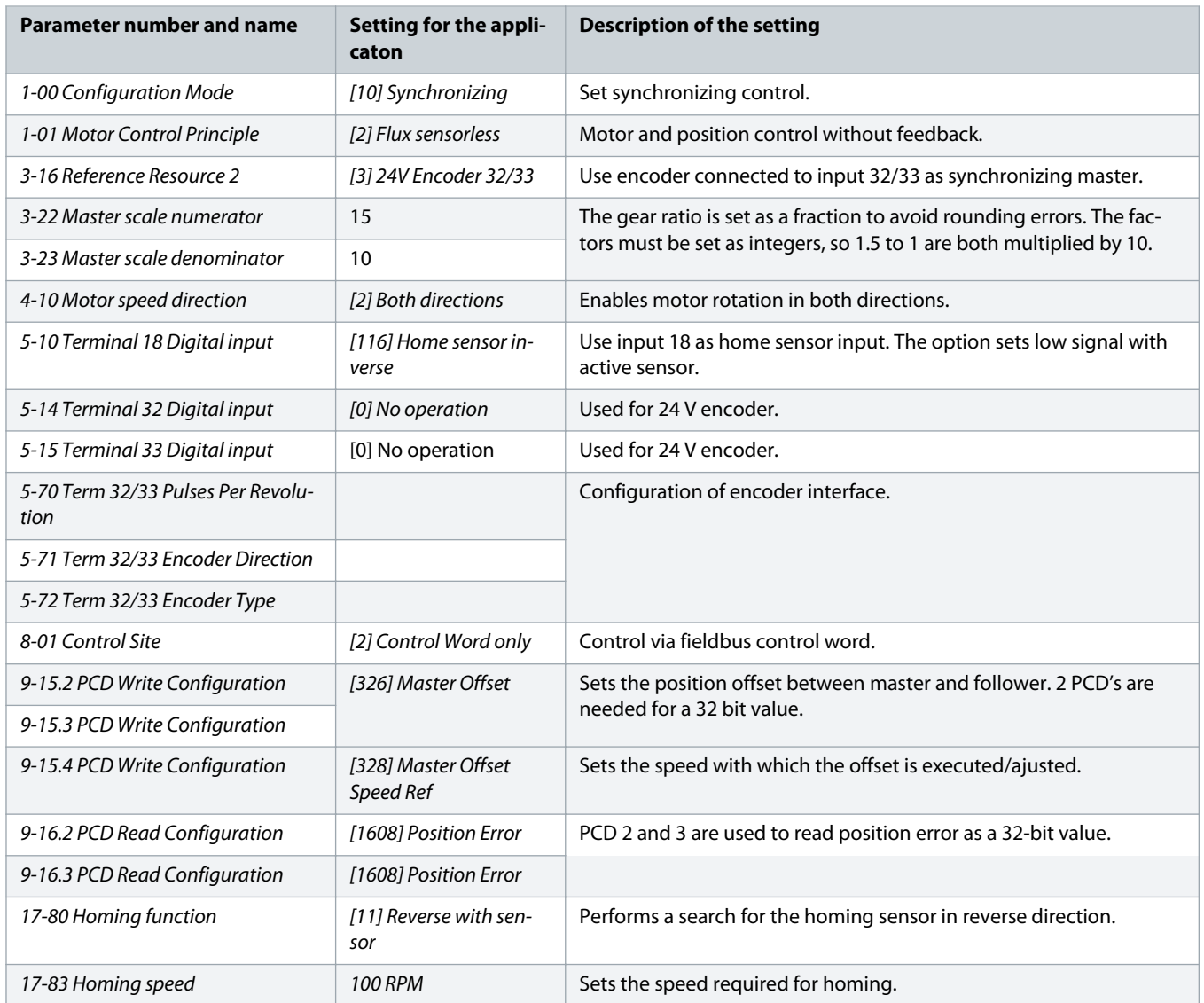

### <span id="page-52-0"></span>**Table 16: Parameter Settings and Descriptions**

## 3.5.2.1 Connections

The illustration depicts the connection for synchronization with external master when controlled by fieldbus.

<span id="page-53-0"></span>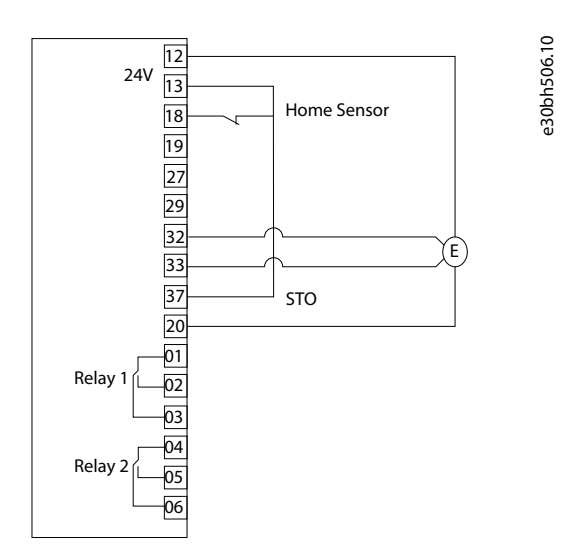

**Illustration 51: Synchronization - controlled by fieldbus**

## 3.5.2.2 Control Word Examples

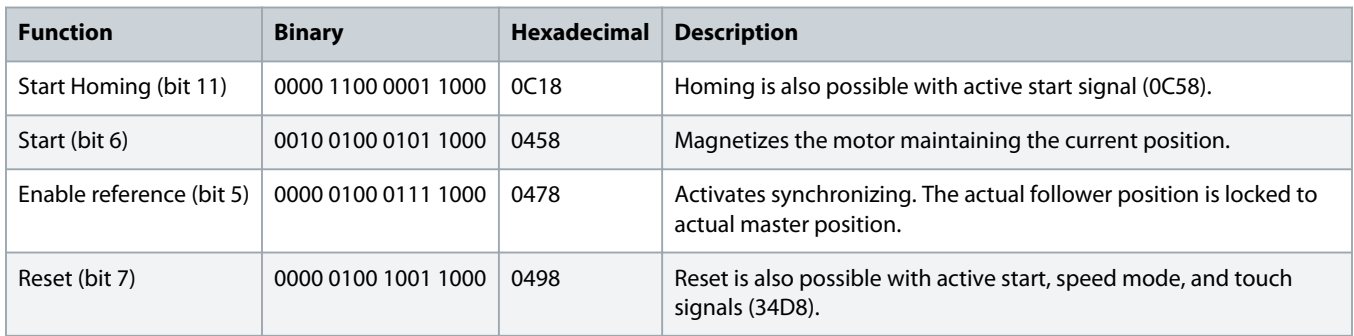

## 3.5.2.3 Status Word Examples

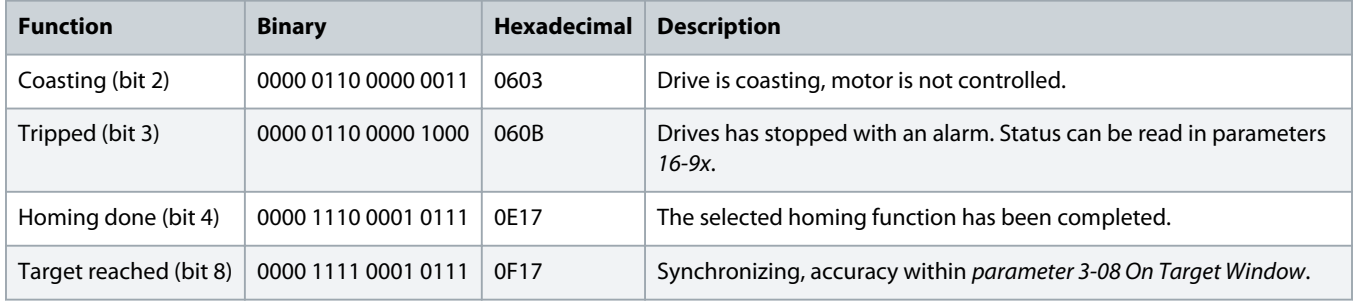

## 3.5.2.4 Fieldbus Data Layout

Following are the fieldbus data layout to read from or write to a drive, when synchronizing with external master.

<span id="page-54-0"></span>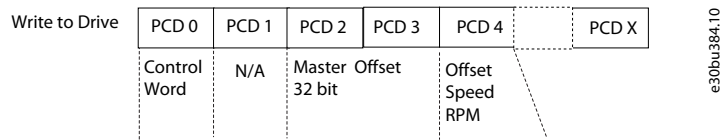

#### **Illustration 52: Read from Drive**

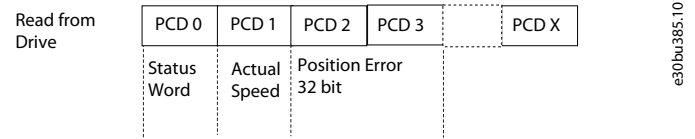

#### **Illustration 53: Write to Drive**

### 3.6 Synchronizing with Virtual Master

In this concept, 2 different applications are considered when control is via digital inputs and fieldbus. See 3.6.1 Control by Digital I/O and 3.6.2 [Control by Fieldbus](#page-57-0)

## 3.6.1 Control by Digital I/O

This application illustration shows 2 conveyors synchronized in position to a common master signal. Each conveyor runs on a PM motor with sensorless control by VLT® AutomationDrive FC 302. Speed control of the virtual master by analog input 0-10 V corresponding to 0–1500 RPM on the followers. Homing on sensor of both drives is performed to align before start of synchronization.

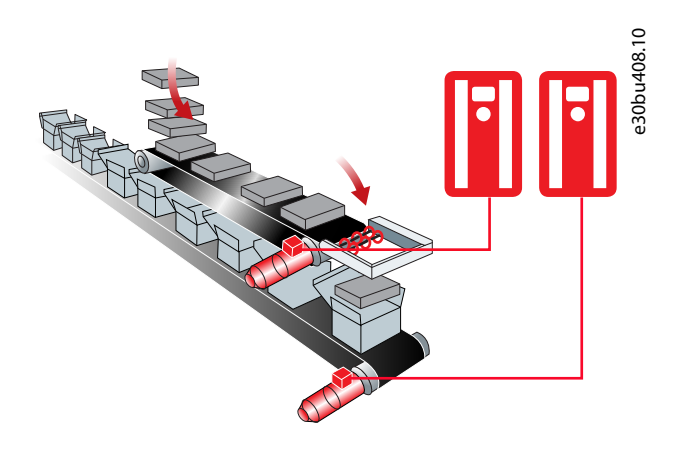

**Illustration 54: Synchronizing with Virtual Master - Digital I/O Control**

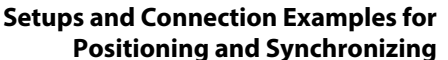

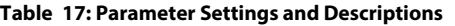

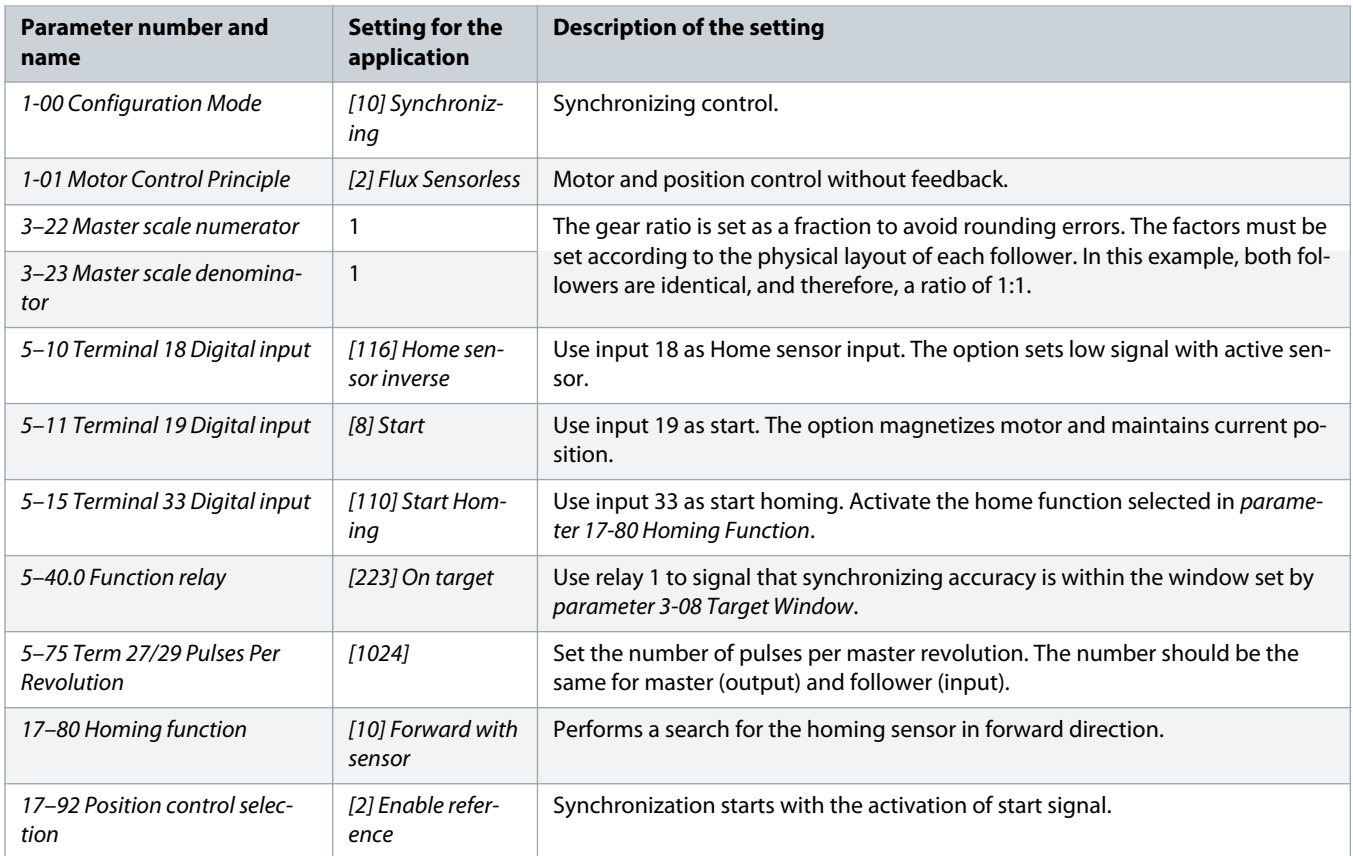

### **Configuration of virtual master function, only in the drive which hosts the virtual master (follower 1):**

### **Table 18: Parameter Settings and Description**

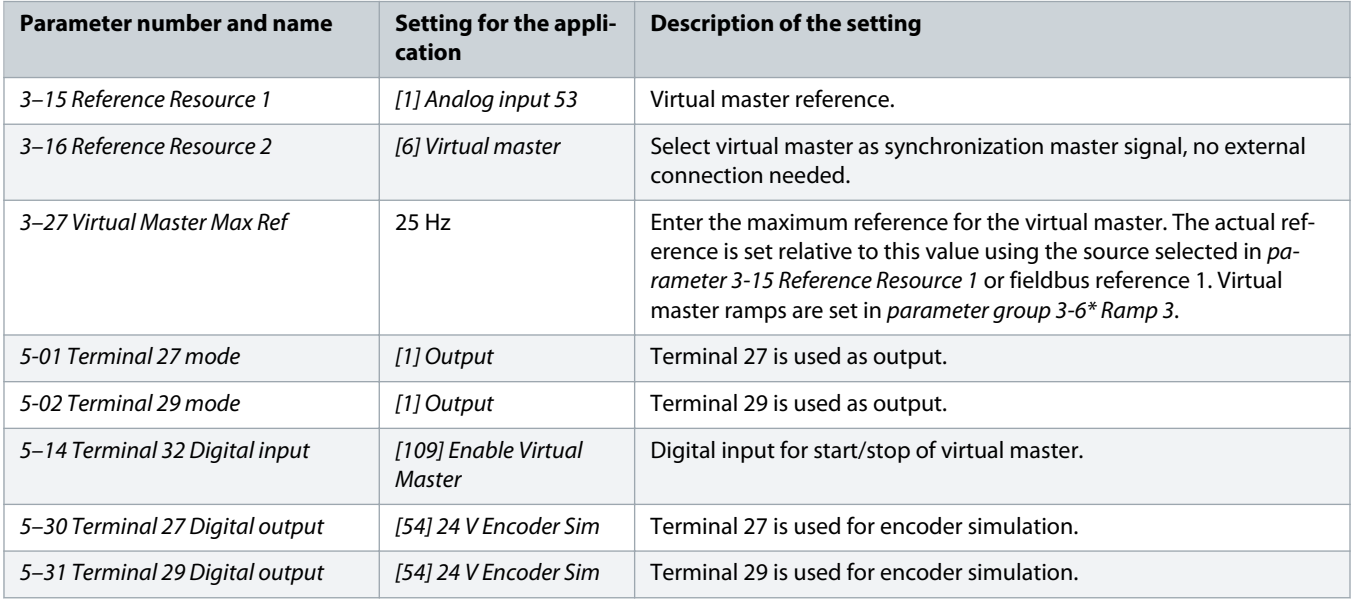

<span id="page-56-0"></span>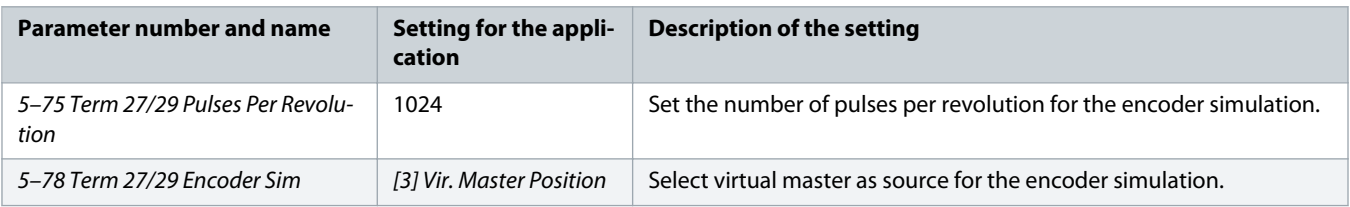

#### **Configuration of synchronization master signal in follower without virtual master (follower 2):**

#### **Table 19: Parameter Settings and Description**

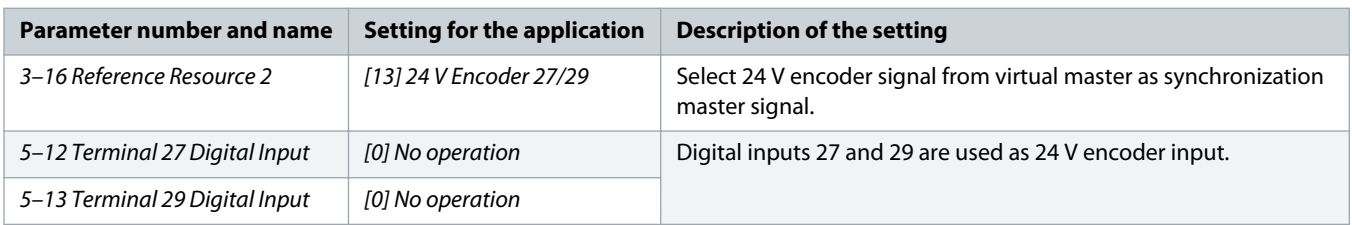

### 3.6.1.1 Connections

The illustration shows connection for synchronization with virtual master when controlled by digital I/O.

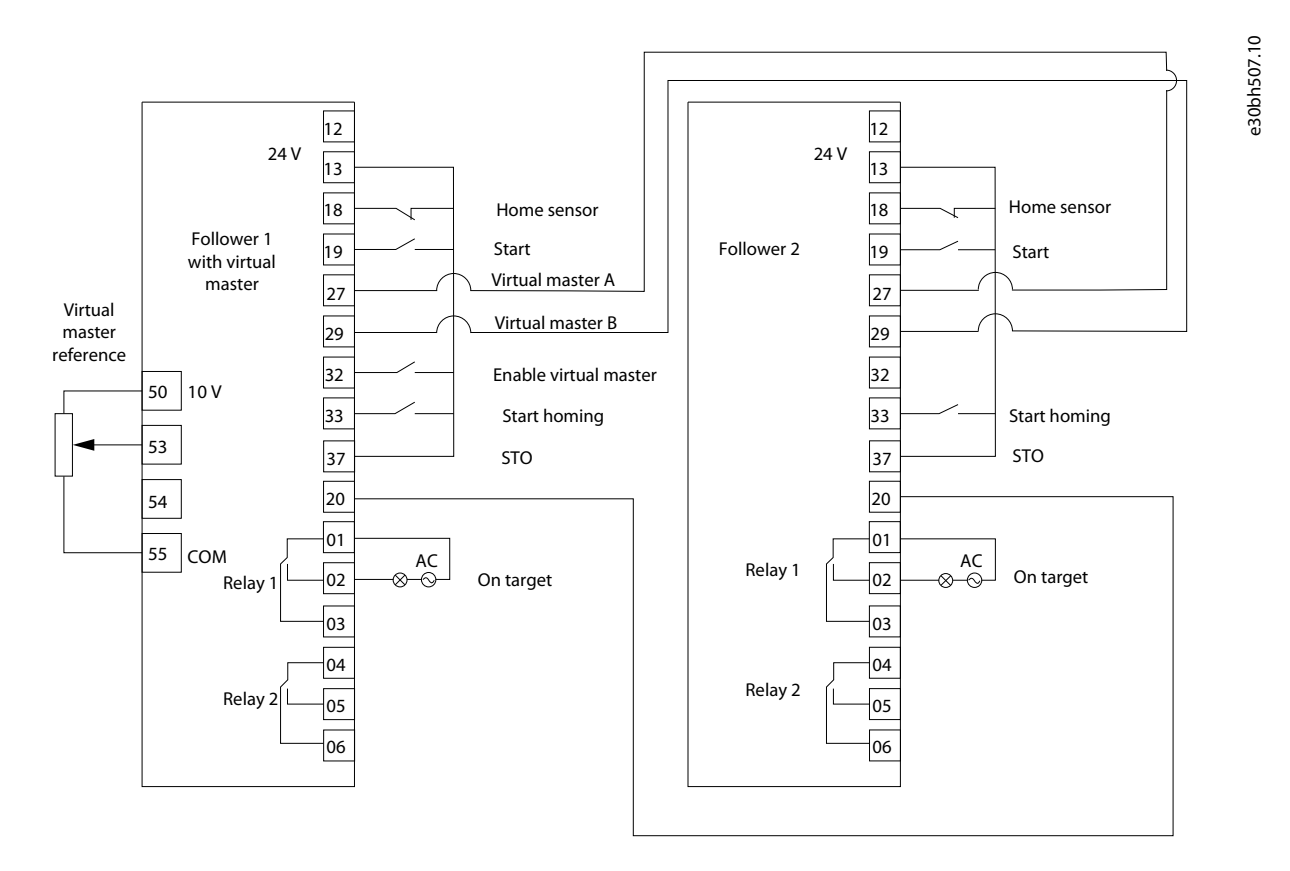

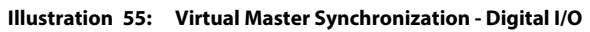

## <span id="page-57-0"></span>3.6.2 Control by Fieldbus

Consider a platform lift application with the following:

- 4 screw actuators each with a PM motor and a mechanical brake. The 4 motors are synchronized in position to a virtual master hosted by 1 of the drives.
- Position control of the virtual master is set by fieldbus reference.
- Sensorless synchronizing control of the 4 PM motors.
- Homing on sensor of all 4 drives to align before synchronization start.

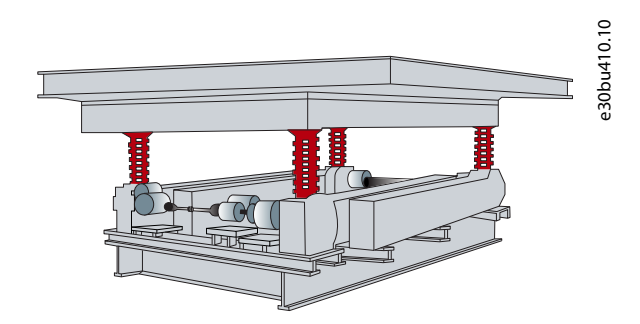

**Illustration 56: Synchronizing with Virtual Master - Fieldbus Control**

#### **Configuration of Synchronizing Control in All 4 Drives:**

#### **Table 20: Parameter Settings and Descriptions**

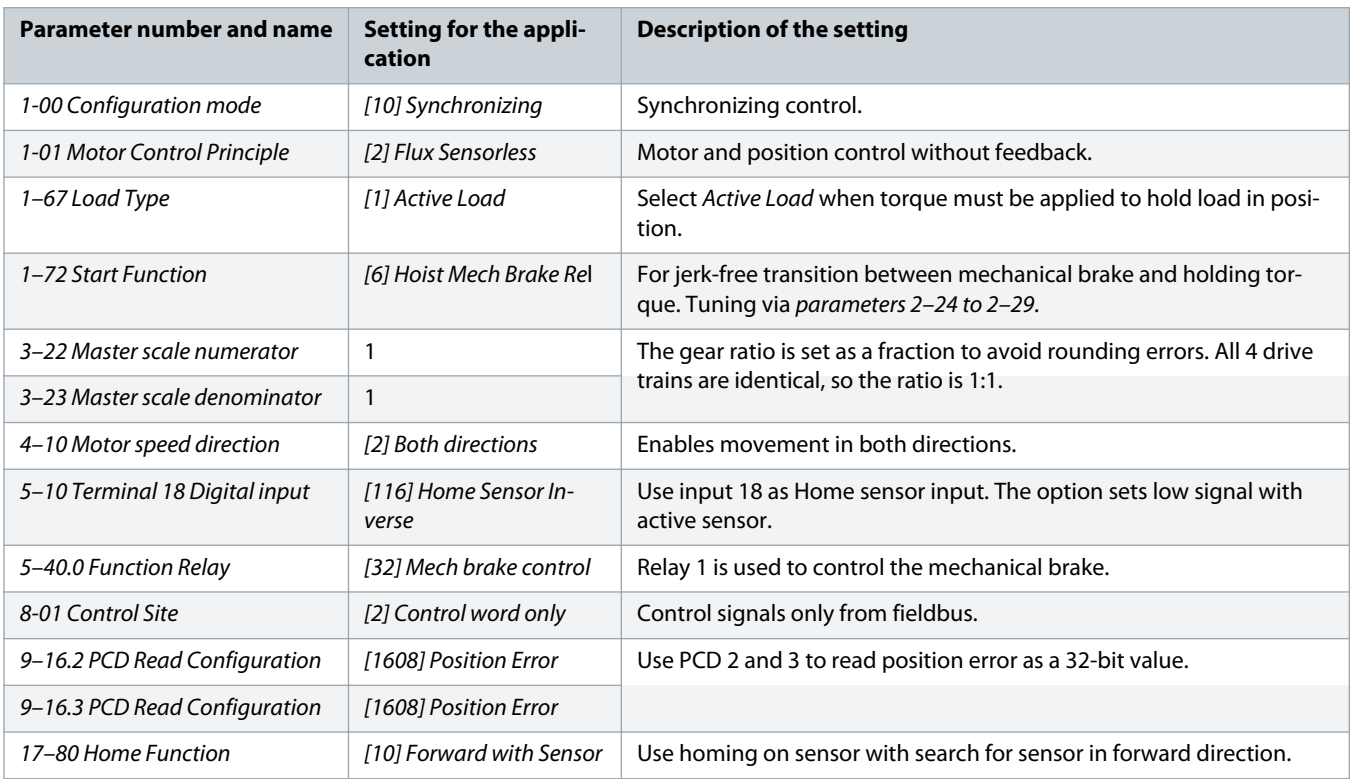

#### **Configuration of virtual master function, only in the drive which hosts the virtual master (Follower 1):**

<span id="page-58-0"></span>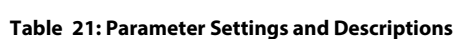

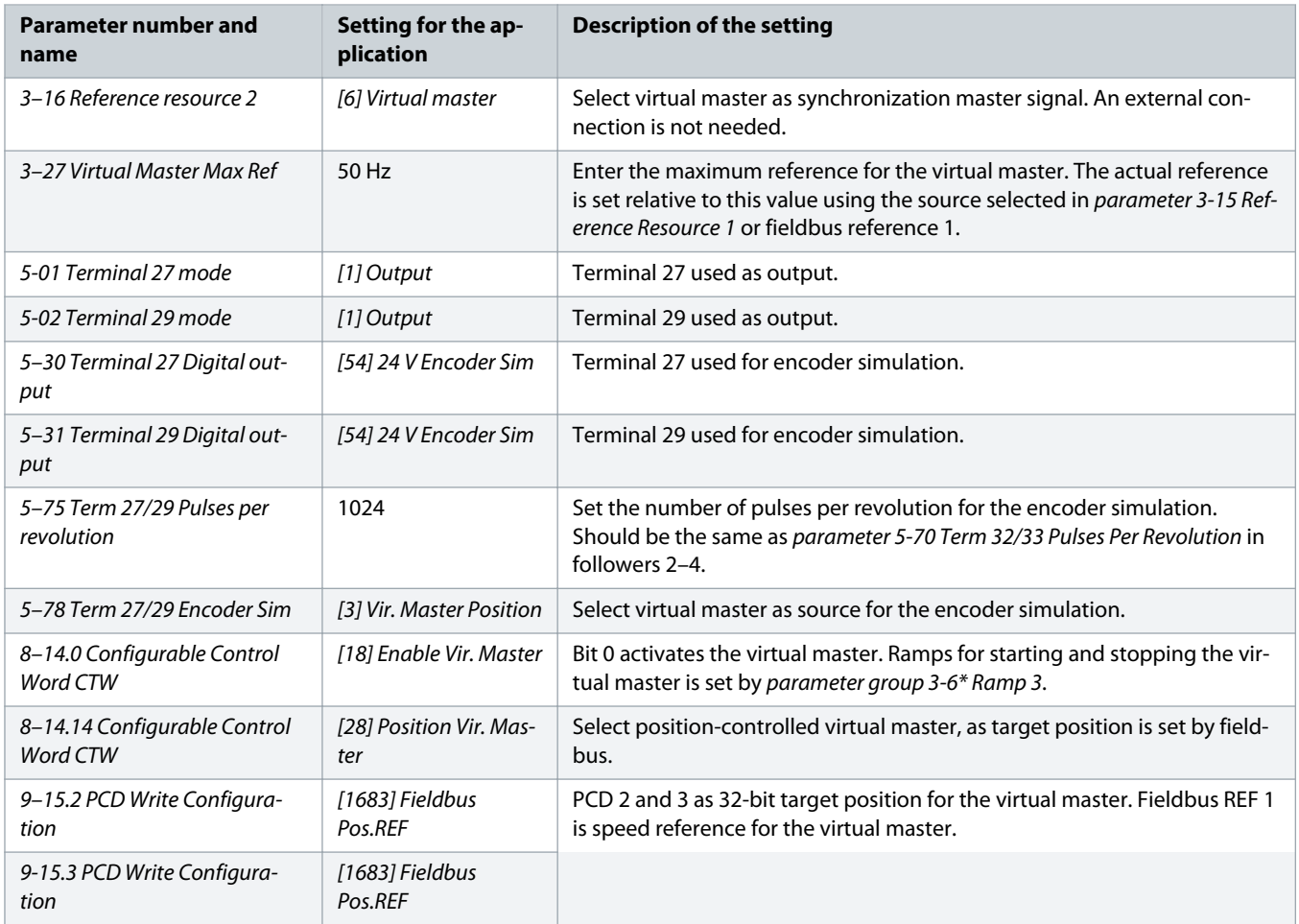

### **Configuration of synchronization master signal in followers without virtual master (follower 2–4)**

#### **Table 22: Parameter Settings and Descriptions**

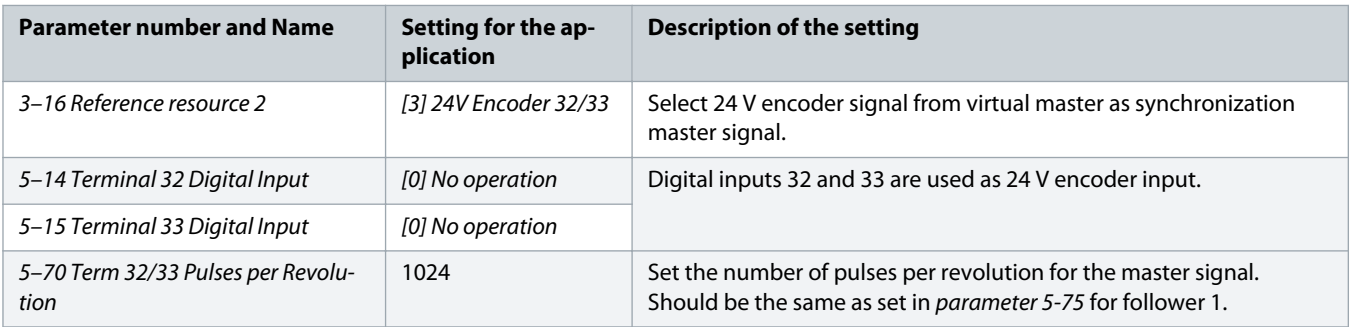

## 3.6.2.1 Connections

The illustration shows synchronization with virtual master when controlled by fieldbus.

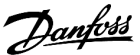

<span id="page-59-0"></span>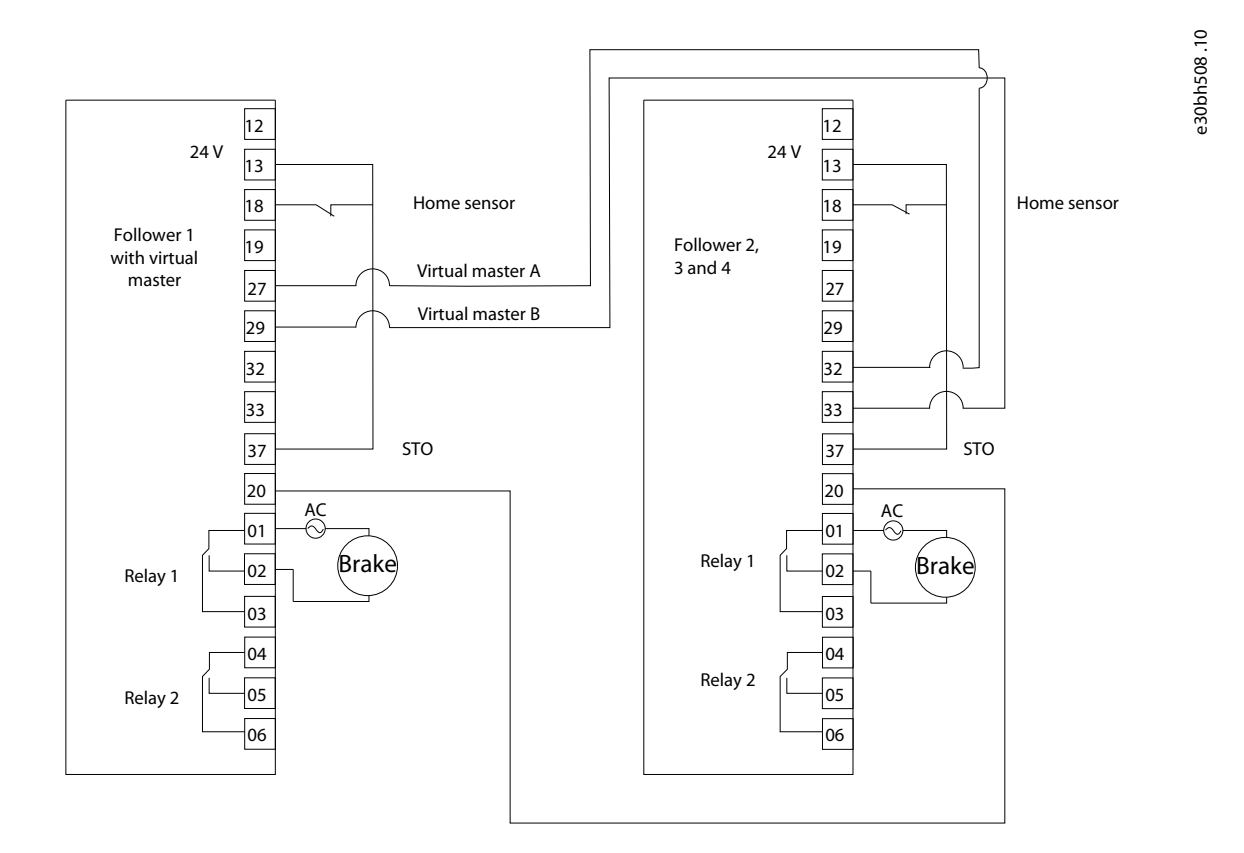

### **Illustration 57: Synchronization with Virtual master - fieldbus**

## 3.6.2.2 Control Word Examples

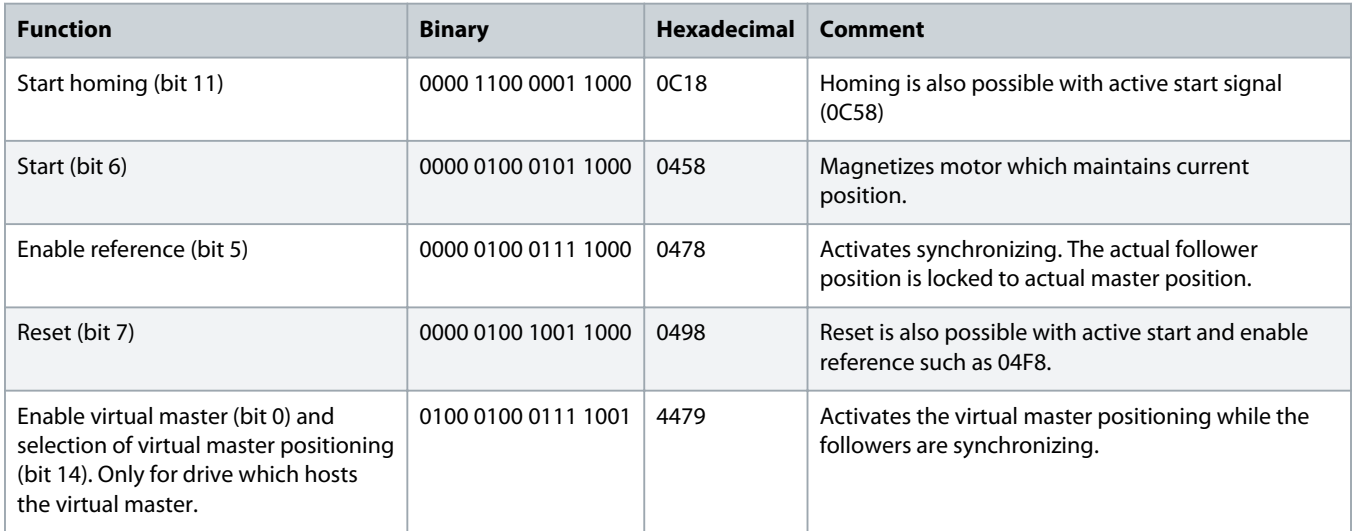

## <span id="page-60-0"></span>3.6.2.3 Status Word Examples

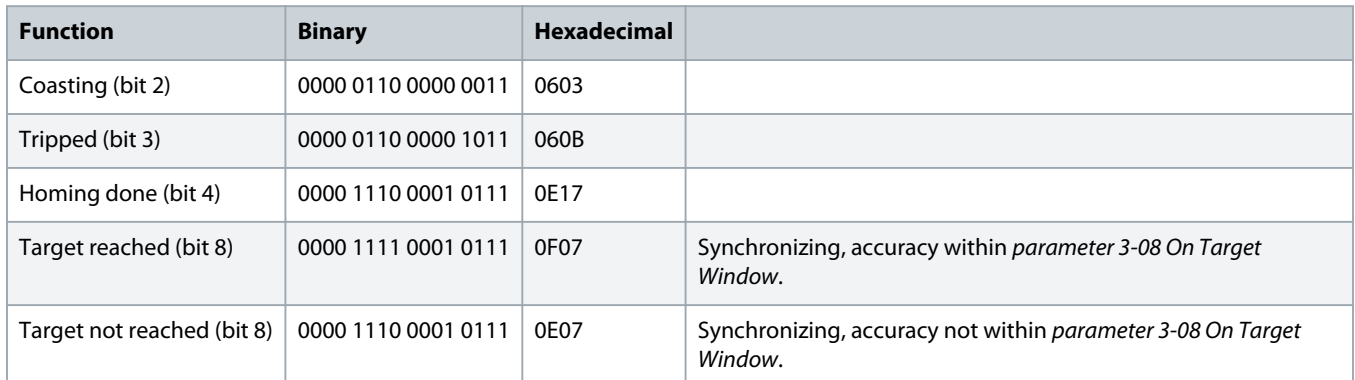

## 3.6.2.4 Fieldbus Data Layout

Following is the fieldbus data layout for reading from drive and writing to drive, when synchronizing with virtual master. The PCD 1, 2, and 3 are only for the drive which hosts the virtual master.

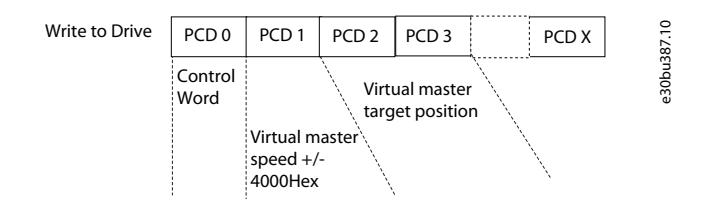

#### **Illustration 58: Write to drive**

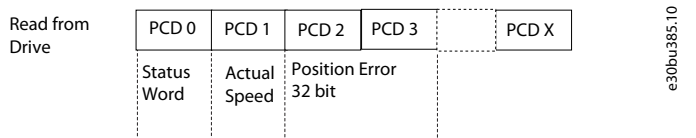

#### **Illustration 59: Read from drive**

## 3.7 Synchronizing with Marker Correction

Each object on the upper conveyor has to be aligned with a box on the lower conveyor. As the objects and boxes are not fixed to the conveyors, synchronizing the position of the 2 conveyors is not sufficient. Position of the object and the box on the conveyors must be aligned.

In the illustration below, the lower conveyor is the master and the upper conveyor is controlled by the follower drive. Sensors detect the position of the object and the box by providing marker signals. To enable alignment of product and box the position of each product and box is detected by a sensor providing marker signals which are used to automatically adjust the offset of the follower drive. The follower drive controls the upper conveyor, synchronizes, and performs marker correction to align product with the box on the lower conveyor. This is performed using the encoder signal from the lower (master) conveyor and the 2 marker signals.

The blue lines indicate power from the encoders and sensors to the drive. The red lines indicate power from the drive to the motor and the connection to power supply.

#### <span id="page-61-0"></span>**Illustration 60: Synchronizing with Marker Correction**

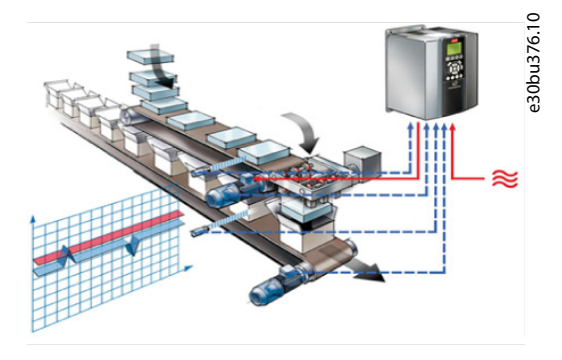

## 3.7.1 Control by Digital I/O

Following are the recommended parameter settings when controlled by digital I/O.

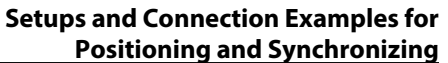

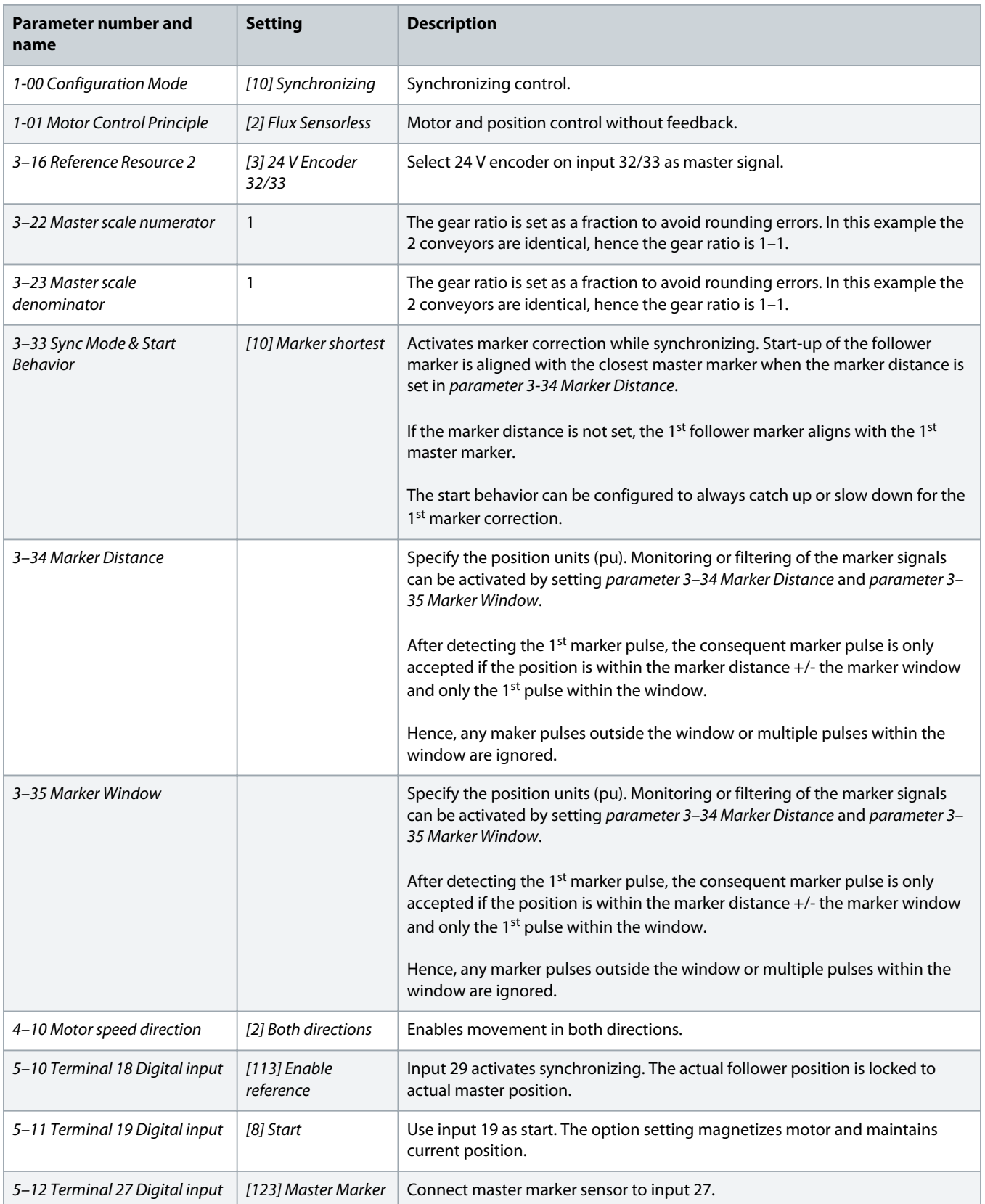

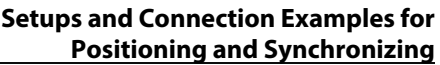

<span id="page-63-0"></span>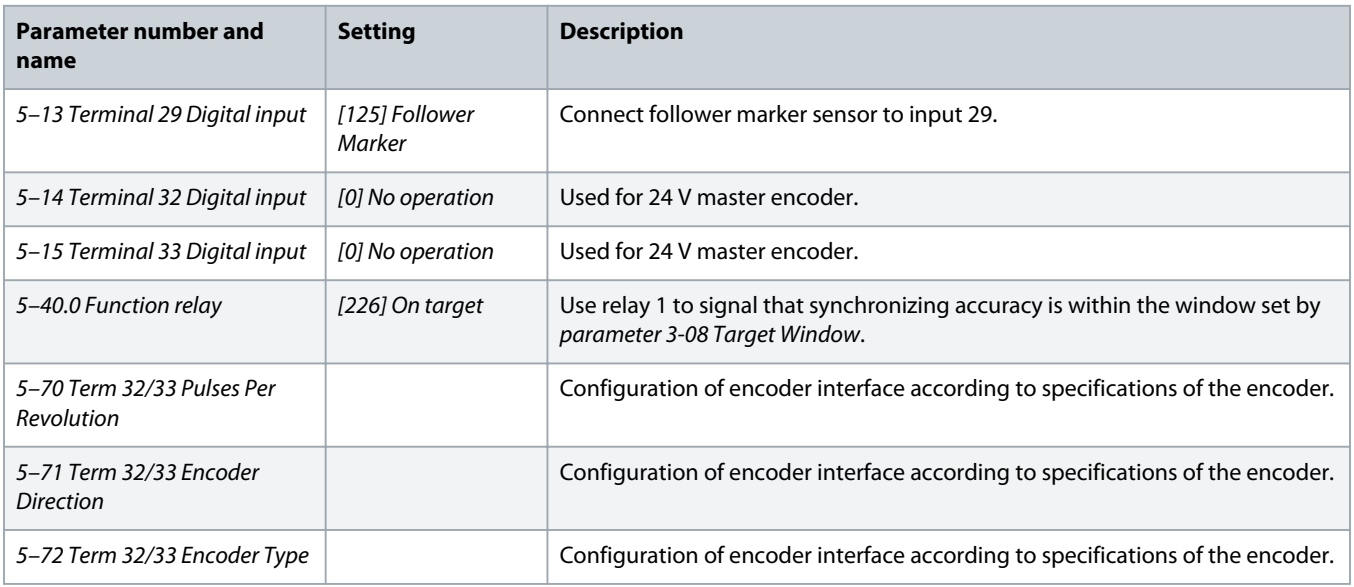

## 3.7.1.1 Connections

Following is the connection illustration for synchronizing marker corrections using digital I/O control.

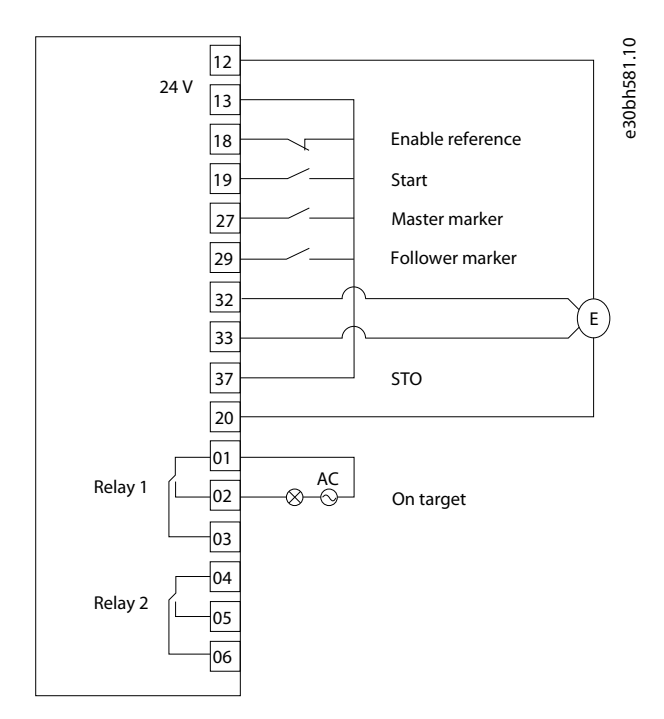

**Illustration 61: Marker Synchronization - Digital I/O**

## 3.7.2 Control by Fieldbus

Following are the recommended parameter settings when controlled by PROFIBUS.

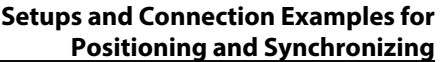

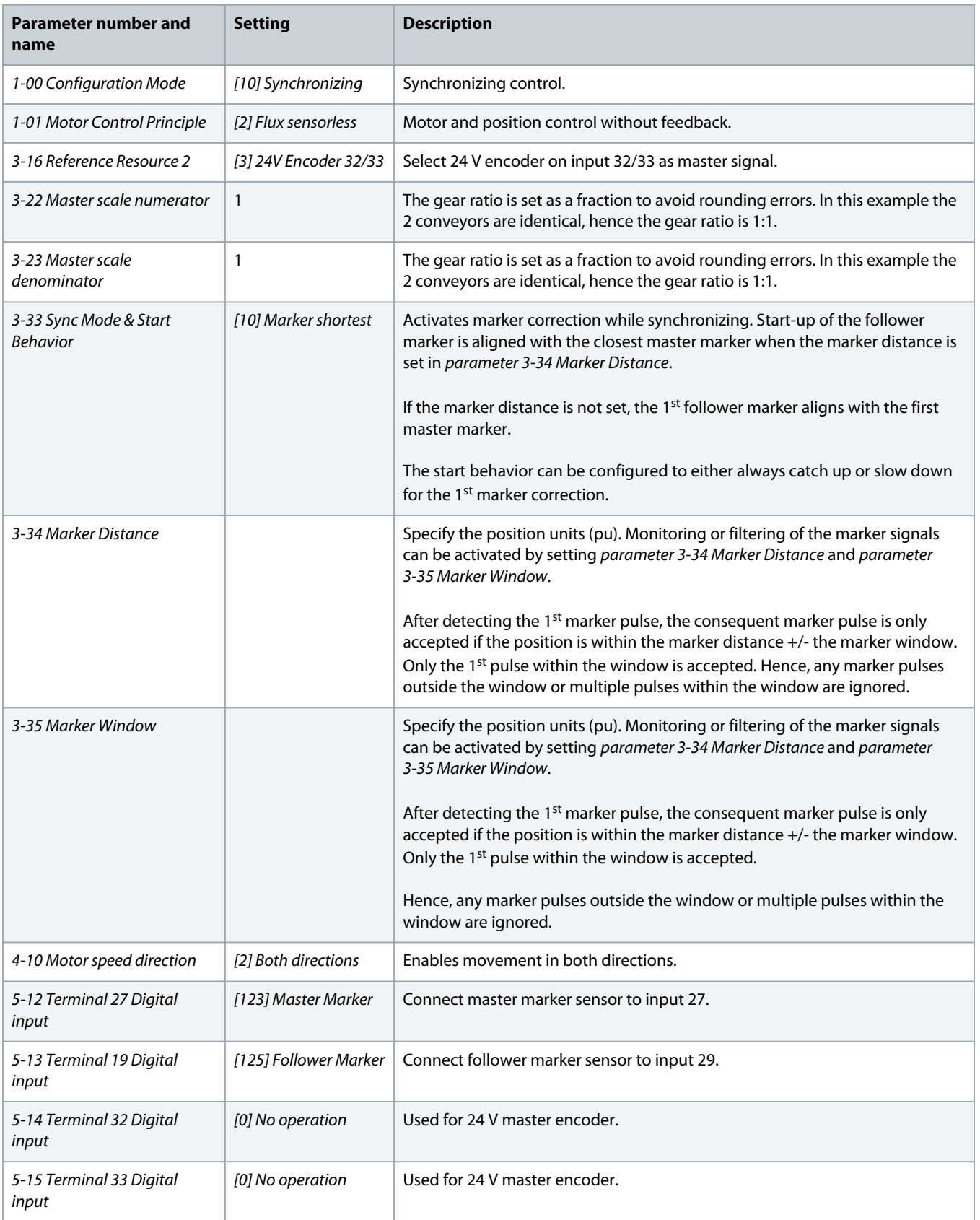

**Setups and Connection Examples for**

<span id="page-65-0"></span>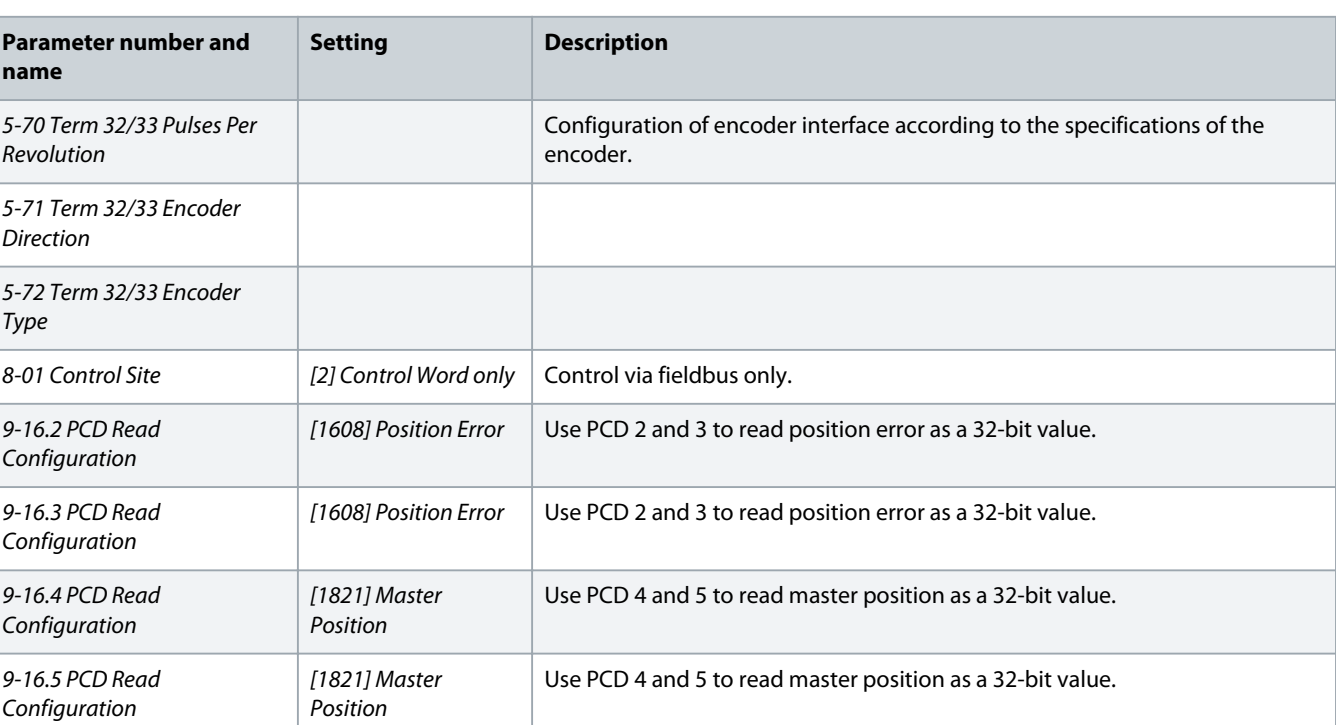

## 3.7.2.1 Connections

Following is the connection diagram for marker synchronization when controlled by fieldbus (PROFIBUS).

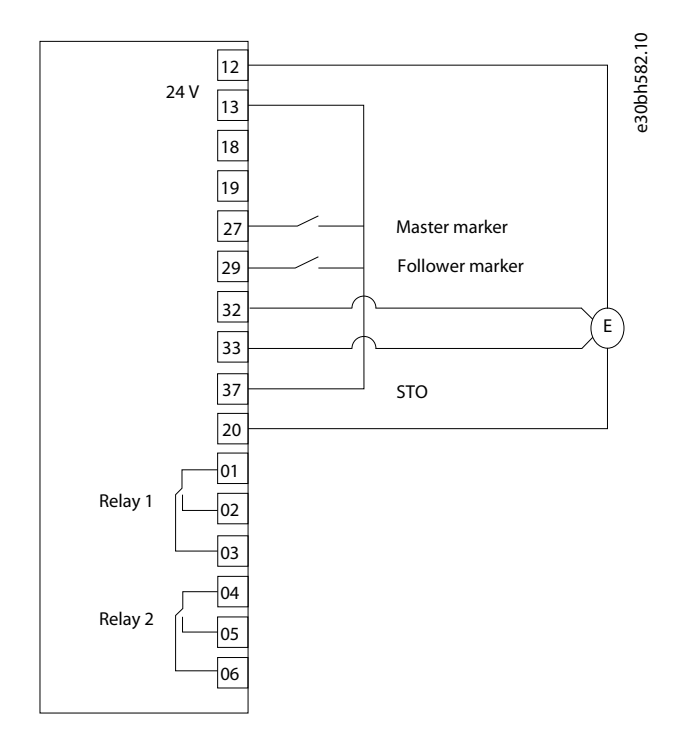

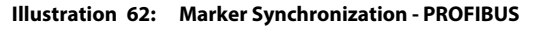

## <span id="page-66-0"></span>3.7.2.2 Control Word Examples

#### **Table 23: Control Word examples**

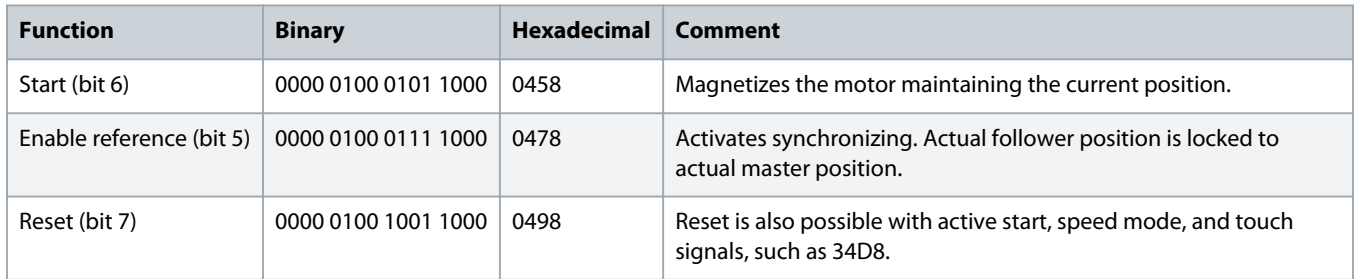

## 3.7.2.3 Status Word Examples

#### **Table 24: Status word examples**

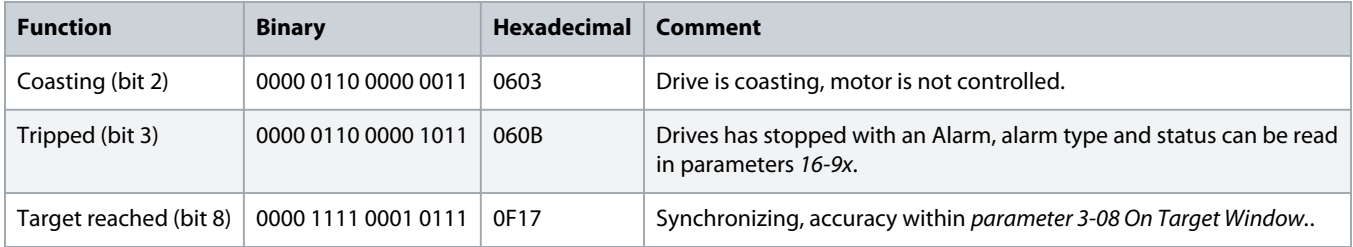

## 3.7.2.4 Fieldbus Data Layout

The illustrations show fieldbus data layout for reading from the drive or writing to the drive, when synchronizing with marker correction.

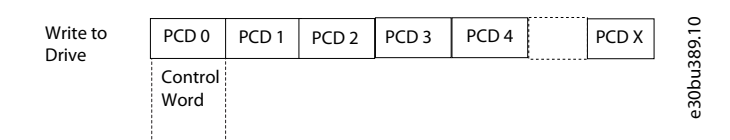

#### **Illustration 63: Write to Drive**

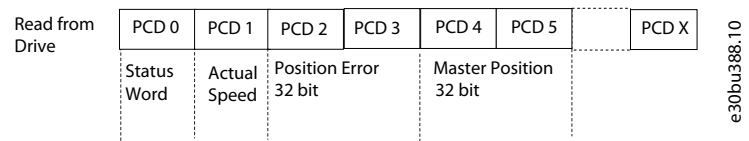

#### **Illustration 64: Read from Drive**

Danfoss

## Application Guide | VLT® Integrated Motion Controller<br>**Index**

## **Index**

## **A**

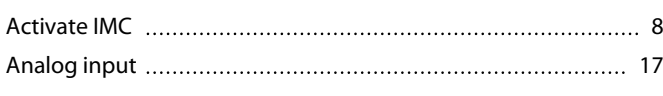

## **C**

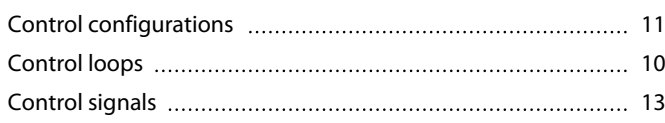

## Synchronize with external master [50](#page-49-0) Synchronize with marker correction [61](#page-60-0) Synchronize with virtual master [55](#page-54-0)

### **T**

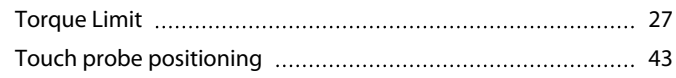

## **D**

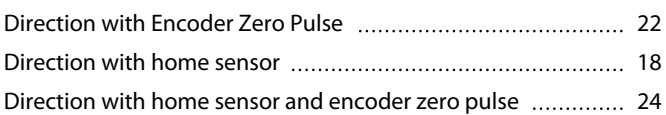

### **F**

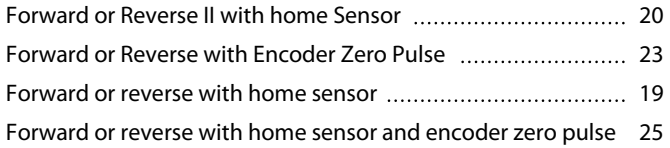

### **H**

![](_page_67_Picture_221.jpeg)

## **I**

![](_page_67_Picture_222.jpeg)

## **L**

![](_page_67_Picture_223.jpeg)

### **P**

![](_page_67_Picture_224.jpeg)

### **R**

![](_page_67_Picture_225.jpeg)

## **S**

![](_page_67_Picture_226.jpeg)

Danfoss

![](_page_69_Picture_0.jpeg)

**ENGINEERING**<br>TOMORROW

Danfoss can accept no responsibility for possible errors in catalogues, brochures and other printed material. Danfoss reserves the right to alter its products without notice. This also applies to products already on order provided that such alterations can be made without subsequential changes being necessary in specifications already agreed. All trademarks in this material are property of the respective<br>companies. Danfoss

Danfoss A/S Ulsnaes 1 DK-6300 Graasten vlt-drives.danfoss.com

![](_page_69_Picture_5.jpeg)